# $d$  $i$  $g$  $i$  $t$  $a$  $l$

# **SAP Oracle TruCluster ASE** DIGITAL UNIX AlphaServer 4100

# DIGITAL HiTest Notes

Part Number: EK-HSPXA-HN. C01

**April 1998**

**Revision/Update Information:** This is a revised document.

**Digital Equipment Corporation Maynard, Massachusetts**

#### **April 1998**

Digital Equipment Corporation makes no representations that the use of its products in the manner described in this publication will not infringe on existing or future patent rights, nor do the descriptions contained in this publication imply the granting of licenses to make, use, or sell equipment or software in accordance with the description.

Possession, use, or copying of the software described in this publication is authorized only pursuant to a valid written license from DIGITAL or an authorized sublicensor.

© Digital Equipment Corporation 1998. All rights reserved.

The following are trademarks of Digital Equipment Corporation: DIGITAL, the DIGITAL logo, Alpha, AlphaServer, TruCluster, ServerWORKS, and StorageWorks.

Third-party trademarks: ORACLE is a registered trademark and ORACLE7 is a trademark of Oracle Corporation. SAP is a registered trademark of SAP Aktiengesellschaft. UNIX is a registered trademark in the United States and other countries, licensed exclusively through X/Open Company, Ltd. Windows is a registered trademark and Windows NT is a trademark of Microsoft Corporation.

All other trademarks are the property of their respective owners.

## **Table of Contents**

## 1 Advantages of DIGITAL HiTest Suites

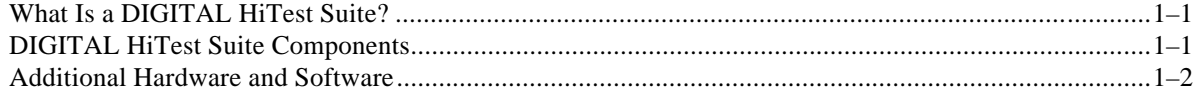

## 2 About This DIGITAL HiTest Suite

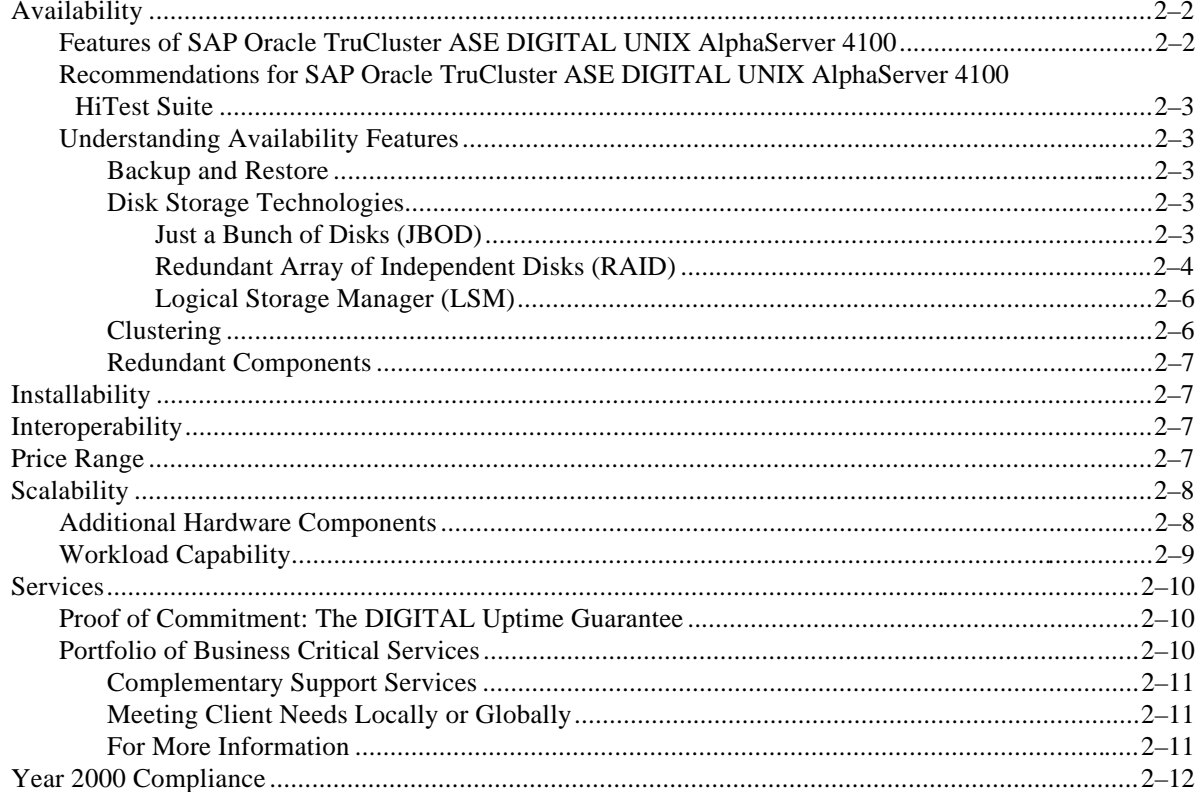

## 3 Configuration Data

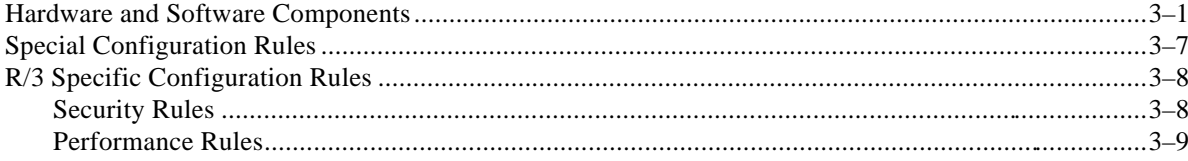

## **4 System Installation and Setup**

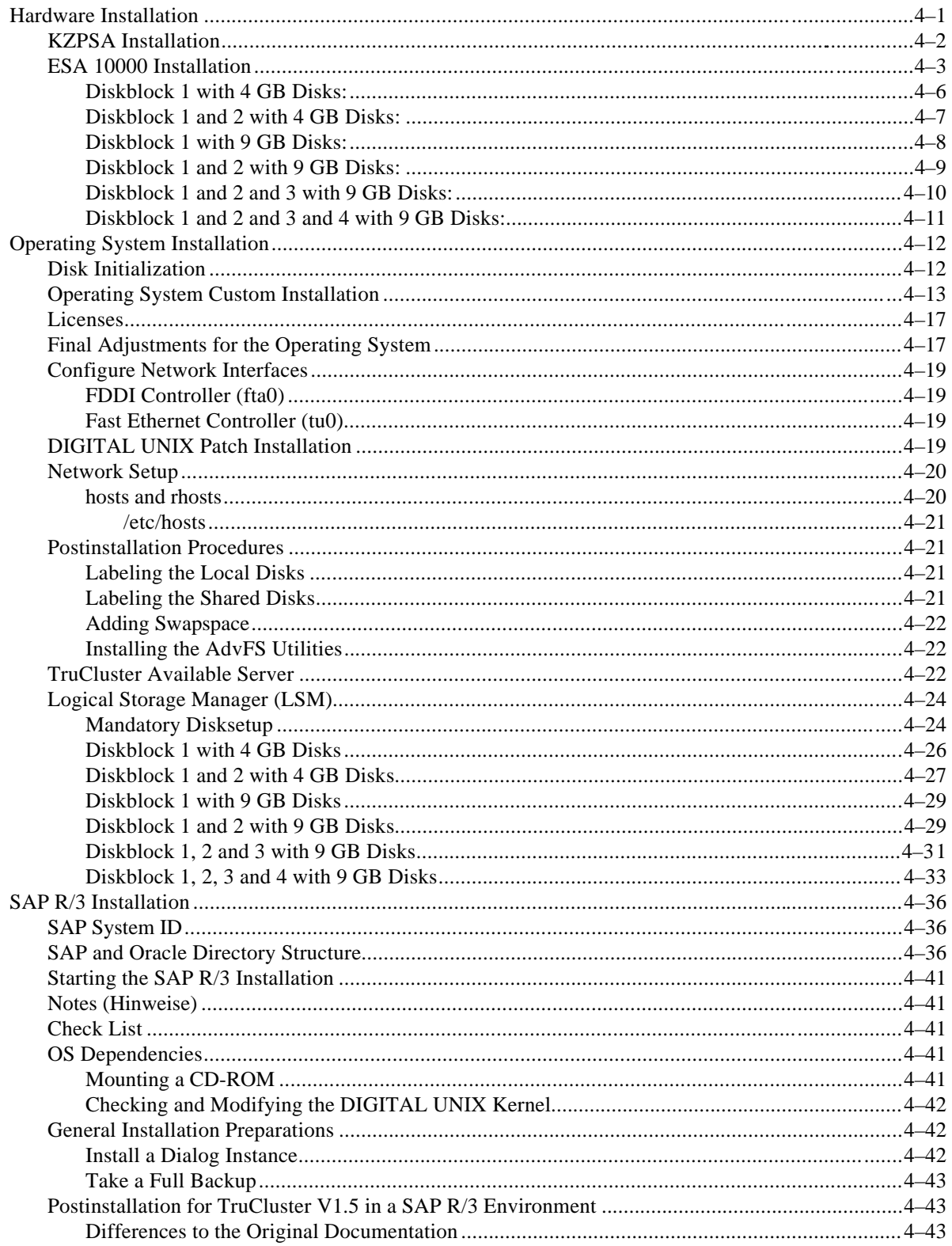

## **5 Tests and Results**

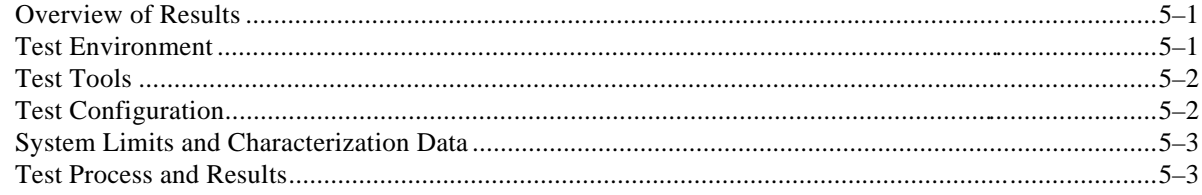

## **6 Problems and Solutions**

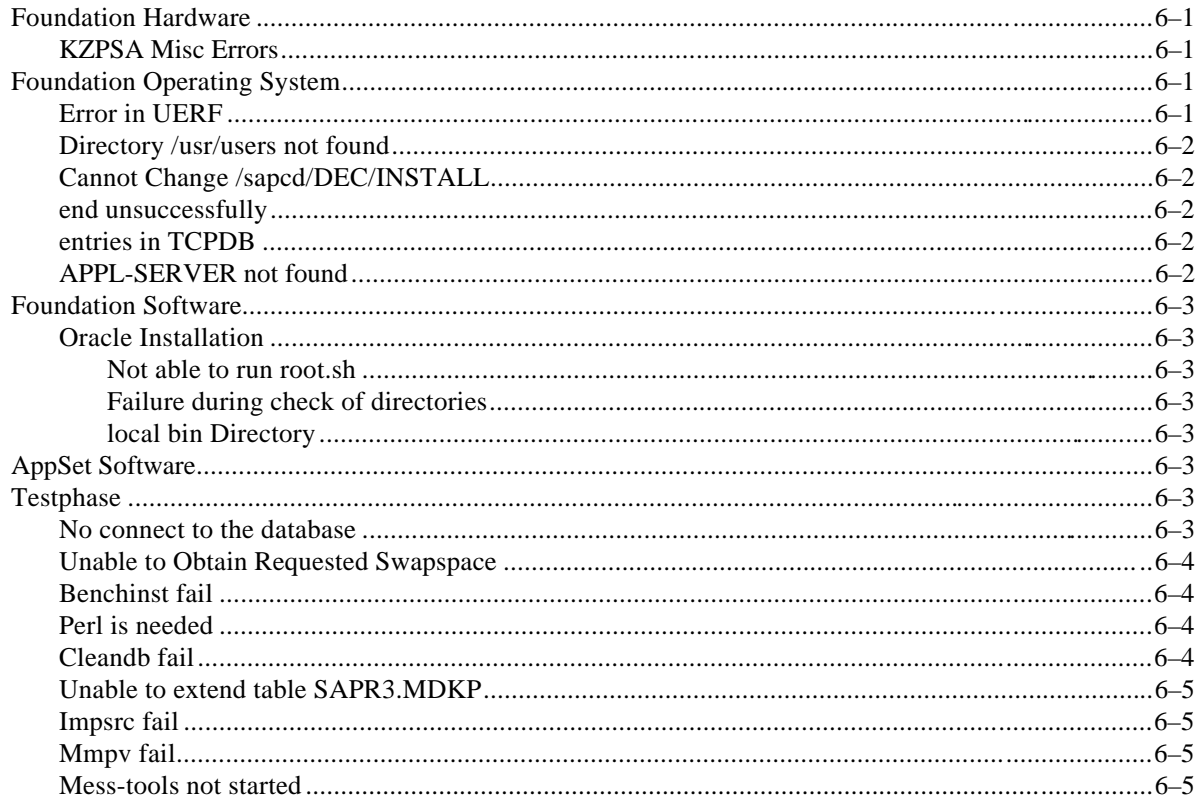

## **7 Detailed Hardware Configuration**

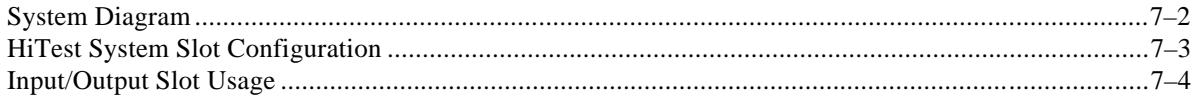

## **Figures**

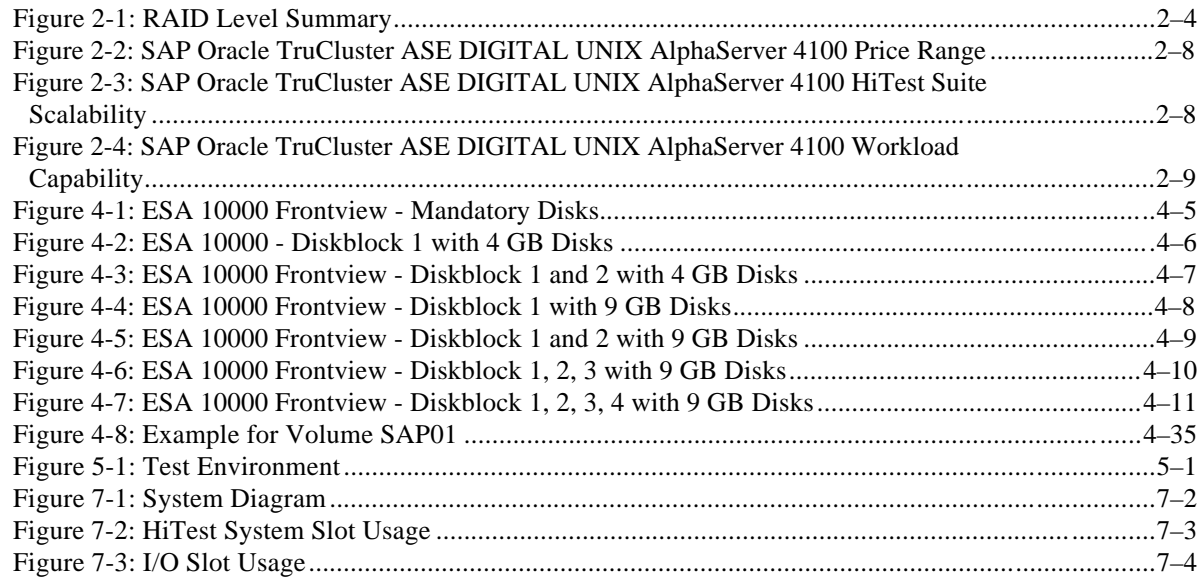

## **Tables**

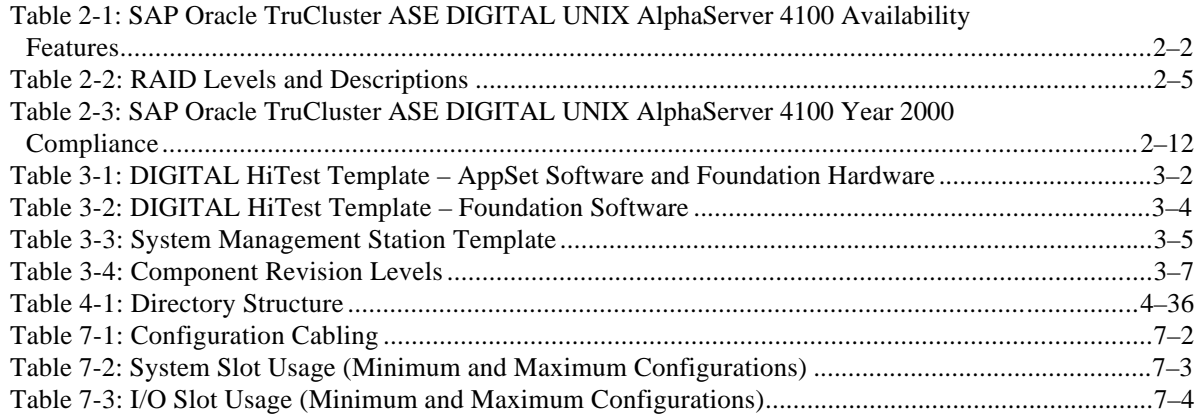

## **Preface**

This document provides an overview of DIGITAL HiTest Suites and detailed technical information about the SAP Oracle UNIX AlphaServer 4100 HiTest Suite. This information includes the HiTest AppSet, the HiTest Foundation, configuration details, installation instructions, tuning parameters, problems encountered and their solutions, tests and test results, and system diagrams. Together, a HiTest Foundation and HiTest AppSet (Application Set) comprise all of the components in a HiTest Suite. The HiTest Foundation includes the hardware, operating system, middleware, and database software. The HiTest AppSet contains a collection of software specific to one class of customer solutions.

## **Audience**

Primary users of this document are DIGITAL and Partners sales representatives and technical support personnel. Secondary audiences include product managers, customers, and the personnel responsible for installing, setting up, and operating a DIGITAL HiTest Suite.

## **Organization**

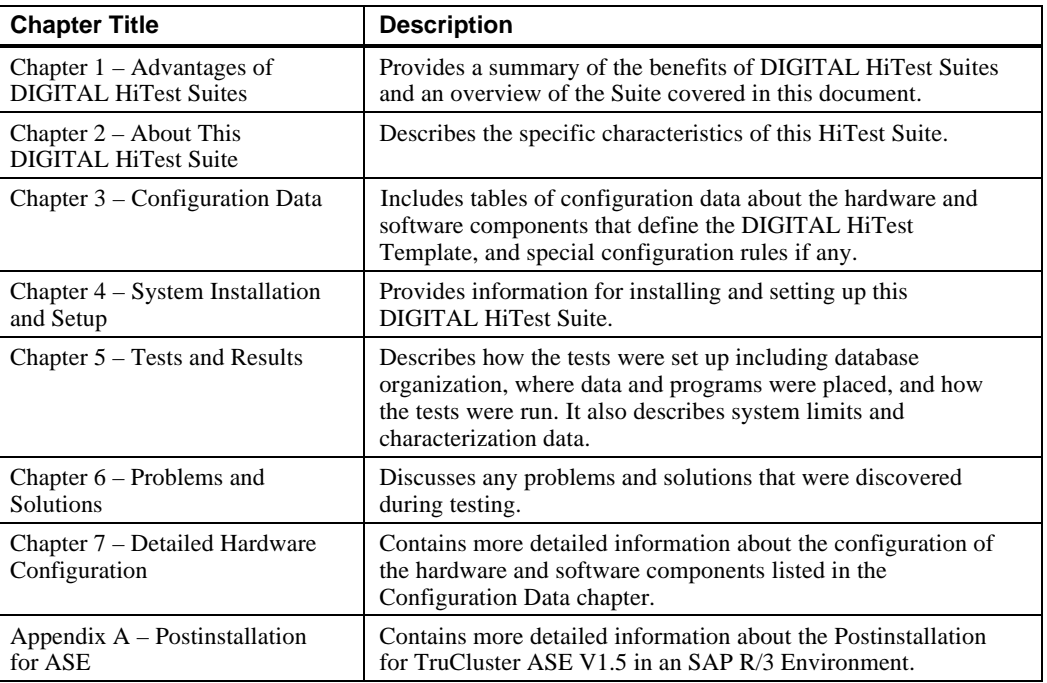

This document is organized as follows:

## **Customer Feedback**

What our readers think of this or any other DIGITAL documentation is important to us. If you have any comments, we would appreciate hearing from you. Send your comments to: *reader-comments@digital.com*.

Please reference the complete document title and part number (EK-HSPXA-HN. C01) in your correspondence about this document.

## **Ordering Information**

Copies of this and other DIGITAL documents can be ordered by calling 1-800-DIGITAL.

This document and other HiTest documents can be downloaded from the DIGITAL HiTest web site, which also provides access to other HiTest information such as configuration tools and parts updates.

http://cosmo.tay.dec.com/public/configsys/config\_systems.htm

You can also visit the Technical Support Center web page, which provides additional information such as pointers to benchmark centers and major technical training and events:

http://cosmo.tay.dec.com (Intranet) http://www.businesslink.digital.com (Internet)

## **Related Documents**

This document references the following manuals:

- *StorageWorks Array Controllers: HS Family of Array Controllers Users Guide* (EK-HSFAM-UG)
- *SAP R/3 DECsafe Package V2.2A*
- *DIGITAL UNIX Software Documentation* (is delivered with DIGITAL UNIX on CD-ROM). Logical Storage Manager documentation is included.
- *DIGITAL UNIX Installation Guide* V4.0D or higher (AA-QTLGB-TE)
- *SAP R/3 Installation on UNIX ORACLE Database Guide*
- *SAP Installation Guide Operating Dependencies*
- *SAP Notes 74278*  R/3 Installation on UNIX
- *SAP Notes 74279*  R/3 Installation on UNIX OS Dependencies
- *SAP Notes 74275* R/3 Installation on UNIX ORACLE Database

A copy of the *SAP R/3 DECsafe Package V2.2A* is available from the DIGITAL Intranet at: http://www.fra.dec.com/SAP-Eng/available/cluster.html.

The *SAP R/3 Installation on UNIX - ORACLE Database Guide* is delivered with the SAP R/3 software. For the *SAP Notes* send the FAX template, which is delivered with the software to SAP.

# **1 Advantages of DIGITAL HiTest Suites**

This chapter describes what a HiTest Suite is, the suite components and advantages, and customer add-ons.

## **What Is a DIGITAL HiTest Suite?**

*DIGITAL HiTest Suites* are guidelines for configuring a set of prequalified computer systems. A HiTest Suite often contains all the hardware and software needed for a complete customer solution. DIGITAL HiTest Suites can be used as a basis for configuring systems that satisfy a wide set of customer requirements. Typically, Suites target specific markets such as Data Warehousing or SAP Solution and Internet Servers.

In each HiTest Suite, the components are selected and the configurations designed to ensure system reliability, application performance, and ability to upgrade. The suite's hardware and software components have been successfully tested for interoperability.

The specifications for allowed ranges of hardware and software components, part numbers, description, and revision information are listed in the *DIGITAL HiTest Template* in Chapter 3.

## **DIGITAL HiTest Suite Components**

The SAP Oracle TruCluster ASE DIGITAL UNIX AlphaServer 4100 HiTest Suite contains two groups of components: the *DIGITAL HiTest Foundation* and the *DIGITAL HiTest AppSet*.

The DIGITAL HiTest AppSet contains application software unique to the targeted market. The DIGITAL HiTest Foundation contains the operating system, middleware, database software, and hardware and can be used as a configuration guideline for the base platform for many applications and target markets. This Suite will meet the needs of low to medium SAP TruCluster ASE configurations. The System Management Station is an optional standalone personal computer system containing software used to manage the HiTest system.

Select components from the HiTest Template to configure a DIGITAL HiTest System. Any system configured as specified in the DIGITAL HiTest Template can be called a DIGITAL HiTest System.

## **Additional Hardware and Software**

Besides the hardware and software specified in a DIGITAL HiTest Suite, additional hardware and software can be added to a HiTest System. Add-on hardware consists of accessory components such as printers, modems, and scanners that are supported by the operating system and other software. Adding these components should not affect interoperability and, therefore, the system can still be considered a DIGITAL HiTest System.

Customers who purchase a DIGITAL HiTest System that is configured below the maximum specified in the Template, can later add additional hardware up to the specified maximum range and still maintain the integrity of a DIGITAL HiTest System.

If additional hardware components beyond the maximum specified in the Template are configured into a system, you still have the assurance that the rest of the system has been thoroughly tested for component interoperability. Therefore, the risk of experiencing problems is greatly reduced.

## **2 About This DIGITAL HiTest Suite**

This HiTest Suite satisfies the needs of customers who require high-performance computing capabilities on most reliable configurations. It is a customer demand to run the SAP business application 24/7/52, which includes online backup and a failover mechanism. The scalability of the AlphaServer 4100 ensures a broad range of configuration possibilities from small companies up to medium and large enterprises. The performance of this configuration is well known and the pretested systems guarantee a quick installation at a customer site.

The SAP Oracle TruCluster ASE DIGITAL UNIX AlphaServer 4100 HiTest Suite includes the following components:

- SAP R/3
- ORACLE7 for DIGITAL UNIX
- TruCluster Available Server for DIGITAL UNIX
- DIGITAL UNIX
- AlphaServer 4100
- StorageWorks ESA 10000

This chapter describes the following characteristics of the SAP Oracle TruCluster ASE DIGITAL UNIX AlphaServer 4100 HiTest Suite and evaluates the Suite in terms of each:

- Availability
- Installability
- **Interoperability**
- Price Range
- Scalability
- **Services**
- Year 2000 Compliance

## **Availability**

Availability, which describes a computer system's ability to quickly recover from a failure, can be described in terms of the following:

- Data Protection Ensures long-term data accessibility by providing the facility to do offline data backup.
- Data Availability Stores redundant data on line for rapid, automatic data recovery in the event of a failure. Data availability is typically provided through the use of RAID technology.
- Platform Availability Enables processing to continue during failure by using technologies that support failover to other components. Clustering, redundant power supplies, battery backup, and other components provide support for platform availability.
- Disaster Tolerance Protects against computer room disasters such as fire, flood, and sabotage. Disaster Tolerant Systems require an additional system at a remote site and are more expensive than the previously defined alternatives. (The DIGITAL HiTest process does not test disaster tolerant configurations. If disaster tolerance is a requirement, your sales person can provide more information.)

## **Features of SAP Oracle TruCluster ASE DIGITAL UNIX AlphaServer 4100**

The DIGITAL HiTest process verified that each of the availability features provided by this Suite operate correctly and provide the protection required for all configurations.

Table 2-1 indicates availability features that are always included in this HiTest Suite when configured with the AppSet and those that are customer options.

| <b>Availability Feature</b> | <b>Enabling Technology</b>    | <b>Always</b><br>Included | <b>Customer</b><br>Optional |
|-----------------------------|-------------------------------|---------------------------|-----------------------------|
| Data Protection             | Backup and restore            |                           | Yes                         |
| Data Availability           | Redundant disk storage (RAID) | Yes                       |                             |
|                             | Redundant disk controllers    | Yes                       |                             |
| Platform Availability       | System failover (clustering)  | Yes                       |                             |

**Table 2-1: SAP Oracle TruCluster ASE DIGITAL UNIX AlphaServer 4100 Availability Features**

## **Recommendations for SAP Oracle TruCluster ASE DIGITAL UNIX AlphaServer 4100 HiTest Suite**

This HiTest Suite provides high availability while maintaining high performance because hardware with a high mean-time-between-failure (MTBF) is used. Use of redundant data storage ensures data availability. To reduce the risk of system failures, DIGITAL recommends that the following levels of availability features be considered for this HiTest Suite:

- Data Protection
	- − Long term data accessibility is always provided with this HiTest Suite by the TZ-887 automated tape drive, which provides up to 280 GB of compressed data storage.
- Data Availability
	- $High$  performance data access was maintained by using the non-redundant RAID 0 with large stripesets. Logical Storage Manager (LSM) was used for host based mirroring to provide data redundancy.
	- Redundant SCSI adapters were distributed across several PCI buses to maintain high performance while avoiding a single point of failure.
	- The use of shared SCSI bus storage is a requirement of the TruCluster Available Server configuration.
- Platform Availability
	- − The TruCluster configuration provides redundancy at the system level. The available Server configuration of the TruCluster is used as this is the only configuration certified by the partner for use with their application.

It may be necessary to create failover scripts for other software applications that run on the clustered configurations of this DIGITAL HiTest Suite.

#### **Understanding Availability Features**

This section provides background information on the availability features included in this HiTest Suite.

#### **Backup and Restore**

Backup and restore ensures that data remains available from one day to the next. It is generally identified as a *data protection* technique because the stored information can also be removed to a remote, protected environment. DIGITAL offers a range of backup and restore capabilities from individual tape systems to automated tape libraries.

#### **Disk Storage Technologies**

This section describes the disk storage technologies used to provide availability for DIGITAL HiTest configurations.

#### **Just a Bunch of Disks (JBOD)**

Just a bunch of disks (JBOD) refers to a multiple disk drive configuration, internal or external to a host computer, in which there is no storage controller. Disk drives are managed by the host system. To increase availability, JBOD storage systems are often configured with hardware such as redundant power supplies and fans, or multiple SCSI buses.

#### **Redundant Array of Independent Disks (RAID)**

A Redundant Array of Independent Disks (RAID) is a collection of disks managed by specialized array management software. When using RAID, all disks in the RAIDset should be the same type. Array management software may be *host-based* (execute in the host computer) or *subsystem-based* (execute in an intelligent disk controller).<sup>1</sup>

Disk striping (RAID Level 0), is technically not RAID because it does not offer redundancy.

RAID Levels 2 and 3 are parallel access arrays (members are accessed concurrently). To ensure that all disks participate in every I/O request, the minimum chunk size is kept small (for example, a byte).

RAID Levels 4 and 5 are independent access arrays (members are not required to be accessed concurrently). By keeping the minimum chunk size at least as large as a disk sector (block), not all members have to participate in each I/O request.

RAID Levels 2 and 4 are not in general use.

Figure 2-1 summarizes the RAID levels. The shaded areas in Figure 2-1 refer to space used for redundancy features.

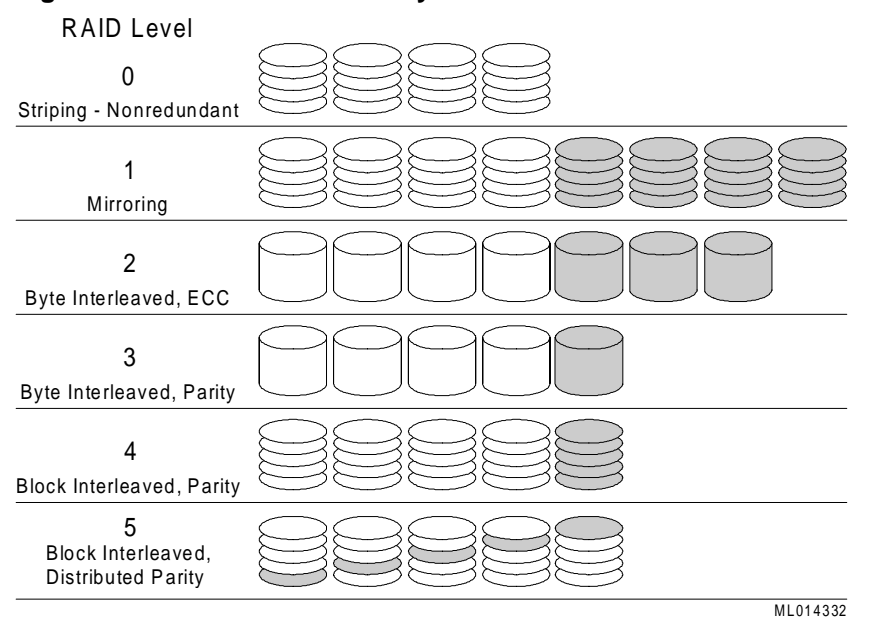

#### **Figure 2-1: RAID Level Summary**

DIGITAL and other companies also use the terms RAID 0+1, RAID 1+5 and Adaptive 3/5 to refer to the combinations of these, and other, storage technologies. Table 2-2 describes the RAID types to consider when choosing a RAID configuration.

 $\overline{a}$ 

<sup>&</sup>lt;sup>1</sup> The RAID technique was described by D. A. Patterson, G. Gibson, and R. H. Katz "A Case for Redundant Arrays of Inexpensive Disks (RAID)," Report No. UCB/CSD 87/391, University of California, Berkeley CA 1987.

| <b>RAID</b><br>Level | <b>Description</b>                                                                                    | <b>Advantages/Disadvantages</b>                                                                           |  |
|----------------------|----------------------------------------------------------------------------------------------------|----------------------------------------------------------------------------------------------------|--|
| $\theta$             | Striping<br>$\bullet$<br>• Data segmented and                                                         | + increase in performance due to parallelism in<br>read and write                                         |  |
|                      | distributed across several<br>disks                                                                   | - no fault tolerance ( <i>not</i> a high availability<br>solution)                                        |  |
| $\mathbf{1}$         | • Hardware Mirroring<br>Data written twice to different<br>$\bullet$<br>disk spindles within the disk | + good performance in read-intensive<br>applications (data can be read in parallel from<br>several disks) |  |
|                      | array                                                                                                 | - slower in writes (multiple writes required)                                                             |  |
|                      |                                                                                                    | - spindle costs doubled                                                                                   |  |
| $0+1$                | • Striped Mirroring                                                                                   | + good performance in reads (RAID 1)                                                                      |  |
|                      | Combined level 0 and 1<br>Data mirrored onto and                                                      | + write performance improved versus RAID 1<br>due to parallelism                                          |  |
|                      | striped across several disks<br>• Best for performance-critical,                                      | + adequate response maintained in event of disk<br>failure                                                |  |
|                      | fault-tolerant environments                                                                           | - spindle costs doubled                                                                                   |  |
|                      |                                                                                                    | - recovery is I/O intensive                                                                               |  |
| 2                    | Parallel access array<br>$\bullet$                                                                    | + high data transfer rate                                                                                 |  |
|                      | Striped                                                                                               | + ECC detects and corrects errors                                                                         |  |
|                      | ECC on separate drives                                                                                | - low I/O request rate                                                                                    |  |
|                      |                                                                                                    | - not appropriate with modern drives                                                                      |  |
| 3                    | • Parallel access array<br>Small minimum chunk size<br>$\bullet$                                      | + good performance in reads due to parallelism<br>(like RAID 0)                                           |  |
|                      | • Check bit calculated from<br>data                                                                   | + costs only slightly increased compared to<br>disks without high availability solutions                  |  |
|                      | • Parity bits on dedicated disk,<br>data striped across remaining                                     | + good performance with long records (high<br>data transfer rate)                                         |  |
|                      | disks                                                                                                 | - write performance penalty due to check bit<br>calculation                                               |  |
|                      |                                                                                                    | - cannot overlap I/O (low I/O request rate)                                                               |  |
| 4                    | • Independent access array                                                                            | + processes multiple requests simultaneously                                                              |  |
|                      | • Parity disk                                                                                         | - parity disk is a bottleneck on writes                                                                   |  |
| 5                    | • Independent access array<br>• Parity Bit                                                            | + good performance in reads due to parallelism<br>(like RAID 0)                                           |  |
|                      | • Check bit and data distributed<br>(striped) across multiple disks                                   | + costs only slightly increased compared to<br>disks without high availability solutions                  |  |
|                      | Best in environments that are<br>$\bullet$                                                            | + overlapped I/O                                                                                          |  |
|                      | mostly read and are not<br>performance sensitive                                                      | - write performance penalty due to check bit<br>calculation                                               |  |

**Table 2-2: RAID Levels and Descriptions**

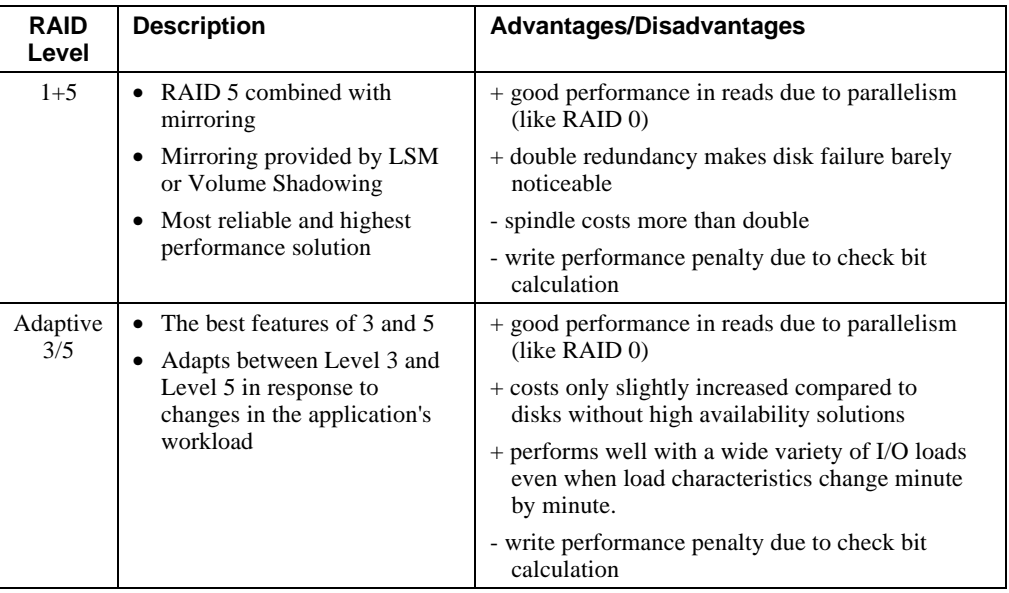

#### **Logical Storage Manager (LSM)**

UNIX LSM provides low-overhead access to a logical view of storage devices. With LSM, logical disks can be created from any combination of physical disks of any size. LSM accomplishes this through the use of disk striping and mirroring. If a disk goes bad, the inherent redundancy keeps storage available.

LSM includes a visual management interface to simplify storage management. Disk hot-spots are highlighted so managers can see which parts of their storage configurations receive the most or least accesses. The graphical interface can be used to rearrange storage layout dynamically, either to grow or compress disk volumes as needs change, or to dynamically tune performance and system utilization.

#### **Clustering**

A cluster is a group of systems that works collectively to provide fast, uninterrupted computing service. Close cooperation can maximize performance and minimize down time. Within a cluster, individual systems and their components do not have to match the characteristics of mainframes, supercomputers, or fault-tolerant systems, yet can cooperate to achieve the same results. Most clusters provide a cost-effective solution to achieve optimal system availability and application performance, extensive scaling capability, and simplified system management.

DIGITAL UNIX TruCluster Solutions include:

TruCluster Available Server is an environment for providing a quick recovery, failover (high availability) environment for many UNIX applications, including standard database products, NFS, printers, network logins, and so forth. The functionality of the Available Server is included in the Production Server. TruCluster Available Server is designed for computing environments that can tolerate a short disruption, but need critical applications automatically restarted.

#### **Redundant Components**

Providing redundant components with a system increases that system's availability. If two identical components provide complete redundancy to each other, the availability factor for the set of components can increase by over 99% over a single component. Clustering and RAID are technologies that use redundancy of systems and of disks. Other components may be used in redundant configurations to further improve availability. Examples include disk controllers, power supplies, and network controllers. Many are hot swappable components that further increase availability by eliminating down time during replacement of the failed unit.

#### **Installability**

Installability is the ease with which hardware and software components can be installed and configured for use. Factors that are considered when evaluating installability include clarity of installation steps, number of steps and duration appropriate to the complexity of the product, and completeness of the installation and configuration information.

The DIGITAL HiTest process thoroughly examined all aspects of the installation of this HiTest Suite. The installation procedures that were used are documented in Chapter 4.

A few minor problems were detected that affect the software installation of more complex configurations. See Chapter 6 for more information.

DIGITAL Multivendor Computer Services (MCS) offers expert installation services.

#### **Interoperability**

Major components of this HiTest Suite have been tested for interoperability, including the application, database, operating system, hardware, firmware, and service packs and patches. Since interoperability problems are often related to inappropriate versions of components, the specific versions that are known to interoperate are documented. Minimum and maximum configurations for this Suite have been tested. The specific processes used for testing this Suite are described in Chapter 5.

The HiTest Notes provide solutions to interoperability problems in several ways. First, specific versions of all components are documented in Chapter 3. Second, installation and setup instructions in Chapter 4 are written so that many interoperability problems are avoided. Third, problems and solutions are documented in Chapter 6.

Some interoperability issues were discovered that related to reading large numbers of web pages, apparent TruCluster hangs, and online documentation. See Chapter 6 for more information and solutions.

#### **Price Range**

Figure 2-2 shows the approximate list price (U.S. dollars) for the minimum and maximum HiTest Systems that can be configured from the SAP Oracle TruCluster ASE DIGITAL UNIX AlphaServer 4100 HiTest Suite. These prices were effective as of March 1998. The price range can vary significantly over time and with the inclusion of service packages, consulting, country-specific prices, and other factors.

No matter what configuration is chosen, the resulting system is a leader in the industry due to the price and the power of the AlphaServer 4100 CPU.

#### **Figure 2-2: SAP Oracle TruCluster ASE DIGITAL UNIX AlphaServer 4100 Price Range**

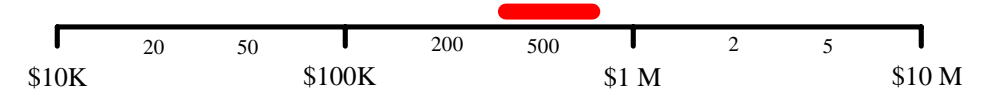

The purchase price of a system is only one factor affecting affordability. The cost of staff, space, maintenance, and upgrade also affect the total cost of ownership. The system value is determined by comparing these costs to the total benefit and deriving the return on investment (ROI). Because these costs and the benefits are unique to each customer, the ROI can best be determined by a joint customer and sales person team.

## **Scalability**

For this HiTest Suite, scalability can be described in two ways. In terms of hardware, scalability refers to the additional hardware components that can be added to a system within and beyond the HiTest configuration. In terms of performance, scalability refers to the workload capability of the HiTest configuration.

#### **Additional Hardware Components**

Systems that are configured from this HiTest Suite can easily be upgraded both within and beyond the ranges specified in the Suite.

In Figure 2-3, hardware scalability for this Suite is illustrated in terms of memory, number of CPUs, and disk space. Within the limits set for the enclosures called for in this HiTest Suite, comparisons are shown for the minimum and maximum limits of the system configuration.

Note that within this DIGITAL HiTest Suite, the choice of system or cabinets can limit future expansion. If expansion is needed, select components that will allow future expansion.

#### **Figure 2-3: SAP Oracle TruCluster ASE DIGITAL UNIX AlphaServer 4100 HiTest Suite Scalability**

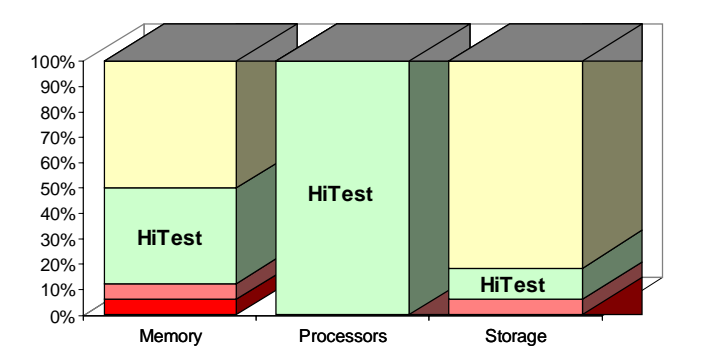

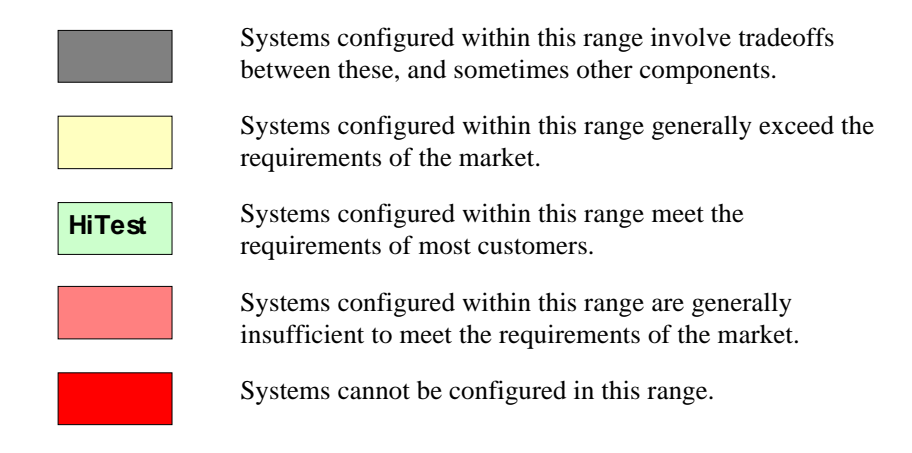

The AlphaServer 4x00 configurations of the SAP R/3 HiTest Suite meet the requirements for 80% of the SAP R/3 installations with 200 through 2000 users while providing significant expansion capability for situations that may reach beyond the scope of this HiTest Suite.

In general, systems can be configured beyond the limits illustrated in Figure 2-3 by adding additional storage cabinets, clusters, and other peripherals.

#### **Workload Capability**

Scalability also measures how performance is affected as additional resources and users are added. When scalability is measured by workload capability, the factors that are considered include the effectiveness of additional hardware; whether the system remains consistent as you add to it; and how expensive it is to add to it.

DIGITAL HiTest Suites are selected to provide an appropriate workload capability for the target application area. Often a choice of suites is available, each providing appropriate coverage for specific situations. HiTest works closely with other DIGITAL groups to ensure that a HiTest system will perform appropriately in a production environment. Many HiTest systems are tested and tuned for performance.

Characterization tests were performed for SD benchmark (SAP standard benchmark). These tests are described in Chapter 5.

Figure 2-4 shows the workload capability.

#### **Figure 2-4: SAP Oracle TruCluster ASE DIGITAL UNIX AlphaServer 4100 Workload Capability**

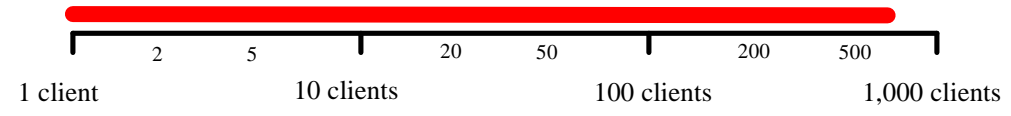

One SD user corresponds to about three users in the real application. Depending on which parts of the application are used, this number is higher or lower.

Benchmark data on other DIGITAL systems is available at the following URL: http://www.fra.dec.com/SAP-CC/Intranet/sizing/sizingliste.html

## **Services**

DIGITAL offers a range of service options. The following portfolio of Business Critical Services is available for HiTest Suites and is backed by the DIGITAL Uptime Guarantee.

#### **Proof of Commitment: The DIGITAL Uptime Guarantee**

The DIGITAL Uptime Guarantee is a formal contract that commits DIGITAL to keeping a client's business critical systems in operation at least 99.5% of the time, excluding outages beyond the control of DIGITAL, such as electrical shutdowns, environmental failures, and downtime caused by application failure. If uptime levels are lower than 99.5%, clients do not pay the full service charge.

#### **Portfolio of Business Critical Services**

The three vital elements of DIGITAL Business Critical Services are:

• Availability Review

The first step in initiating a Business Critical engagement with DIGITAL is a customized, in-depth availability analysis of the computing environment, beginning with an overview of operating goals. This review identifies potential risks and trouble spots in hardware, software, operations, physical environment, and network. A comprehensive written report forms the basis for determining serviceability requirements.

• Business Critical Gold Support

Clients who purchase Business Critical Gold Support work with a named technical account manager who serves as the single point of contact and ensures that problems are resolved quickly. A privileged hotline assures crisis response within 30 minutes. An assigned support team works with the account manager to apply continuous effort to critical problems. The on-site support agreement for Gold Support Customers provides coverage 24 hours a day and seven days a week. Additional benefits include:

- Notification of software patches as soon as they become available
- Notification of known problems and fixes
- Monthly service activity review
- − Operating system upgrade impact planning
- Bi-annual System Healthcheck assessments. These are conducted using advanced system-based tools to assess the performance and security of systems. The collected data is analyzed against accepted practices, and the findings, together with recommendations for corrective action, are documented in a summary report.

• Availability Partnership

With Availability Partnership, system availability is maintained at the required level by measuring and analyzing actual system availability, and conducting regular updates to the original Availability Review. Particular focus is placed on:

- − Configuration and topology documentation
- − Availability status reporting
- − Change impact analysis
- − Proactive problem avoidance based on proactive patch/FCO/firmware management
- Periodic detailed data collection and analysis
- − Availability model update
- − Contingency planning
- Service planning and advising

#### **Complementary Support Services**

The three key Business Critical Services are augmented by:

• On-Site Parts Service

DIGITAL works with the client to determine the appropriate inventory levels for their environment. A cost-effective *rental* parts solution is developed to maintain an on site inventory of spare parts.

• Installation and Startup

DIGITAL offers rapid, worry-free implementation of new hardware and software – including systems, PCs, terminals, workstations, networking components, operating systems, layered products, applications, and software updates. Clients can choose hardware installation, software installation and startup, or both.

#### **Meeting Client Needs Locally or Globally**

With 450 service center locations in 100 countries, DIGITAL is prepared to deliver consistent and comprehensive service capabilities on a local or multinational basis. These services encompass:

- Total system support for servers, network operating system, applications, switching components, and PCs
- Multivendor support for a diverse range of products including networking equipment, applications, and peripherals
- Microsoft Solution Provider and Authorization Support Centers with the largest concentration of Microsoft certified engineers in the world

#### **For More Information**

To find out more about DIGITAL Business Critical Services, contact your local DIGITAL Multivendor Customer Services sales specialist or visit the Business Critical Services web site at http://www.digital.com/services/mcs/mcs\_critical.htm.

## **Year 2000 Compliance**

Year 2000 Compliance refers to whether computer systems will properly recognize the date change from December 31, 1999 to January 1, 2000. Current information on Year 2000 status of DIGITAL products can be obtained from the DIGITAL Year 2000 Program web site at http://ww1.digital.com/year2000/. Current information on the Year 2000 status of other vendor's products should be confirmed with those vendors.

While HiTest does not explicitly test for Year 2000 compliance in the components of this Suite, HiTest does check the published status of components where Year 2000 compliance would be a concern. The Year 2000 information presented here is accurate as of March 1998. Table 2-3 summarizes these findings.

The color codes used in the table represent the following categories of readiness:

- Blue Version specified is Year 2000 ready today.
- Green Currently not Year 2000 ready. Version to be Year 2000 ready specified with Year 2000 date noted.
- Yellow Under evaluation.
- Red Will not be made ready for Year 2000. Product will be removed from active status on or before 31 March 1998.
- N Not Applicable No Year 2000 implications exist for this component.

#### **Table 2-3: SAP Oracle TruCluster ASE DIGITAL UNIX AlphaServer 4100 Year 2000 Compliance**

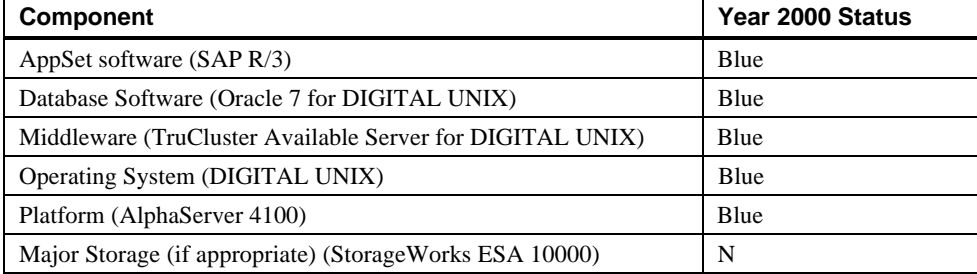

# **3 Configuration Data**

This chapter describes the SAP Oracle TruCluster ASE DIGITAL UNIX AlphaServer 4100 HiTest Suite including the hardware, software, and firmware components and their revision levels. If required, special configuration rules are explained.

## **Hardware and Software Components**

Table 3-1 and Table 3-2 identify the range of hardware and software components that can be configured using the HiTest Suite. These two tables form the DIGITAL HiTest Template. The ranges of hardware provided in this template include one through four GB of memory, eight 2.1 GB disks, six 9.1 GB disks and the ESA 10000 with different disk options (see the Special Configuration Rules section), and a 7-cartridge tape loader.

Table 3-3 lists the optional system management station hardware and software.

Table 3-4 lists the revision levels of the components.

The DIGITAL HiTest Template consists of three categories:

- AppSet Software Includes software specific to one class of customer solutions, in this case SAP solution
- Foundation Hardware Includes the base system, storage, and other hardware options
- Foundation Software Includes the operating system, middleware, and database software

When ordering an item from a HiTest Template, select a quantity that is within the minimum and maximum range for the item. If the minimum quantity is zero (0), then the component is optional. If the minimum quantity is one or more, order at least the minimum quantity, but be cautious about exceeding the maximum quantity. The maximum quantity represents the greatest number of components that were tested for interoperability with all the other components in the Suite.

For more details on the HiTest Suite hardware configuration, see Chapter 7.

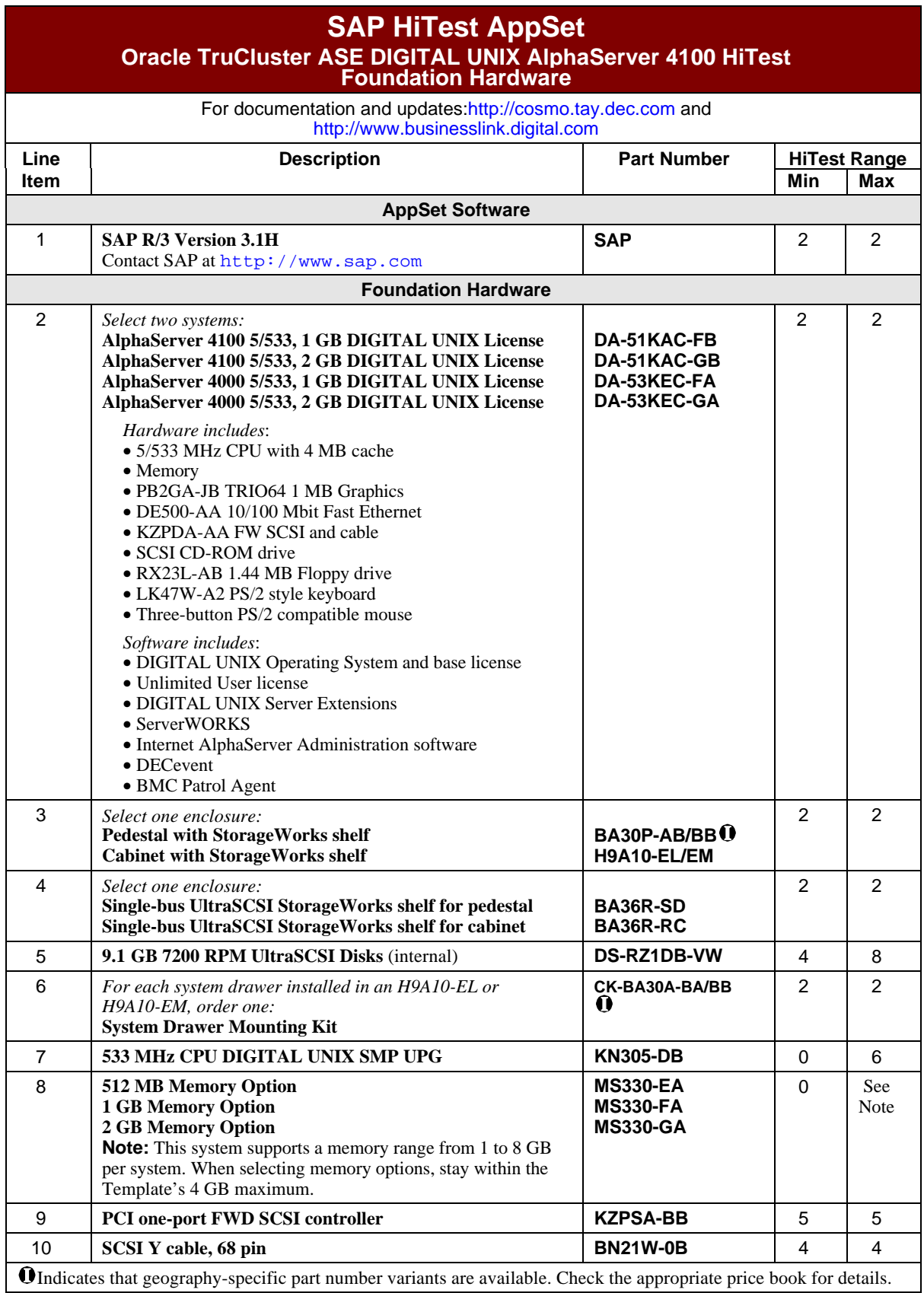

#### **Table 3-1: DIGITAL HiTest Template – AppSet Software and Foundation Hardware**

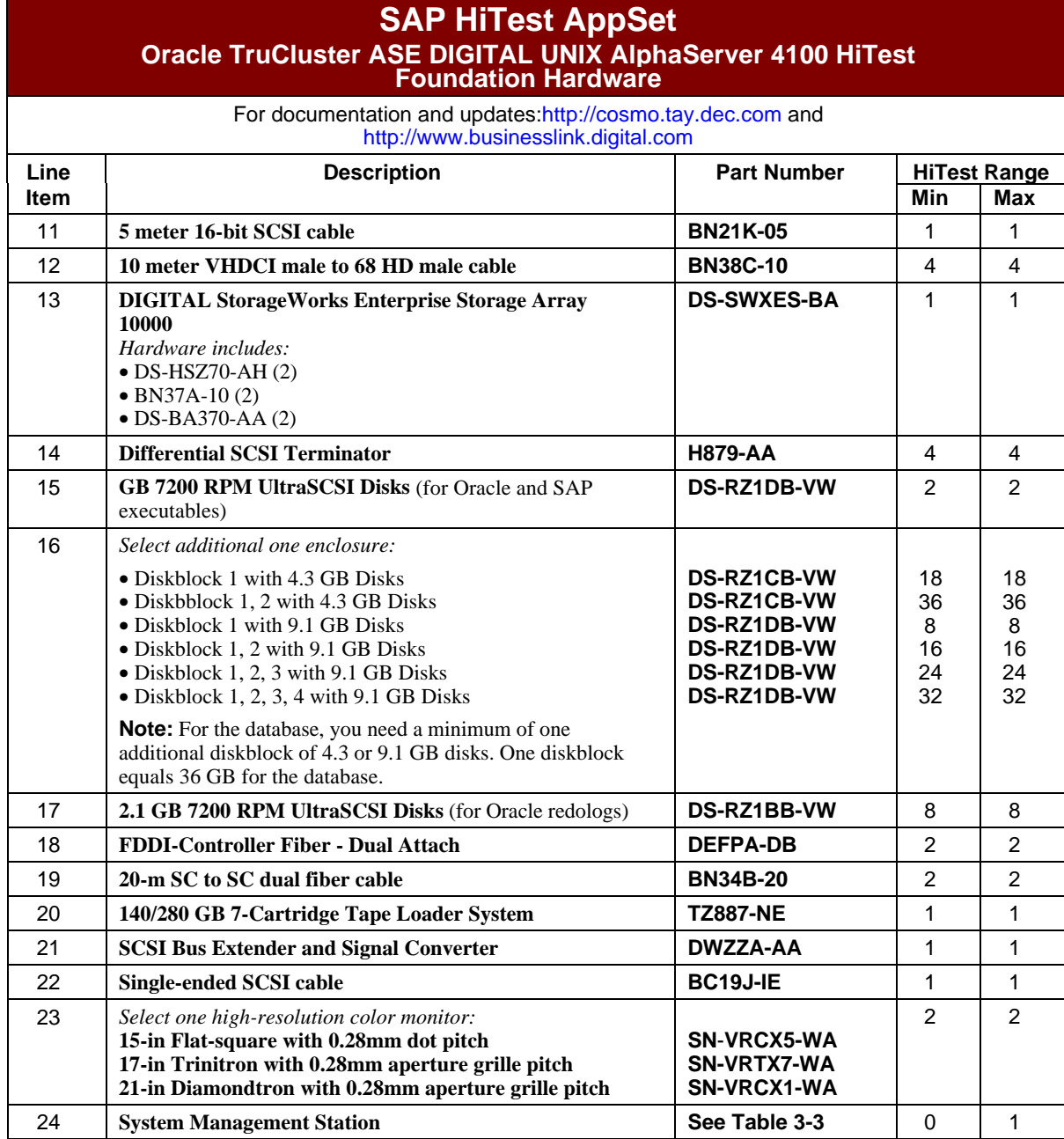

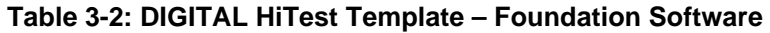

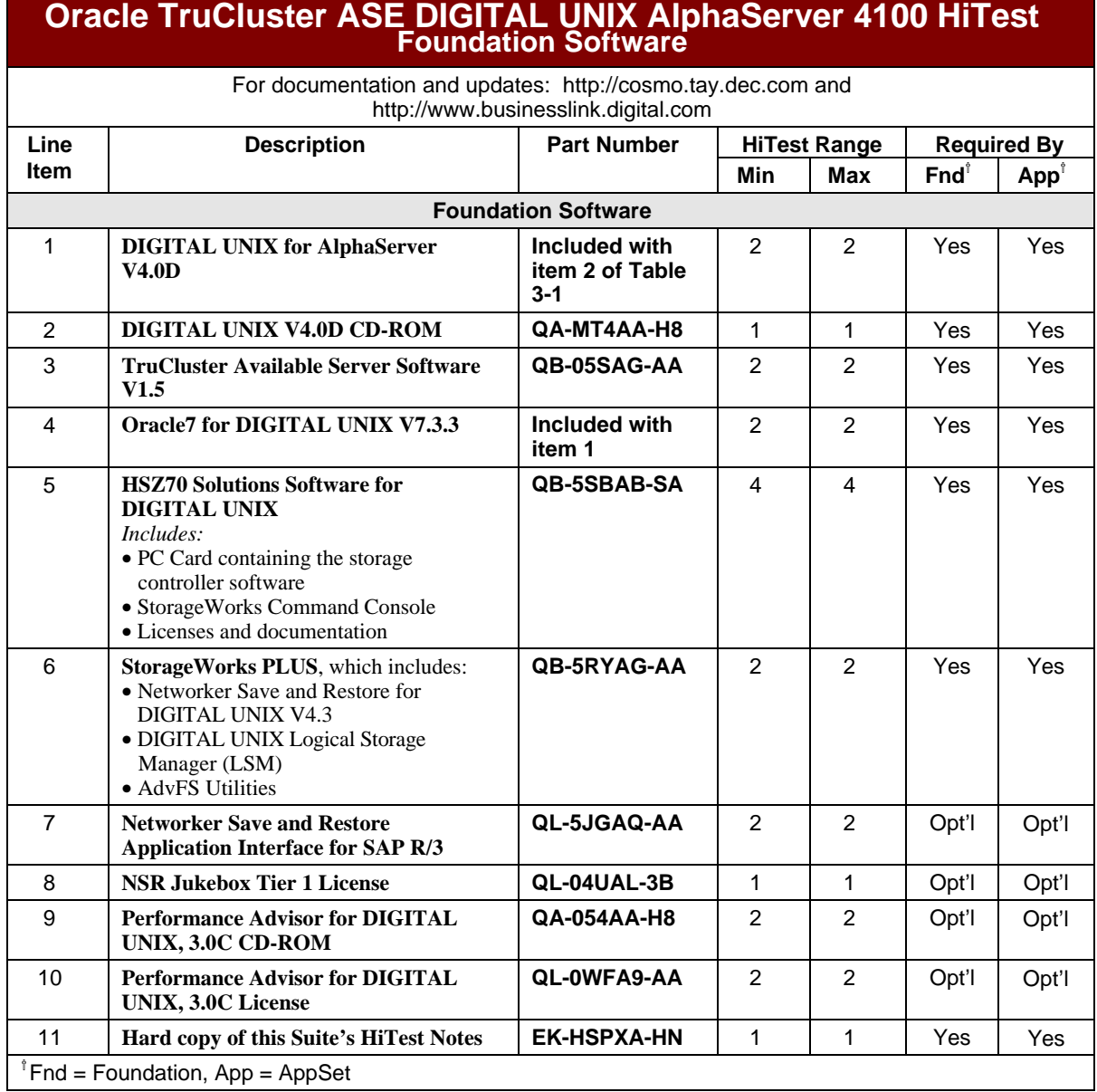

#### **Table 3-3: System Management Station Template**

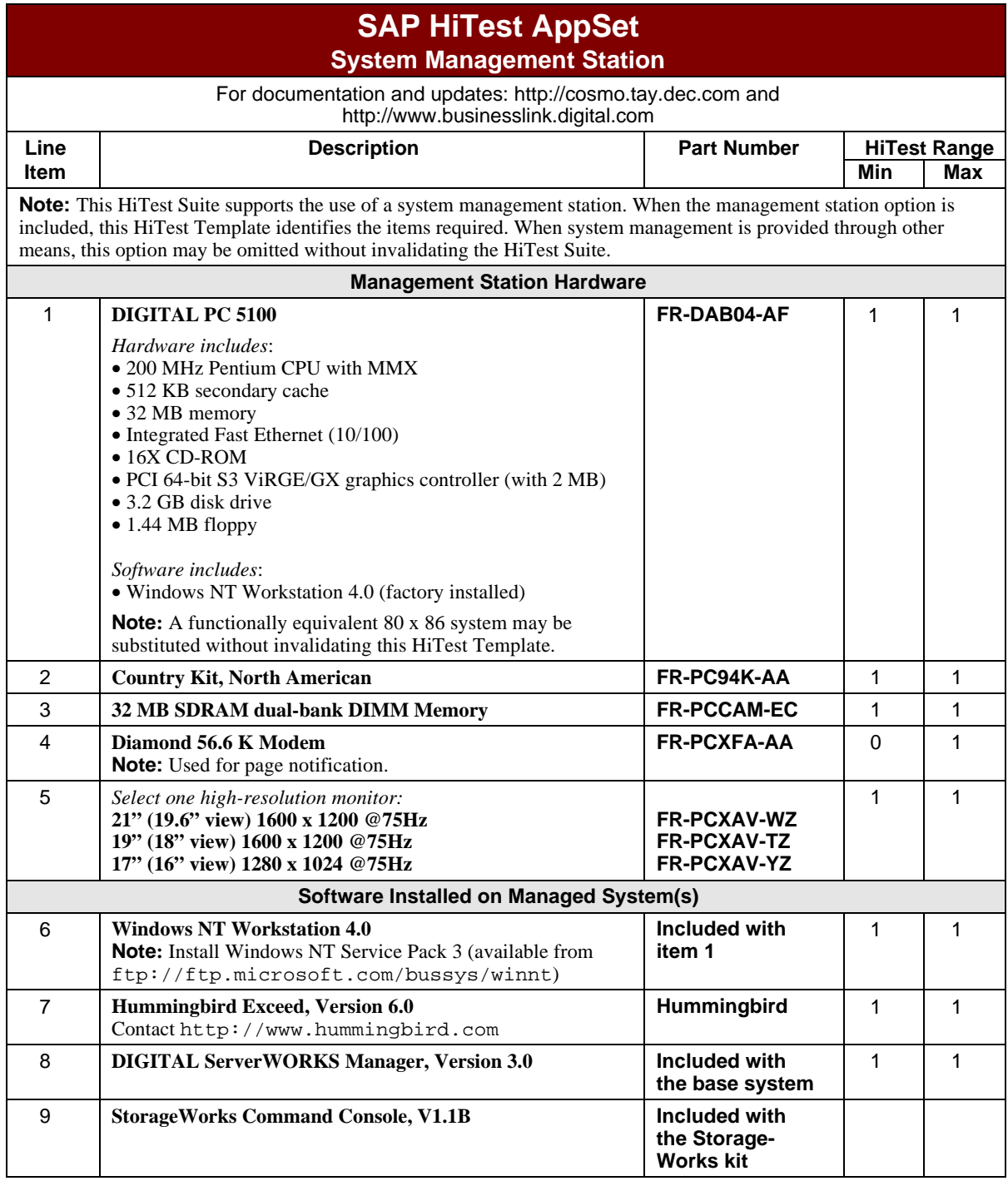

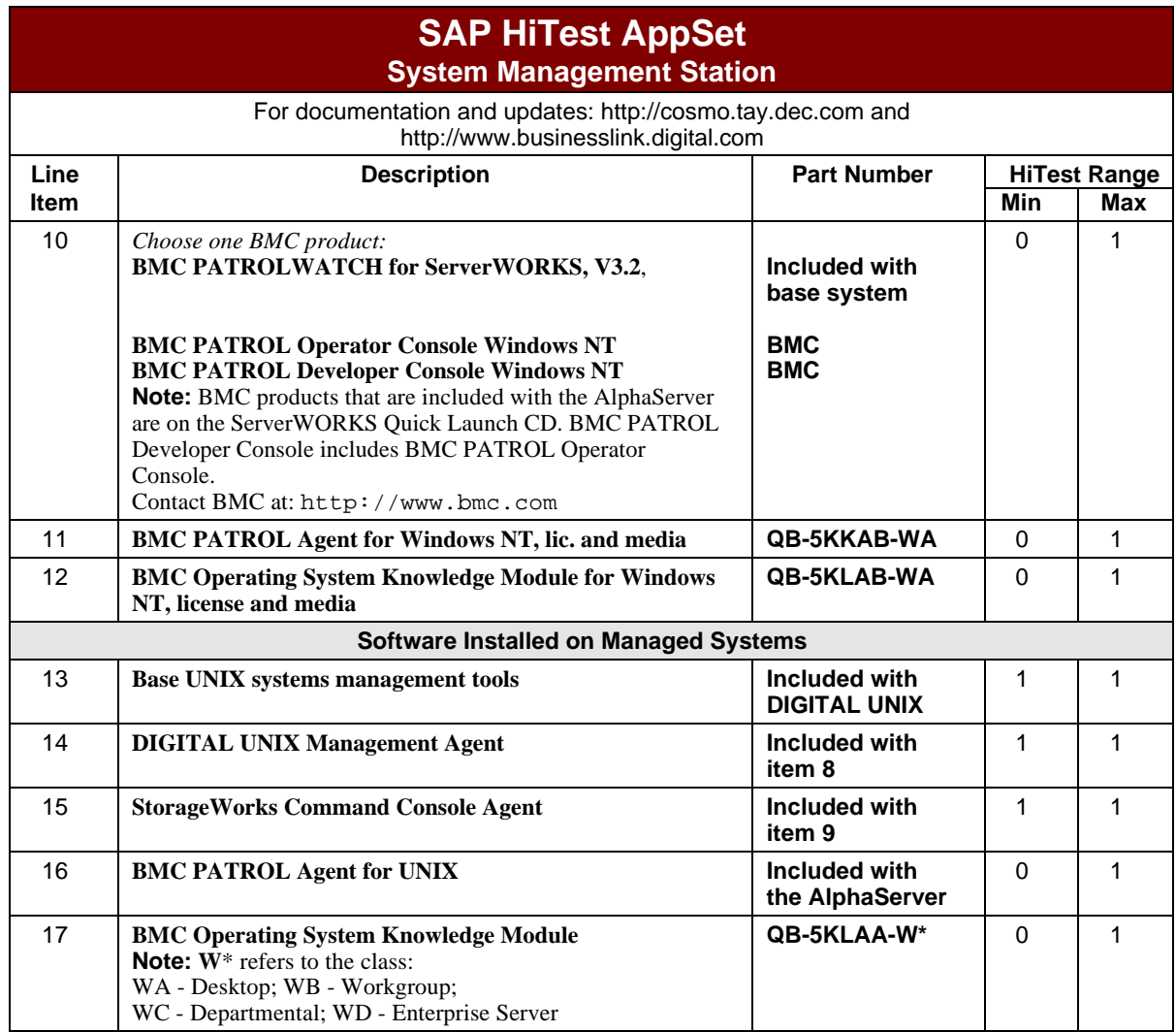

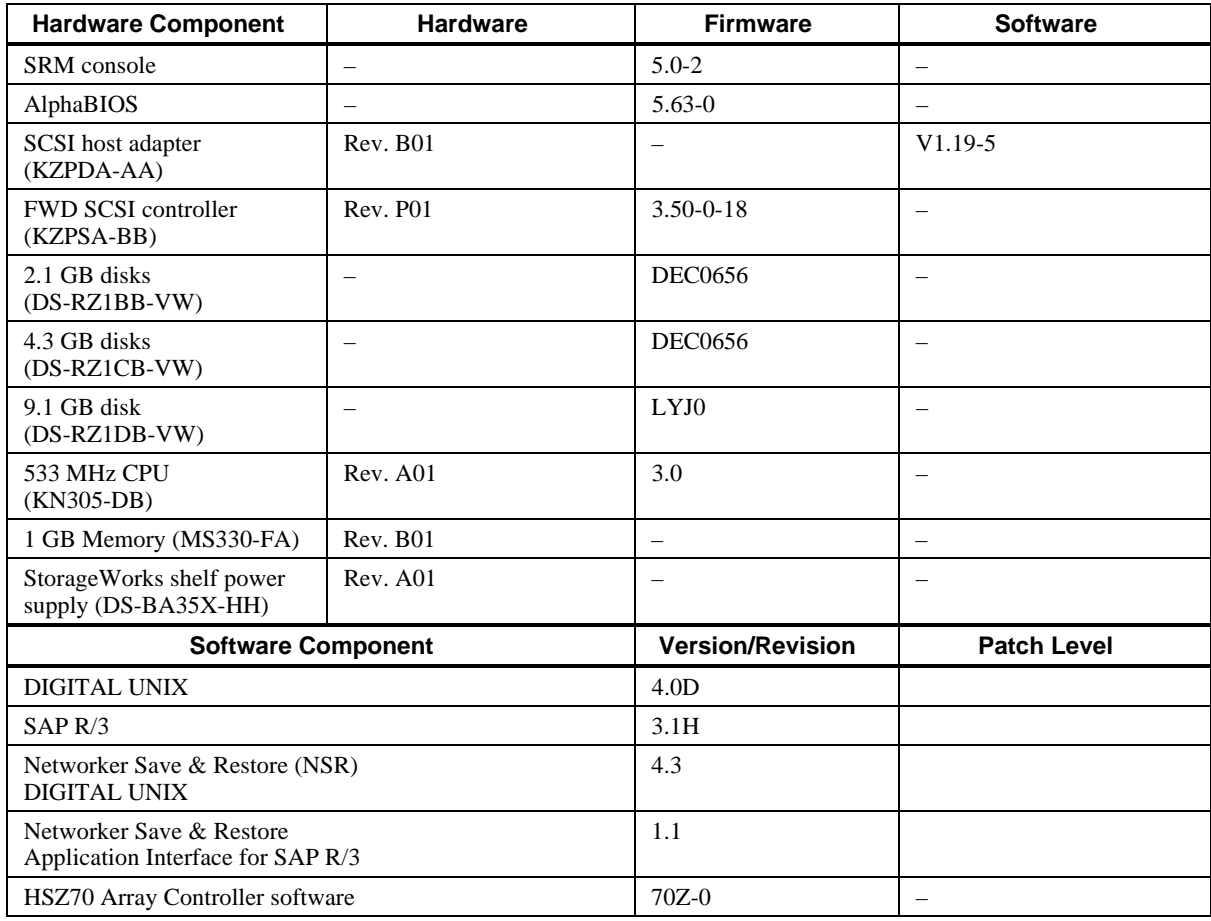

#### **Table 3-4: Component Revision Levels**

## **Special Configuration Rules**

The special configuration rules for the Suite are as follows. For details, see the section Operating System Installation in Chapter 4.

- Root and Swap disk
	- The boot disk is a 9 GB disk.
	- For the root partition we used 256 MB. The swap1 will get 6,4 GB and /usr 2 GB.
	- The swap disk size depends on how much memory is used.
	- The complete boot disk is mirrored.
- Database disks

The database consists of three major parts:

– Oracle redo log files (origlogA, origlogB) and the mirror log files (mirrlogA, mirrlogB). The redo log files consists of two disks with a size of 2 GB each. The mirror log files also consist of two disks with a size of 2 GB each.

- SAP other (sapmnt, oracle, saparch, sapbackup, sapreorg and so on). The SAP other disk is a 9 GB disk, to hand a lot of Archive files in saparch. On the other hand, all SAP and Oracle executables are installed on this disk. The remaining space is for all the directories and mountpoints in the SAP Environment.
- Database files (sapdata1 to sapdata6) The database files are located on diskblocks. Each diskblock has a size of 36 GB. You can get a 36 GB diskblock with either 9 times 4 GB disks or with 4 times 9 GB disks. The 36 GB diskblock size should be the upper limit in case of data loss so the restore of the diskblock can be done in a useful timeframe. Storage is one ESA 10000 Enterprise Storage Array with four times HSZ70 each and additional disks. The four HSZ70 controllers in a single ESA 10000 are devided in two parts – two controllers and their failover. The disk configuration must be equal on both HSZ70s:

 Minimum Diskblock with 4 GB disks results 3 times 3 disk stripeset equals 36 GB.

 Minimum Diskblock with 9 GB disks results 2 times 2 disk stripeset equals 36 GB.

 Maximum Diskblock with 4 GB disks results 6 times 3 disk stripeset equals 72 GB.

 Maximum Diskblock with 9 GB disks results 8 times 2 disk stripeset equals 144 GB.

 The stripesets are mirrored with the Logical Storage Manager and put together with the AdvFS. For example:

 If you have 3 times a 3 disk stripe of 4 GB disks on the HSZ70, you will see three different volumes with the size of 12 GB after the configuration on the HSZ. Each volume is mirrored with the volumes on the other HSZ with the help of LSM. The AdvFS will put these 3 volumes together to a single volume with the size of 36 GB. So you use the striping of the HSZ, the mirroring of LSM, and the parallel mechanism of AdvFS. At the end, you will see one big volume of 36 GB. If you order more diskblocks you will have more AdvFS domains (72 GB, 108 GB or 144 GB).

## **R/3 Specific Configuration Rules**

 This section describes security and performance rules to follow for R/3-specific disk configuration.

#### **Security Rules**

 These security rules are the most important and must be followed. Failure to do so could lead to loss of data.

The rules are:

- The Oracle log files and the Oracle archive files have to be on different disks.
- The archive files are not on a sapdata file system.
- The Oracle control files are on two different disks.

#### **Performance Rules**

The following rules are important to get the right performance:

- The Oracle log files are on different disks.
- The Oracle log files are not on sapdata file system.
- The archive files are on a single disk.

SAP did a performance layout using sapdata1 to sapdata6, this layout was not changed in our environment.

The following decisions were made:

- 36 GB diskblock contains sapdata1 to sapdata6 • 72 GB diskblock contains sapdata1 to sapdata3 on the first volume sapdata4 to sapdata6 on the second volume • 108 GB diskblock contains sapdata1 and sapdata2 on the first volume
- sapdata3 and sapdata4 on the second volume sapdata5 and sapdata6 on the third volume • 144 GB diskblock contains sapdata1 and sapdata2 on the first volume sapdata3 and sapdata4 on the second volume sapdata5 on the third volume sapdata6 on the fourth volume

For more information, see Installation of the ESA 10000 later in this document.

# **4 System Installation and Setup**

This chapter describes how to install and set up a DIGITAL HiTest System configured from this DIGITAL HiTest Suite. System preparation includes installing hardware, operating system, and applications.

It is important to perform the operating system and application installations in the same sequence as described in the documentation:

- 1. Install UNIX on the DB-Server (hostname tcr001) and the Application-Server (hostname tcr002).
- 2. Install AdvFS utilities on both systems.
- 3. Install TruCluster ASE on both systems.
- 4. Install Logical Storage Manager (LSM) with the disk layout on the DB-Server, and only install LSM on the Application Server, which is done during encapsulation of the root disk (see Operating System Installation).
- 5. Install SAP R/3 on both systems.
- 6. Perform the postinstallation for TruCluster ASE in a SAP R/3 environment.

## **Hardware Installation**

Install and interconnect the hardware as shown in Chapter 7.

The difference between the maximum and the minimum configuration is the amount of memory, CPU's and disks. The amount of CPU's does not influence the amount of disks and memory.

If more memory is added, the SAP kernel and profile parameters are modified and the disks for swapping have to be increased.

Amount of swapdisks (refer to *SAP Installation Guide Operating Dependencies*):

- Up to 2 GB RAM are cached by the swap1  $(=6,4$  GB) on the boot disk
- 3 5 GB RAM are cached by an additional 9 GB disk (=15,4 GB)
- $6 8$  GB RAM are cached by another 9 GB disk (=24,4 GB)

The size of swapspace has to be identical on both systems. In case of failover, the SAP R/3 system needs the same available swapspace.

#### **KZPSA Installation**

If both systems are connected to the HSZ70s through shared-SCSI buses, be aware that the KZPSA-BB options are set to SCSI ID 7 by default. Set the SCSI ID to 6 on one of the two systems, as the following describes.

The following procedure shows how to change the SCSI IDs and check the system configuration:

- 1. Set the SCSI ID of the shared KZPSAs to 6, as follows: P00>>>**set kzpsa0\_host\_id 6** P00>>>**set kzpsa1\_host\_id 6**
- 2. Check the shared KZPSA option settings, as follows:

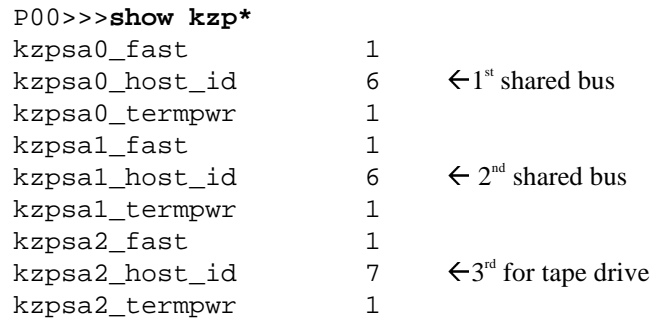

#### 3. Check all devices:

```
P00>>>show dev
polling ncr0 (NCR 53C810) slot 1,bus 0 PCI, hose 1 SCSI Bus ID 7
dka500.5.0.1.1 DKa500 RRD46 0557
polling isp0 (QLogic ISP1020)slot 0,bus 2 PCI,hose 1 SCSI Bus ID 7
dkb0.0.0.2000.1 DKb0 RZ1DB-CA LYJ0
dkb600.6.0.2000.1 DKb600 RZ1DB-CA LYJ0
polling kzpsa0(DEC KZPSA)slot 3,bus 0 PCI,hose 1 TPwr 1 Fast 1 Bus
ID6
kzpsa0.6.0.3.1 dkc TPwr 1 Fast 1 Bus ID 6 P01 A11
polling kzpsa1(DEC KZPSA)slot 4,bus 0 PCI,hose 1 TPwr 1 Fast 1 Bus
ID6
polling kzpsa2(DEC KZPSA)slot 5,bus 0 PCI,hose 1 TPwr 1 Fast 1 Bus
ID6
kzpsa2.6.0.5.1 dke TPwr 1 Fast 1 Bus ID 6 P01 A11
polling floppy0 (FLOPPY) PCEB - XBUS hose 0
dva0.0.0.1000.0 DVA0 RX23
polling pfi0(DEC PCI FDDI) slot 4,bus 0 PCI,hose 0
fwa0.0.0.4.0 08-00-2B-B9-DD-A0
polling tulip0 (DECchip 21140-AA) slot 5, bus 0 PCI, hose 0
ewa0.0.0.5.0 00-00-F8-04-99-19 Twisted-Pair
```
Your output can differ, depending on what options you have ordered. The previous example shows the mandatory disks with diskblock 1 and 2 with 4 GB disks and no additional swap disk.

4. Check the CPUs as follows:

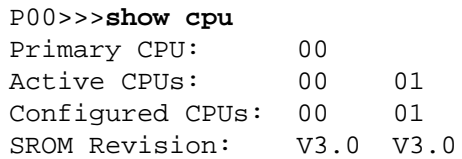

Your output can differ depending on which amount of CPU's you have ordered. In this example, two CPU's are shown.

5. Check the amount of Memory:

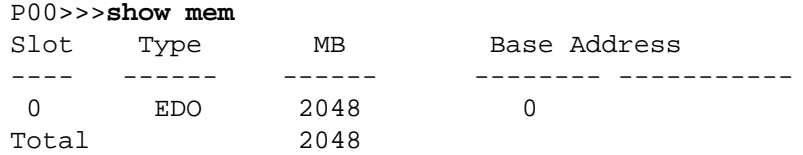

Proceed to Installation of the ESA 10000 on both systems.

#### **ESA 10000 Installation**

The HSZ70 software (HSOF) is shipped separately. The HSZ will not function without the HSOF software.

Connect a serial terminal (vtxxx) to the first HSZ70 serial port. After the HSZ70 has been powered on, enter the following commands from the terminal to create and verify the controller configuration:

**\_\_\_\_\_\_\_\_\_\_\_\_\_\_\_\_\_\_\_\_\_\_\_\_\_\_\_\_\_ Note\_\_\_\_\_\_\_\_\_\_\_\_\_\_\_\_\_\_\_\_\_\_\_\_\_\_\_\_**

Refer to the *StorageWorks Array Controllers: HS Family of Array Controllers Users Guide* for a complete description of the HSZ70 configuration procedures.

**\_\_\_\_\_\_\_\_\_\_\_\_\_\_\_\_\_\_\_\_\_\_\_\_\_\_\_\_\_\_\_\_\_\_\_\_\_\_\_\_\_\_\_\_\_\_\_\_\_\_\_\_\_\_\_\_\_\_\_\_\_\_**

- 1. Set the prompt, date, failover, id's and preferred id's on both HSZ70: HSZ> **set this prompt="HSZ1\_1> "** HSZ1\_1> **set failover copy=this** HSZ1\_1> **set other prompt="HSZ1\_2> "** HSZ1\_1> **set this command\_console\_lun** HSZ1\_1> **set other command\_console\_lun**
	- HSZ1\_1> **set this id=1,2,3,4**
	- HSZ1\_1> **set this mirrored\_cache**
	- HSZ1\_1> **set other id=1,2,3,4**
	- HSZ1\_1> **set this preferred\_id = 1,3**
	- HSZ1\_1> **set other preferred\_id = 2,4**
	- HSZ1\_1> **set this time=29-jan-1998:15:30:00**

The command command\_console\_lun creates a LUN for the hszterm or the SWCC. You will see one more disk in console mode on the UNIX system which is created automatically and looks like the following: dkc103.1.0.3.1 Dkc103 HSZ70CCL V70Z

```
2. Verify that the HSZ70 firmware (HSOF) is at revision V70Z-0, the cache size is 32 MB
   and in a GOOD state, and the battery state is GOOD:
   HSZ_1> show this
   Controller:
   HSZ70-CX ZG74302938 Firmware V70Z-0, Hardware H01
   Configured for dual-redundancy with ZG74202789
   In dual-redundant configuration
   Device Port SCSI address 6
   Time:29-Jan-1998 15:30:06
   Host port:
   SCSI target(s) (1, 2, 3, 4),
   Preferred target(s) (1, 3)
   TRANSFER_RATE_REQUESTED = 20MHZ
   Host Functionality Mode = A
   Command Console LUN is target 1, lun 1
   Cache:
   32 megabyte write cache, version 4
   Cache is GOOD
   Battery is GOOD
   No unflushed data in cache
   CACHE FLUSH TIMER = DEFAULT (10 seconds)
   NOCACHE_UPS
   Mirrored Cache:
   32 megabyte write cache, version 4
   Cache is GOOD
   Battery is GOOD
   No unflushed data in cache
   HSZ_1>show other
   Controller:
   HSZ70-CX ZG74202789 Firmware V70Z-0, Hardware H01
   Configured for dual-redundancy with ZG74302938
   In dual-redundant configuration
   Device Port SCSI address 7
   Time:29-Jan-1998 15:30:53
   Host port:
   SCSI target(s) (1, 2, 3, 4),
   Preferred target(s) (2, 4)
   TRANSFER_RATE_REQUESTED = 20MHZ
   Host Functionality Mode = A
   Command Console LUN is target 1, lun 1
   Cache:
   32 megabyte write cache, version 4
   Cache is GOOD
   Battery is GOOD
   No unflushed data in cache
   CACHE_FLUSH_TIMER = DEFAULT (10 seconds)
   NOCACHE_UPS
```
Mirrored Cache: 32 megabyte write cache, version 4 Cache is GOOD Battery is GOOD No unflushed data in cache

- 3. Reboot the HSZ70 and check that the modifications are still valid: HSZ\_1> **reboot other** HSZ\_1> **reboot this**
- 4. Check the disk layout. If no disk is seen or disks are added after the config of the HSZ70, run either config or run cfmenu where cfmenu is menu driven.

**\_\_\_\_\_\_\_\_\_\_\_\_\_\_\_\_\_\_\_\_\_\_\_\_\_\_\_\_\_ Note\_\_\_\_\_\_\_\_\_\_\_\_\_\_\_\_\_\_\_\_\_\_\_\_\_\_\_\_** The disk layout depends on how many diskblocks for the database you have selected, 4 GB or 9 GB disks are possible in the database configuration. The disk configuration must be equal on both HSZs. Do not mix 4 GB and 9 GB disks for the diskblocks.

**\_\_\_\_\_\_\_\_\_\_\_\_\_\_\_\_\_\_\_\_\_\_\_\_\_\_\_\_\_\_\_\_\_\_\_\_\_\_\_\_\_\_\_\_\_\_\_\_\_\_\_\_\_\_\_\_\_\_\_\_\_\_**

Depending on the diskblocks you have ordered, you have to setup the disks. The following disks are mandatory regardless of how many diskblocks you have chosen for the database:

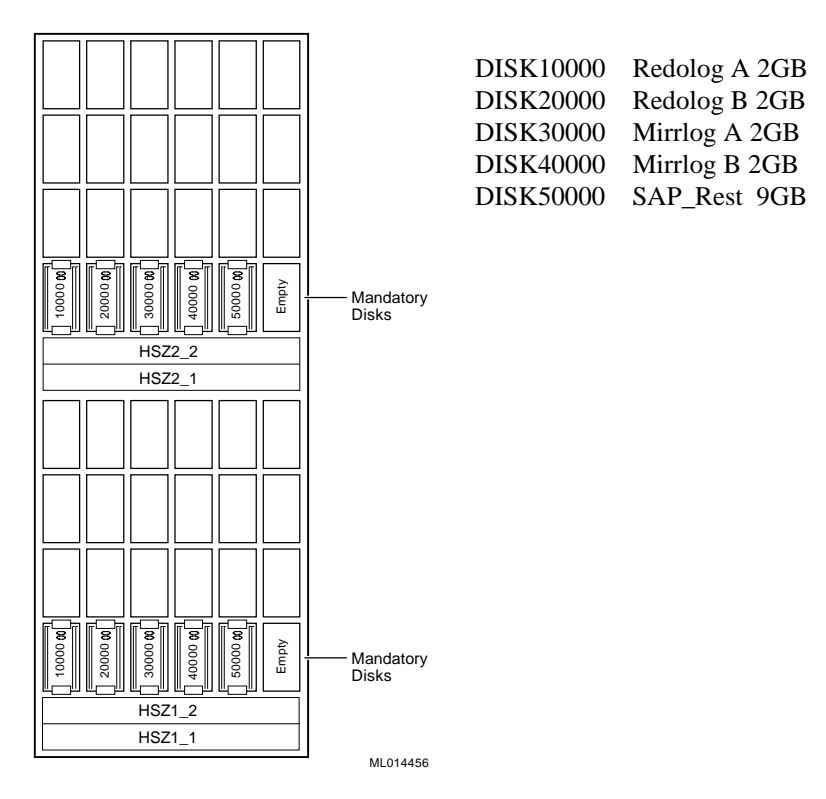

## **Figure 4-1: ESA 10000 Frontview - Mandatory Disks**

```
HSZ> init DISK10000 save_configuration
HSZ> init DISK20000 save_configuration
HSZ> init DISK30000 save_configuration
HSZ> init DISK40000 save_configuration
HSZ> init DISK50000 save_configuration
HSZ> add unit d100 DISK10000 writeback_cache
maximum_cached_transfer=1024
HSZ> add unit d200 DISK20000 writeback_cache
maximum_cached_transfer=1024
HSZ> add unit d300 DISK30000 writeback_cache
maximum_cached_transfer=1024
HSZ> add unit d400 DISK40000 writeback_cache
maximum_cached_transfer=1024
HSZ> add unit d403 DISK50000 writeback_cache
maximum_cached_transfer=1024
```
The disk DISK60000 is not used in both HSZ's. This slot in the ESA 10000 should always be empty. The following shows the setup for the other disks. Depending on the ordered diskblocks choose the correct part, which is valid.

### **Diskblock 1 with 4 GB Disks:**

**Figure 4-2: ESA 10000 - Diskblock 1 with 4 GB Disks**

|                                                                              | DISK40100        | stripeset s1 |
|------------------------------------------------------------------------------|------------------|--------------|
| 100 00 00 00<br>8<br>100 00 00 00<br>60300                                   | <b>DISK50100</b> | stripeset s1 |
|                                                                              | <b>DISK60100</b> | stripeset s1 |
| B<br>s<br>s                                                                  | <b>DISK40200</b> | stripeset s2 |
| 40200<br>50200<br>60200                                                      | <b>DISK50200</b> | stripeset s2 |
| ន<br>$\overline{\mathbf{s}}$<br>s                                            | DISK60200        |              |
| 40100<br>50100<br>60100                                                      |                  | stripeset s2 |
|                                                                              | <b>DISK40300</b> | stripeset s3 |
| ਛ<br>g<br>ਛ<br>s<br>ਛ<br>Empty<br>10000<br>20000<br>100004<br>30000<br>50000 | <b>DISK50300</b> | stripeset s3 |
|                                                                              | DISK60300        | stripeset s3 |
| <b>HSZ2 2</b>                                                                |                  |              |
| <b>HSZ2 1</b>                                                                |                  |              |
| 8<br>8<br>8                                                                  |                  |              |
| 50300<br>60300<br>40300                                                      |                  |              |
| 8<br>8<br>8                                                                  |                  |              |
| 40200<br>50200<br>60200                                                      |                  |              |
|                                                                              |                  |              |
| s<br>B<br>B<br>40100<br>50100<br>60100                                       |                  |              |
|                                                                              |                  |              |
| ਛ<br>ਛ<br>ਛ<br>g<br>$\overline{\mathbf{z}}$                                  |                  |              |
| Empty<br>10000<br>50000<br>20000<br>30000<br>40000                           |                  |              |
| <b>HSZ1 2</b>                                                                |                  |              |
| <b>HSZ1 1</b>                                                                |                  |              |
| ML014457                                                                     |                  |              |
| HSZ> add stripe s1 DISK40100 DISK50100 DIS                                   |                  |              |
| HSZ> add stripe s2 DISK40200 DISK50200                                       |                  | DIS:         |
| HSZ> add stripe s3 DISK40300 DISK50300                                       |                  | DIS:         |
| HSZ> init s1 chunksize=256 save_configurat                                   |                  |              |
| HSZ> init s2 chunksize=256<br>save_configurat                                |                  |              |
| HSZ> init s3 chunksize=256<br>save_configurat                                |                  |              |
| HSZ> add unit d101 s1 writeback cache<br>maximum cached transfer=1024        |                  |              |
| HSZ> add unit d201 s2 writeback cache                                        |                  |              |
| maximum cached transfer=1024                                                 |                  |              |

HSZ> **add stripe s1 DISK40100 DISK50100 DISK60100** HSZ> **add stripe s2 DISK40200 DISK50200 DISK60200** HSZ> **add stripe s3 DISK40300 DISK50300 DISK60300** HSZ> **init s1 chunksize=256 save\_configuration** HSZ> **init s2 chunksize=256 save\_configuration** HSZ> **init s3 chunksize=256 save\_configuration** HSZ> **add unit d101 s1 writeback\_cache maximum\_cached\_transfer=1024** HSZ> **add unit d201 s2 writeback\_cache**

HSZ> **add unit d301 s3 writeback\_cache maximum\_cached\_transfer=1024**

#### **Diskblock 1 and 2 with 4 GB Disks:**

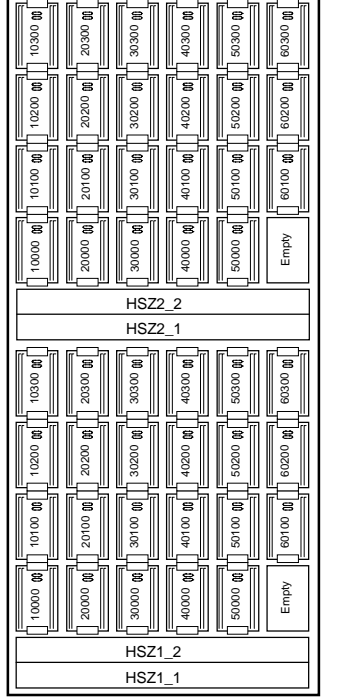

**Figure 4-3: ESA 10000 Frontview - Diskblock 1 and 2 with 4 GB Disks**

DISK40100 stripeset s1 DISK50100 stripeset s1 DISK60100 stripeset s1 DISK40200 stripeset s2 DISK50200 stripeset s2 DISK60200 stripeset s2 DISK40300 stripeset s3 DISK50300 stripeset s3

DISK60300 stripeset s3 DISK10100 stripeset s4 DISK20100 stripeset s4 DISK30100 stripeset s4 DISK10200 stripeset s5 DISK20200 stripeset s5 DISK30200 stripeset s5 DISK10300 stripeset s5 DISK20300 stripeset s5 DISK30300 stripeset s5 HSZ> **add stripe s1 DISK40100 DISK50100 DISK60100** HSZ> **add stripe s2 DISK40200 DISK50200 DISK60200** HSZ> **add stripe s3 DISK40300 DISK50300 DISK60300** HSZ> **add stripe s4 DISK10100 DISK20100 DISK30100** HSZ> **add stripe s5 DISK10200 DISK20200 DISK30200** HSZ> **add stripe s6 DISK10300 DISK20300 DISK30300** HSZ> **init s1 chunksize=256 save\_configuration** HSZ**> init s2 chunksize=256 save\_configuration** HSZ> **init s3 chunksize=256 save\_configuration** HSZ> **init s4 chunksize=256 save\_configuration** HSZ> **init s5 chunksize=256 save\_configuration** HSZ> **init s6 chunksize=256 save\_configuration** HSZ> **add unit d101 s1 writeback\_cache maximum\_cached\_transfer=1024** HSZ> **add unit d201 s2 writeback\_cache maximum\_cached\_transfer=1024** ML014458

HSZ> **add unit d301 s3 writeback\_cache maximum\_cached\_transfer=1024**

- HSZ> **add unit d401 s4 writeback\_cache**
- 
- **maximum\_cached\_transfer=1024**
- HSZ> **add unit d102 s5 writeback\_cache maximum\_cached\_transfer=1024**
- HSZ> **add unit d202 s6 writeback\_cache**

```
maximum_cached_transfer=1024
```
### **Diskblock 1 with 9 GB Disks:**

### **HSZ2** HSZ<sub>2</sub> 10000 20000 30000 40000 50000 HSZ1\_2 HSZ1\_1 ML014459 50100 60100 50200 60200 Empty 10000 20000 30000 40000 50000 50100 60100 50200 60200 Empty

**Figure 4-4: ESA 10000 Frontview - Diskblock 1 with 9 GB Disks**

DISK60100 stripeset s1 DISK50100 stripeset s1 DISK60200 stripeset s2 DISK50200 stripeset s2

HSZ> **add stripe s1 DISK50100 DISK60100** HSZ> **add stripe s2 DISK50200 DISK60200** HSZ> **init s1 chunksize=256 save\_configuration** HSZ> **init s2 chunksize=256 save\_configuration** HSZ> **add unit d101 s1 writeback\_cache maximum\_cached\_transfer=1024** HSZ> **add unit d201 s2 writeback\_cache maximum\_cached\_transfer=1024**

### **Diskblock 1 and 2 with 9 GB Disks:**

#### **Figure 4-5: ESA 10000 Frontview - Diskblock 1 and 2 with 9 GB Disks**

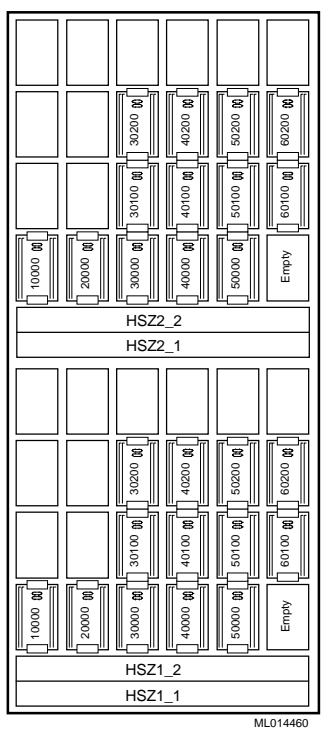

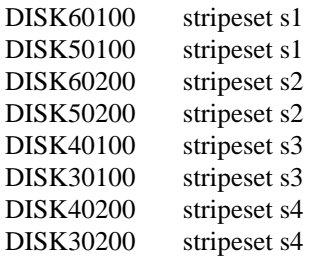

HSZ> **add stripe s1 DISK50100 DISK60100** HSZ> **add stripe s2 DISK50200 DISK60200** HSZ> **add stripe s3 DISK40100 DISK30100** HSZ> **add stripe s4 DISK40200 DISK30200** HSZ> **init s1 chunksize=256 save\_configuration** HSZ> **init s2 chunksize=256 save\_configuration** HSZ> **init s3 chunksize=256 save\_configuration** HSZ> **init s4 chunksize=256 save\_configuration** HSZ> **add unit d101 s1 writeback\_cache maximum\_cached\_transfer=1024** HSZ> **add unit d201 s2 writeback\_cache maximum\_cached\_transfer=1024** HSZ> **add unit d301 s3 writeback\_cache maximum\_cached\_transfer=1024** HSZ> **add unit d401 s4 writeback\_cache maximum\_cached\_transfer=1024**

### **Diskblock 1 and 2 and 3 with 9 GB Disks:**

### **Figure 4-6: ESA 10000 Frontview - Diskblock 1, 2, 3 with 9 GB Disks**

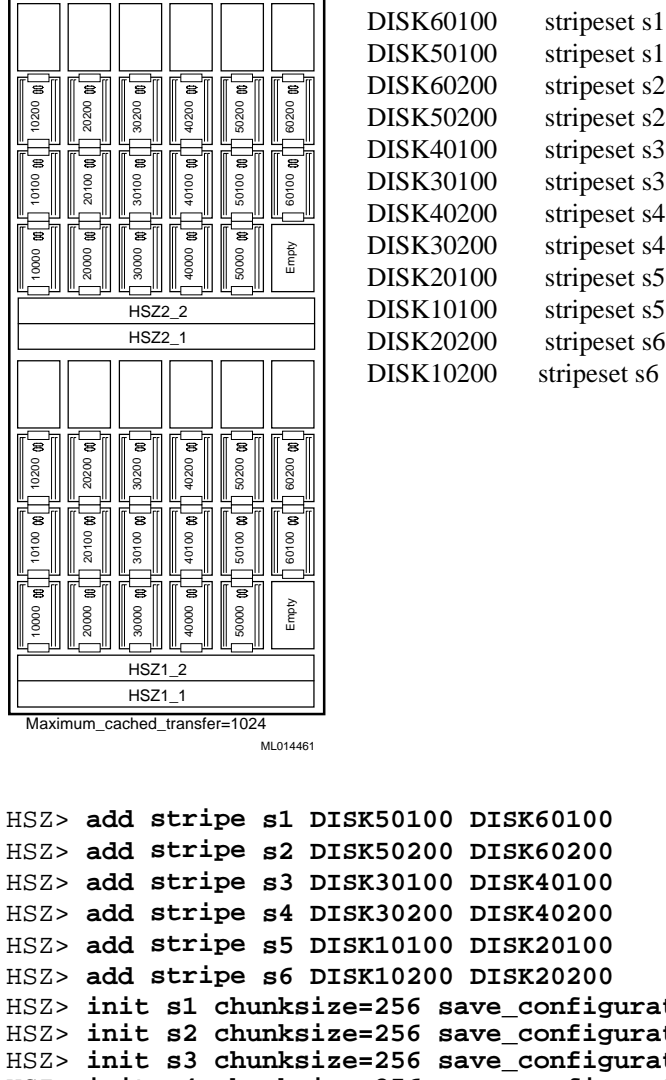

DISK50100 stripeset s1 DISK60200 stripeset s2 DISK50200 stripeset s2 DISK40100 stripeset s3 DISK30100 stripeset s3 DISK40200 stripeset s4 DISK30200 stripeset s4 DISK20100 stripeset s5 DISK10100 stripeset s5 DISK20200 stripeset s6 DISK10200 stripeset s6

HSZ> **add stripe s1 DISK50100 DISK60100** HSZ> **add stripe s2 DISK50200 DISK60200** HSZ> **add stripe s3 DISK30100 DISK40100** HSZ> **add stripe s4 DISK30200 DISK40200** HSZ> **add stripe s5 DISK10100 DISK20100** HSZ> **add stripe s6 DISK10200 DISK20200** HSZ> **init s1 chunksize=256 save\_configuration** HSZ> **init s2 chunksize=256 save\_configuration** HSZ> **init s3 chunksize=256 save\_configuration** HSZ> **init s4 chunksize=256 save\_configuration** HSZ> **init s5 chunksize=256 save\_configuration** HSZ> **init s6 chunksize=256 save\_configuration** HSZ> **add unit d101 s1 writeback\_cache maximum\_cached\_transfer=1024** HSZ> **add unit d201 s2 writeback\_cache maximum\_cached\_transfer=1024** HSZ> **add unit d301 s3 writeback\_cache maximum\_cached\_transfer=1024** HSZ> **add unit d401 s4 writeback\_cache maximum\_cached\_transfer=1024** HSZ> **add unit d202 s5 writeback\_cache maximum\_cached\_transfer=1024** HSZ> **add unit d402 s6 writeback\_cache maximum\_cached\_transfer=1024**

**Diskblock 1 and 2 and 3 and 4 with 9 GB Disks:**

#### 30300 40300 50300 60300 10200 20200 30100 30200 40100 40200 50200 60200 10100 20100 10100 50000 50100 60100 Empty 10000 20000 30000 40000 **HSZ2**  $H<sub>22</sub>$ 40300 30300 50300 6030010200 20200 30100 30200 10200 40100 40200 50200 60200  $200$  $\overline{\phantom{a}}$ 20100 **M** 듷 10100 10100 50100 60100  $\overline{\mathbb{R}}$  $\overline{\bullet}$ g. Empty 40000 10000 30000 50000 20000 HSZ1\_2 HSZ1\_1 ML014462

**Figure 4-7: ESA 10000 Frontview - Diskblock 1, 2, 3, 4 with 9 GB Disks**

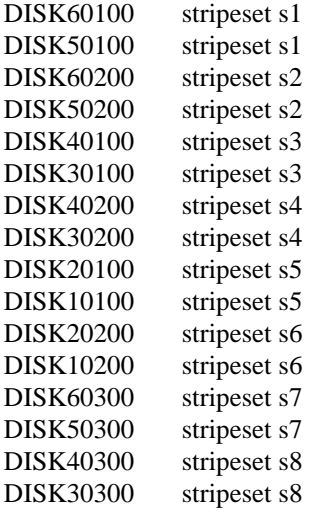

HSZ> **add stripe s1 DISK50100 DISK60100** HSZ> **add stripe s2 DISK50200 DISK60200** HSZ> **add stripe s3 DISK30100 DISK40100** HSZ> **add stripe s4 DISK30200 DISK40200** HSZ> **add stripe s5 DISK10100 DISK20100** HSZ> **add stripe s6 DISK10200 DISK20200** HSZ> **add stripe s7 DISK50300 DISK60300** HSZ> **add stripe s8 DISK30300 DISK40300** HSZ> **init s1 chunksize=256 save\_configuration** HSZ> **init s2 chunksize=256 save\_configuration** HSZ> **init s3 chunksize=256 save\_configuration** HSZ> **init s4 chunksize=256 save\_configuration** HSZ> **init s5 chunksize=256 save\_configuration** HSZ> **init s6 chunksize=256 save\_configuration** HSZ> **init s7 chunksize=256 save\_configuration** HSZ> **init s8 chunksize=256 save\_configuration** HSZ> **add unit d101 s1 writeback\_cache maximum\_cached\_transfer=1024** HSZ> **add unit d201 s2 writeback\_cache maximum\_cached\_transfer=1024** HSZ> **add unit d301 s3 writeback\_cache maximum\_cached\_transfer=1024** HSZ> **add unit d401 s4 writeback\_cache maximum\_cached\_transfer=1024** HSZ> **add unit d202 s5 writeback\_cache maximum\_cached\_transfer=1024** HSZ> **add unit d402 s6 writeback\_cache maximum\_cached\_transfer=1024** HSZ> **add unit d102 s7 writeback\_cache maximum\_cached\_transfer=1024** HSZ> **add unit d302 s8 writeback\_cache maximum\_cached\_transfer=1024**

# **Operating System Installation**

Install the DIGITAL UNIX 4.0D operating system with all kernel options.

- 1. Boot the CD containing the DIGITAL UNIX 4.0D distribution: P00>>>**boot device** (where device=CD)
- 2. Follow the steps in the *DIGITAL UNIX Installation Guide*.
- 3. When prompted to select the type of installation, select UNIX Shell and proceed to the Disk Initialization section to create disk device special files and check partitioning.

### **Disk Initialization**

This section describes the steps required to create disk device special files, label the disks, and check the partitions. Use rz8 as root disk and rz14 as mirror of rz8.

- 1. Change to the /dev directory, as follows: # **cd /dev**
- 2. Use the MAKEDEV command to create disk device special files for rz8:

```
# ./MAKEDEV rz8
MAKEDEV: special file(s) for rz8:
rz8a rz8b rrz8b rz8c rrz8c rz8d rrz8d rz8e rrz8e rz8f rrz8f
rz8g rrz8g rz8h rrz8h
```
- 3. Check the disk label information on rz8: # **disklabel -r rz8**
- 4. Start the disk label editor:

```
# disklabel -e rz8
/dev/rrz8a:
type: SCSI
disk: RZ1DB-CA
label:
flags: dynamic_geometry
bytes/sector: 512
sectors/track: 168
tracks/cylinder: 20
sectors/cylinder: 3360
cylinders: 5273
sectors/unit: 17773524
rpm: 7200
interleave: 1
trackskew: 9
cylinderskew: 9
headswitch: 0 # milliseconds
track-to-track seek: 0 # milliseconds
drivedata: 0
8 partitions:
# size offset fstype [fsize bsize cpg]
a: 524288 0 unused # (Cyl. 0 - 156*)
b: 13052884 524288 unused # (Cyl.156*- 4040*)
c: 17773524 0 unused 0 0 # (Cyl. 0 - 5289)
d: 4194304 13577172 unused # (Cyl.4040*- 5289*)
e: 0 0 unused 0 0 # (Cyl.0- -1*)
f: 0 0 unused 0 0 # (Cy1.0 - 1)g: 1024 17771476 unused 0 0 # (Cyl.5289*- 5289*)
```

```
h: 1024 17772500 unused 0 0 # (Cyl.5289*- 5289*)
5. Save your edits and exit the editor:
  :wq
  write new label? [y]: y
  #
  # exit
  INIT: SINGLE-USER MODE
  Initializing system for DIGITAL UNIX installation. Please
  wait...
  *** Performing CD-ROM Installation
  Loading installation process and scanning system hardware.
```
6. Go to the section, Operating System Custom Installation.

The setup must be equal on the database server and the Application Server except the hostnames and the internet addresses.

### **Operating System Custom Installation**

This section describes the custom installation phase of the operating system installation.

- 1. Select 2) Custom Installation.
- 2. Follow the display and enter data when prompted. The hostname for the first HiTest system was tcr001.
- 3. The following message is displayed when the disk scan occurs:

```
** Scanning system for disk devices. Please wait ...
Only one disk detected in this system (/dev/rz8, SCSI RZ29B
type).All file systems will be on that disk.
The rz1 disk has a non-default partition table.
Partition Start Size End Overlaps
Default
 a 0 131072 131071 c
 b 131072 401408 532479 c
 c 0 8380080 8380079 a b d e f g h
 d 532480 2623488 3155967 c g
   e 3155968 2623488 5779455 c g h
   f 5779456 2600624 8380079 c h
   g 532480 3936256 4468735 c d e
   h 4468736 3911344 8380079 c e f
Existing
 a 0 2000000 1999999 c
 b 2000000 2000000 3999999 c
   c 0 8380080 8380079 a b d e h
   d 4000000 2000000 5999999 c
   e 6000000 2000000 7999999 c
f 0 0 -1g 0 0 -1
   h 8000000 380080 8380079 c
```
4. Select a disk for DIGITAL UNIX installation. The root file system will be placed on the "a" partition of this disk.

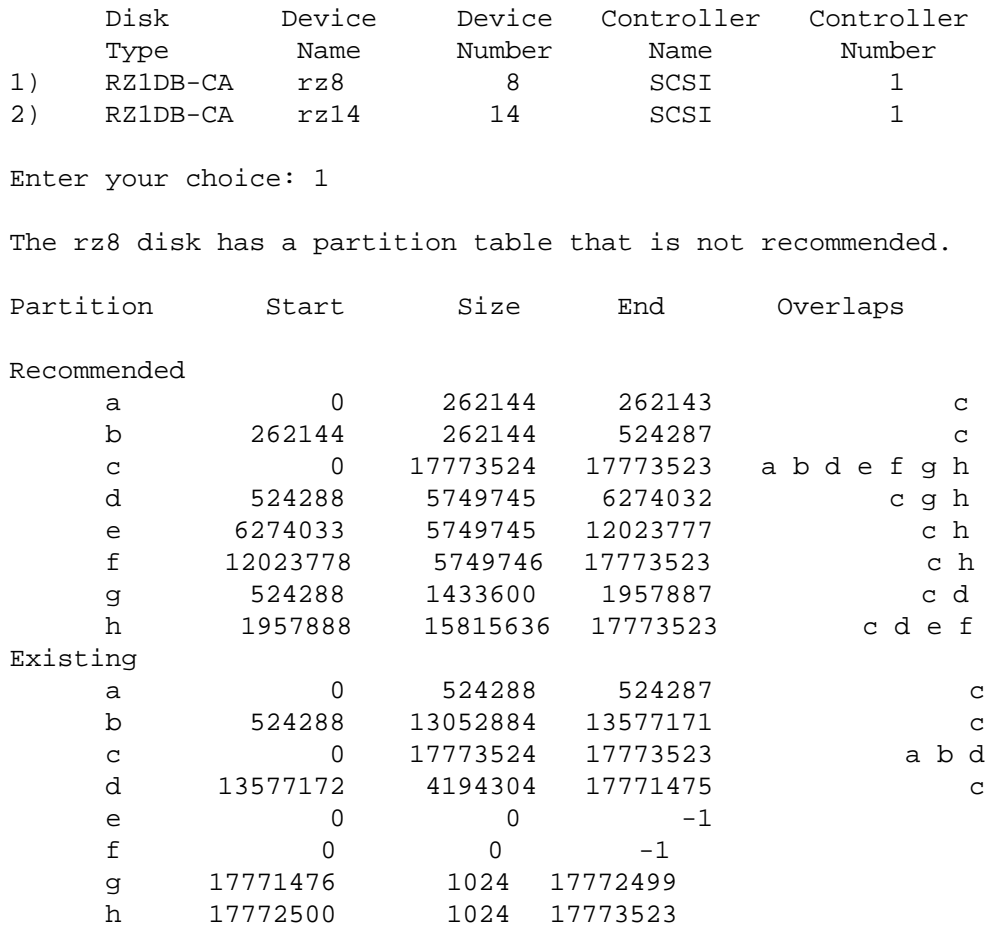

- 5. Select the existing table and do not use the default disk layout, as follows: Choose which partition table to use.
	- 1) Recommended table
	- 2) Existing table
	- Enter your choice: **2**

The default disk layout is:

- \* root file system on the "a" partition, type UFS
- \* /usr file system on the "g" partition, type UFS
- \* /var as part of /usr
- \* first swapping area (swap1) on the "b" partition
- \* no second swapping area (swap2)
- Use this default disk layout (y/n) ? **n**
- 6. Select the AdvFS file system for the root file system, as follows:

1) UFS -- UNIX file system 2) AdvFS -- advanced file system

```
Enter your choice: 2
```
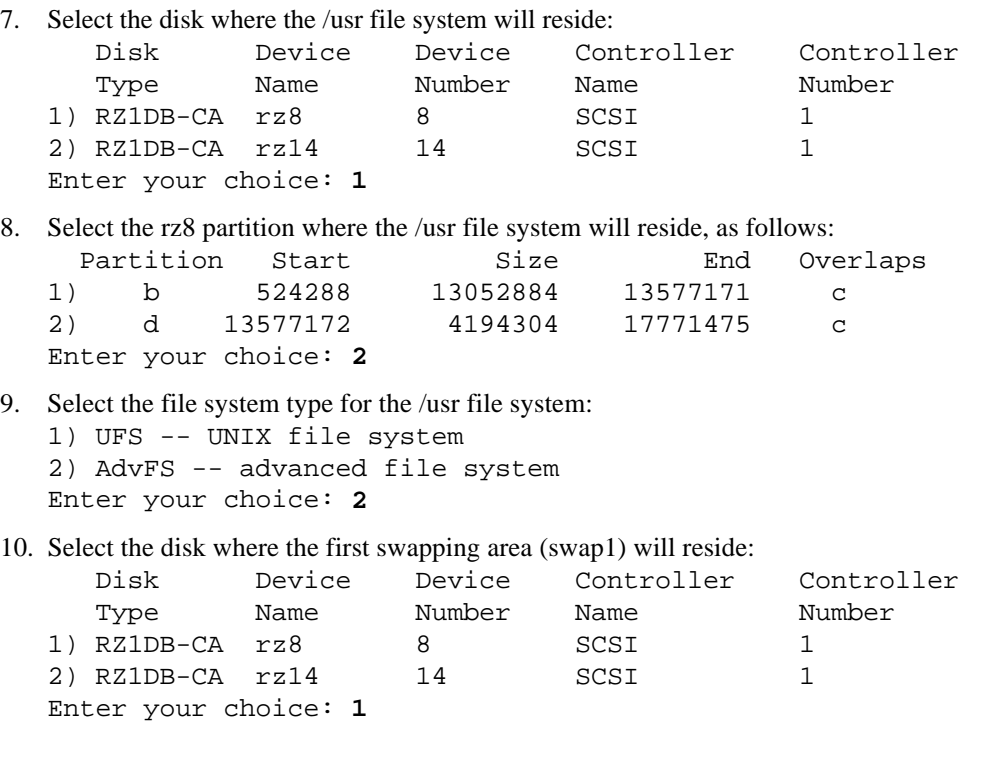

Swap1 will be on the b partition of the rz8 because all of its other partitions are already in use.

- 11. You may choose to have a second swapping area (swap2). Do you want a second swapping area (y/n) ?**n**
- 12. You can make /var a separate file system, or you can have it share space on the /usr file system.

Should /var be a separate file system (y/n) ?**n**

13. Check the file system:

You have requested this file system layout:

- \* root file system on rz8a, type AdvFS
- \* /usr file system on rz8d, type AdvFS
- \* /var will be on /usr
- \* first swapping area (swap1) will be on rz8b
- \* no second swapping area (swap2)
- Is this the correct file system layout (y/n)? **y**
- 14. Install all mandatory and optional subsets.
- 15. Set the console boot variables, as follows, then boot:

```
>>> set boot_osflags A
>>> set bootdef_dev dkb0
>>> boot
```
- 16. When prompted, select all kernel options. At this point, the kernel is built and the system is rebooted.
- 17. Do not edit the configuration file.
- 18. When the system is up, start to modify the disklabel of disk rz14 to prepare it for mirroring the boot disk.

```
19. Write a disklabel to rz14:
   #disklabel -wr rz14 XYZ
```
You can use XYZ as the disktype option because disklabel will check the disktype itself.

20. Edit the disklabel of disk rz14 and set the following partition values:

```
#disklabel -e rz14
/dev/rrz14a:
type: SCSI
disk: RZ1DB-CA
label:
flags: dynamic_geometry
bytes/sector: 512
sectors/track: 168
tracks/cylinder: 20
sectors/cylinder: 3360
cylinders: 5273
sectors/unit: 17773524
rpm: 7200
interleave: 1
trackskew: 9
cylinderskew: 9
headswitch: 0 # milliseconds
track-to-track seek: 0 # milliseconds
drivedata: 0
8 partitions:
# size offset fstype [fsize bsize cpg]
a: 524288 0 unused \# (Cyl. 0 - 156*)
b: 13053908 524288 unused # (Cy1.156*-4041*)c: 17773524 0 unused 0 0 # (Cyl. 0 - 5289)
d: 4194304 13578196 unused # (Cyl.4041*- 5289*)
e: 0 \t 0 \t \text{unused} \t 0 \t 0 \# (Cyl.0--1*)f: 0 0 unused 0 0 # (Cy1.0--1)
g: 0 0 unused 0 0 # (Cy1.0*-1*)h: 1024 17772500 unused 0 0 # (Cyl.5289*- 5289*)
```
This label differs from the label of the root disk because the volrootmir procedure needs 1024 blocks more of swapspace. The space of the g: partition is used to extend the swapspace by 1024 blocks. After volrootmir the disklabels are equal. The partition g: and h: can be used to enable Block Change Logging (BCL) or Dirty Region Log (DRL) in the future.

21. Encapsulate the boot disk:

#### **#volencap rz8**

Setting up encapsulation for rz8. - Disk rz8 is the system boot disk and LSM is not initialized. Creating simple disk rz8e to initialize LSM and rootdg. - Partition rz8a is the root partition which requires 2 passes to encapsulate and the temporary use of a free partition. Using partition rz8f for temporary root encapsulation. - Creating nopriv disk for primary swap device rz8b. - Creating nopriv disk for rz8d.

The following disks are queued up for encapsulation or use by LSM.

You must reboot the system to perform the actual encapsulations. rz8e rz8a rz8f rz8b rz8d

The system will initialize LSM and reboot after the disk is prepared for encapsulation. See also the section Logical Storage Manager Documentation later in this Chapter.

### **Licenses**

Licenses, also known as PAKs (Product Authorization Keys) are delivered with the system. The PAKs that come with this system include:

- OSF-BASE Required for any system running the DIGITAL UNIX Operating System.
- StorageWorks PLUS Required to use AdvFS Utilities, NSR and LSM product.
- TruCluster Available Server Required to use TruCluster Available Server.

Register using the following steps:

- 1. **#lmf register** (or **#lmfsetup**) A template is displayed. At this moment, you are using the vi editor.
- 2. Add the information contained in the PAKs that came with the software.
- 3. Install all additional licenses.
- 4. Display the licenses with the command: # **lmf list**

### **Final Adjustments for the Operating System**

1. Mirror the boot disk: #**volrootmir -a rz14** Mirroring system disk rz8 to disk rz14.

This operation will destroy all contents on disk rz14. The partition map from rz8 will be copied to rz14 and all volumes associated with rz8 will be mirrored.

Do you want to continue with this operation? (y or n) y Initializing rz14.

Mirroring rootvol to rz14a. Mirroring swapvol to rz14b. Mirroring vol-rz8d to rz14d.

2. Now the disklabel of both disks - rz8 and rz14 should look like this: 8 partitions:

```
# size offset fstype [fsize bsize cpg]
a: 524288 0 AdvFS \# (Cyl. 0 - 156*)
b: 13051860 524288 swap # (Cy1.156*-4040*)c: 17773524 0 unused 0 0 # (Cyl. 0 - 5289)
d: 4194304 13577172 AdvFS \# (Cyl.4040*- 5289*)
e: 1024 13576148 LSMsimp 0 0 # (Cyl.4040- 4040*)
f: 0 0 unused 0 0 # (Cy1.0 - 1)g: 1024 17771476 unused 0 0 # (Cyl.5289*- 5389*)
h: 1024 17772500 unused 0 0 # (Cyl.5289*- 5289*)
```
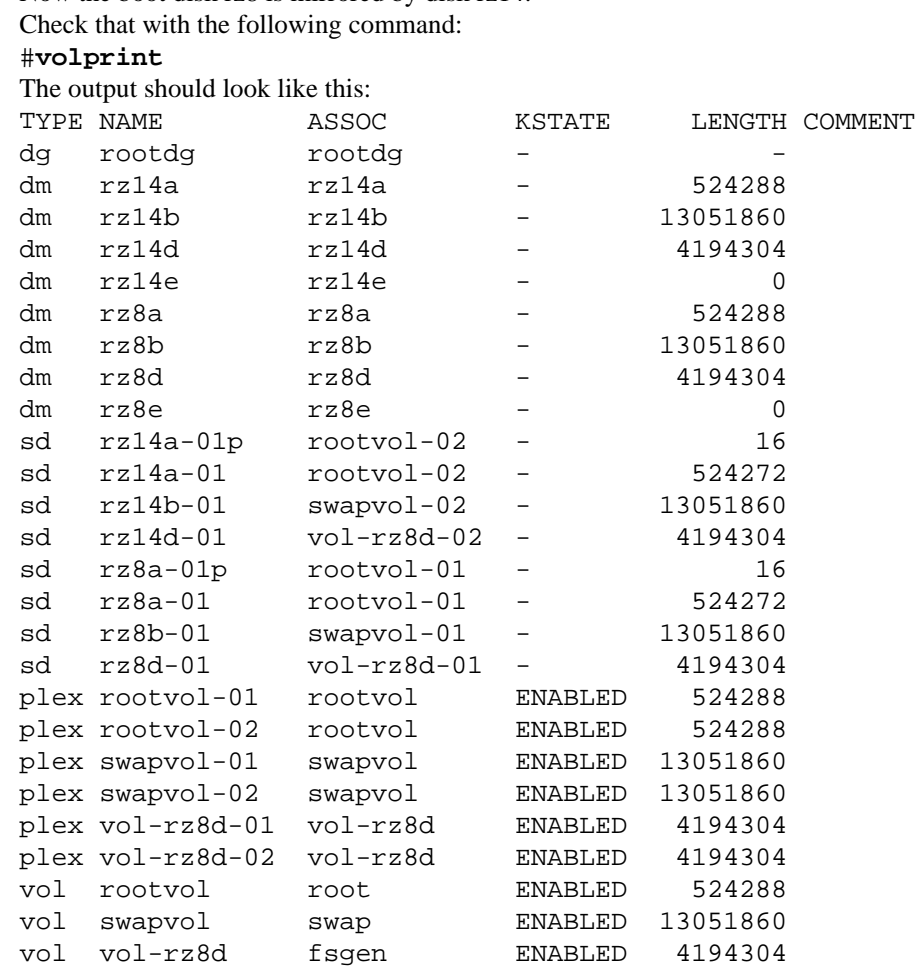

3. Now the boot disk rz8 is mirrored by disk rz14.

- 4. Shutdown the system to set the bootdef\_dev parameter to both disks: #**shutdown -h now** >>>**set bootdef\_dev "dkb0 dkb600"** If the disk dkb0 fails the system tries to boot from dkb600.
- 5. Enable the Block Change Logging on the /usr disk vol -rz8d:

```
# voldisksetup -i rz8g publen=512 privlen=512
# voldisksetup -i rz8h publen=512 privlen=512
# voldisksetup -i rz14g publen=512 privlen=512
# voldisksetup -i rz14h publen=512 privlen=512
# voldg -g rootdg adddisk rz8g=rz8g
# voldg -g rootdg adddisk rz8h=rz8h
# voldg -g rootdg adddisk rz14g=rz14g
# voldg -g rootdg adddisk rz14h=rz14h
# volmake -g rootdg sd rz8g-01 dm_name=rz8g dm_offset=0 len=1
# volmake -g rootdg sd rz8h-01 dm_name=rz8h dm_offset=0 len=1
# volmake -g rootdg sd rz14g-01 dm_name=rz14g dm_offset=0 len=1
# volmake -g rootdg sd rz14h-01 dm_name=rz14h dm_offset=0 len=1
# volsd -g rootdg aslog vol-rz8d-01 rz8g-01
# volsd -g rootdg aslog vol-rz8d-02 rz14g-01
The synchronization without BCL on the /usr partition takes about 20 minutes. With BCL
enabled just a few seconds.
```
6. Check to see if the log disks are connected to the devices. Use either volprint or dxlsm to check that the BCL disk has joined the /usr disk vol -rz8d. #**volprint -Ath** or #**dxlsm**

The devices rz8h-01 and rz14h-01 are reserved if you want to enable BCL on the /device rootvol. However there is performance disadvantage if you do enable it.

# **Configure Network Interfaces**

After the kernel build and system reboot, login as root and start setup as follows:

- 1. # **setup**
- 2. From the setup menu, select: 1) Network Configuration Application.
- 3. From the Network Configuration Application menu, select: 1 Configure Network Interfaces

The environment in which a system is installed determines many of the network configuration settings. The following section list the settings used for this HiTest System as installed in the test laboratory. After the interfaces are configured, exit the menu and enter yes when prompted to have netsetup automatically restart the network services. Exit from the Setup menu and reboot the system. The DIGITAL UNIX installation is complete.

### **FDDI Controller (fta0)**

Hostname for the system is tcr001. IP address for interface fta0 is 1.0.0.1. Subnet mask for fta0 is 255.255.255.0. No additional ifconfig flags for this interface were set.

### **Fast Ethernet Controller (tu0)**

Hostname for interface tu0 is tcr001e. The IP address for interface tu0 is  $155.56.201.101$ . The subnet mask for tu0 is 255.255.255.0. No additional ifconfig flags for this interface were set.

## **DIGITAL UNIX Patch Installation**

This section describes how the DIGITAL UNIX patches were installed. Patches are dependent on the DIGITAL UNIX version (4.0D for this HiTest system). The patches are located at ftp://ftp.service.digital.com/public/Digital\_UNIX/v4.0d.

- At the time the system was tested, no valid DIGITAL UNIX patches were available.
- If you are using Network Save and Restore, install the following Patch: GURU://usr/guest/misc/osf/marshall/TCR150/libaseapi.tar

**\_\_\_\_\_\_\_\_\_\_\_\_\_\_\_\_\_\_\_\_\_\_\_\_\_\_\_\_\_ Note\_\_\_\_\_\_\_\_\_\_\_\_\_\_\_\_\_\_\_\_\_\_\_\_\_\_\_\_**

The contents of the patch directory are frequently updated. The patch file names may change as these updates occur.

**\_\_\_\_\_\_\_\_\_\_\_\_\_\_\_\_\_\_\_\_\_\_\_\_\_\_\_\_\_\_\_\_\_\_\_\_\_\_\_\_\_\_\_\_\_\_\_\_\_\_\_\_\_\_\_\_\_\_\_\_\_\_**

# **Network Setup**

This section describes setting up NFS and the hosts and rhosts files:

- 1. Before you start to setup nfs, create the following directories: #**mkdir/sammnt** #**mkdir/sapmnt/TCR** #**mkdir/usr/sap** #**mkdir/usr/sap/trans**
- 2. Start nfssetup as follows: tcr001> **nfssetup**
- 3. Enter the following information when prompted by nfssetup: NFS locking to be enabled [y]? **y** Will you be exporting any directories [n] ? **y** Do you want to allow non-root mounts [n] ? **n** Enter the number of TCP daemons to run (0 to 128) [8] : **8** Enter the number of UDP daemons to run (0 to 120) [8] : **8** Would you like to run the property list daemon [n] ? **n** Enter the number of block I/O daemons to run [7] : **7** Would you like to run the PC-NFS daemon [n] ? **n** Would you like to run the automount daemon [n] ? **n** Enter the directory pathname: /sapmnt/TCR Netgroup/Machine name: **tcr002** Enter the directory pathname: /usr/sap/trans Netgroup/Machine name: **tcr002**
- 4. The NFS environment is confirmed by nfssetup, as follows:
	- 8 TCP server daemons, 8 UDP server daemons 7 nfsiod daemons locking daemons installed

Directory export list:

/sapmnt/TCR exported to: tcr002 /usr/sap/trans exported to: tcr002

**\_\_\_\_\_\_\_\_\_\_\_\_\_\_\_\_\_\_\_\_\_\_\_\_\_\_\_\_\_\_ Note \_\_\_\_\_\_\_\_\_\_\_\_\_\_\_\_\_\_\_\_\_\_\_\_\_\_\_**

The /usr/sap/trans directory must also be on the shared devices. In a usual R/3 installation it is not the default. You must adjust for Availability Server purposes. **\_\_\_\_\_\_\_\_\_\_\_\_\_\_\_\_\_\_\_\_\_\_\_\_\_\_\_\_\_\_\_\_\_\_\_\_\_\_\_\_\_\_\_\_\_\_\_\_\_\_\_\_\_\_\_\_\_\_\_\_\_\_**

#### **hosts and rhosts**

Create the file .rhosts in the directory /. The HiTest system rhosts files contained the following lines:

> tcr001 root tcr001e root tcr002 root tcr002e root <any other host> root

This allows rsh, rlogin and rcp between these systems.

#### **/etc/hosts**

Edit the file hosts in /etc to include the names of the hosts on the network.

**\_\_\_\_\_\_\_\_\_\_\_\_\_\_\_\_\_\_\_\_\_\_\_\_\_\_\_\_\_ Note\_\_\_\_\_\_\_\_\_\_\_\_\_\_\_\_\_\_\_\_\_\_\_\_\_\_\_\_**

**\_\_\_\_\_\_\_\_\_\_\_\_\_\_\_\_\_\_\_\_\_\_\_\_\_\_\_\_\_\_\_\_\_\_\_\_\_\_\_\_\_\_\_\_\_\_\_\_\_\_\_\_\_\_\_\_\_\_\_\_\_\_**

Your internet addresses and hostnames can differ from the following. If you use different names, you must adapt yours.

The lines added for the HiTest System environment are:<br>127.0.0.1 logalboat  $127.0.0.1$ 

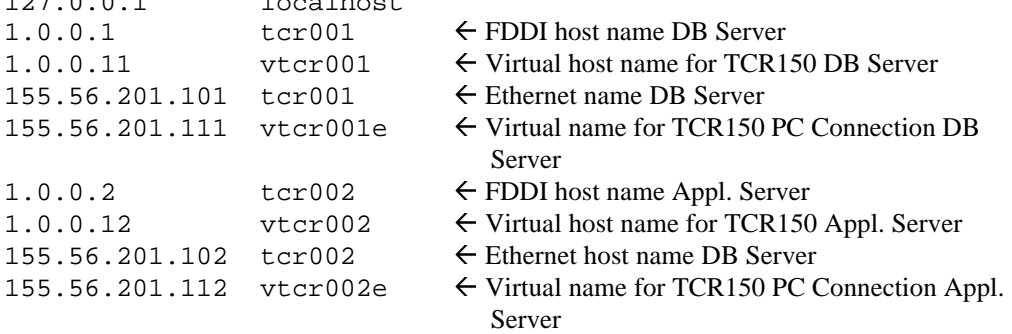

The user's PC connects via the virtual name vtcr001e and vtcr002e to the SAP R/3 System. The communication between DB Server and Application Server is done via vtcr001 and vtcr002. The virtual addresses will move to the system where the specific instances run or fail over.

For example, if the DB Server fails, the virtual host name vtcr001 and vtcr001e will fail over to the Application Server and the PC's can connect to vtcr001e which is physically on tcr002. This is also valid for vtcr002 and vtcr002e on tcr001.

### **Postinstallation Procedures**

The procedures in this section label the disks, configure additional swap space, and install additional software.

### **Labeling the Local Disks**

The local disks cannot be added to swap unless they received a disklabel. Refer to the section Adding Swap space.

#### **Labeling the Shared Disks**

This section describes how the shared disks are labeled.

1. Check the HSZ disks with the following command: #**file /dev/rrz\*c|grep HSZ**

The output looks similar to the following: # /dev/rrzd20c: character special (8/37058) SCSI #2 HSZ70 disk #163 (SCSI ID #4) (SCSI LUN #3)

2. Label all disks with the following command: #**disklabel -wr <disk> XYZ**

You can use the disktype XYZ, because disklabel is checking the type of disk during the labeling.

Do not try to disklabel the device which is called HSZ70CCL. This is a virtual SCSI device for the hszterm or SWCC. If you try to initialize it, you will get a write error.

### **Adding Swapspace**

Swapspace is based on how much memory you use:

- If you are using up to 2 GB of Memory you do not need additional swapspace.
- If you are using 3 GB to 5 GB of Memory, add another 9 GB disk next to the root disk and modify the /etc/fstab file: /dev/rz9c swap2 ufs sw 0 2
- If you are using 6 GB to 8 GB of Memory, add another 9 GB disk next to swap2 and modify the /etc/fstab file: /dev/rz10c swap3 ufs sw 0 2

Do not forget to label the disks before you add them to swap: # **disklabel –wr rz9 XYZ** # **disklabel –wr rz10 XYZ**

The amount of swapspace has to be identical on both systems. In case of a failover, the R/3 system has to have the same available swapspace.

### **Installing the AdvFS Utilities**

Install the AdvFS Utilities to take more than one device into one domain. Use the following steps:

- 1. Insert the CD DIGITAL UNIX 4.0D Associated Products Volume 2 into the CD-ROM drive and mount it as follows: # **mount –r /dev/rz5c /mnt**
- 2. Go to the specific directory and start the installation. Please refer to the documentation on the same CD-ROM in the directory: /mnt/AdvFS\_Advanced\_Utilities/doc The documentation is available in Text, HTML and Postscript format.

```
3. Change to the directory and install the software:
   # cd /mnt/AdvFS_Advanced_Utilities/kit
   # setld –l .
   choose: n) ALL of the above
   Is this correct ? (y/n): yes
```
4. Check the screen for possible errors.

# **TruCluster Available Server**

Install the TruCluster Available Server Software. The software is located on the DIGITAL UNIX V4.0D Associated Products Volume 2 CD-ROM.

- 1. Change to the directory /mnt/TruCluster/kit: #**cd /mnt/TruCluster/kit**
- 2. Start the installation. Please refer to the documentation on the same CD-ROM in the directory /mnt/TruCluster/doc. The documentation is available in text, HTML and Postscript format.
- 3. Start the installation and select: ALL mandatory and optional subsets # **setld -l**

```
4. Enter the following information (or information specific to your system), as prompted by
  the installation program:
  Enter the IP name for the member network interface [tcr001]:tcr001
  Is this correct? [n]: yes
  Do you want to run the ASE logger on this node? [n]: yes
  Enter the name of the kernel configuration file.[TCR001]: TCR001
  Do you want to edit the configuration file ? (y/n) [n]: no
  Select the controllers thet define the shared ASE I/O Buses.
  Enter your choice (comma or space separated): 2 3
  Are the above choices correct (y/n) [y]: yes
5. Exit the I/O Controller Name specification Menu:
  All controllers connected to an I/O bus must be named the
  same on all ASE members. Enter the controller names for all
  shared ASE I/O buses by assigning them one at a time or all
  at once with the below options.
      Name New Name Controller Slot Bus Slot
   1) scsi2 scsi2 pza0 0 pci1 3
   2) scsi3 scsi3 pza1 0 pci1 4
   f) Assign buses starting at a given number
   p) Assign buses as was done in pre-ASE V1.3
   v) View non shared controllers
    s) Show previous assignments
   r) Reapply previous assignments
   q) Quit without making any changes
   x) Exit (done with modifications)
  Enter your choice [f]: x
  Your new scsi controller configuration is:
          Name Controller Slot Bus Slot
   scsi0 psiop0 0 pci1 1
   scsi1 isp0 0 pci2001 0
   scsi2 pza0 0 pci1 3
   scsi3 pza1 0 pci1 4
   scsi4 pza2 0 pci1 5
   scsi5 pza3 0 pci0 3
```
Is this ok? [y]: **yes**

6. The kernel is rebuilt after exiting from the menu. Check the kernel files, then move them and reboot as follows:

```
tcr001> ls -l /vm*
-rwxr-xr-x 1 root system 12260144 May 26 10:02 /vmunix
-rwxr-xr-x 1 root system 12240512 May 23 15:05 /vmunix.bef_patch
```

```
7. Move the kernel:
```

```
tcr001> mv /vmunix /vmunix.before.ase
tcr001> mv /sys/TCR001/vmunix /vmunix
tcr001> reboot
```
8. Repeat the previous steps on the Application Server (tcr002 in this HiTest Suite), except labeling the shared disk. This has to be done only once.

**\_\_\_\_\_\_\_\_\_\_\_\_\_\_\_\_\_\_\_\_\_\_\_\_\_\_\_\_\_\_Notes \_\_\_\_\_\_\_\_\_\_\_\_\_\_\_\_\_\_\_\_\_\_\_\_\_\_**

If the configuration in /sys/conf/TCR001 is changed, especially SCSI setup, run /var/ase/sbin/ase\_fix\_config again to make the changes work with TruCluster V1.5. However, changing SCSI assignments will invalidate any volume definition that may exist then.

Refer to *SAP R/3 DECsafe Package V2.2A,* which is available from the DIGITAL Intranet at URL: http://www.fra.dec.com/SAP-Eng/available/cluster.html

**\_\_\_\_\_\_\_\_\_\_\_\_\_\_\_\_\_\_\_\_\_\_\_\_\_\_\_\_\_\_\_\_\_\_\_\_\_\_\_\_\_\_\_\_\_\_\_\_\_\_\_\_\_\_\_\_\_\_\_\_\_\_**

Read install.doc before you start to install TruCluster V1.5.

### **Logical Storage Manager (LSM)**

Since the LSM Software is already installed and started (remember the mirroring of the boot disk), the next step is to create a new diskgroup (sapdg) and to add all the shared disks to that diskgroup.

From now on, the installation of the LSM Volumes can slightly differ depending of the diskblocks you have ordered (4 GB Disks or 9 GB Disks and the amount of diskblocks). The Mandatory Part is shown first and is valid for all installations. The diskblocks steps are shown step by step later in this chapter. This setup is done only on TCR001.

#### **Mandatory Disksetup**

The following chapter describes the disksetup, which is mandatory for all options:

```
1. Initial all mandatory disks which should be used by LSM:
      The first HSZ70 contains disk rz17 to disk rzd20.
      The second HSZ70 contains disk rz25 to disk rzd28.
      # voldisksetup -i rz17c nlog=1 nconfig=1
      # voldisksetup -i rz18c nlog=1 nconfig=1
      # voldisksetup -i rz19c nlog=1 nconfig=1
      # voldisksetup -i rz20c nlog=1 nconfig=1
      # voldisksetup -i rzd20c nlog=1 nconfig=1
      # voldisksetup -i rz25c nlog=1 nconfig=1
      # voldisksetup -i rz26c nlog=1 nconfig=1
      # voldisksetup -i rz27c nlog=1 nconfig=1
      # voldisksetup -i rz28c nlog=1 nconfig=1
      # voldisksetup -i rzd28c nlog=1 nconfig=1
2. Create the LSM disk group sapdg:
      # voldg init sapdg rz17=rz17c
3. Add all other mandatory disks to LSM group sapdg:
      # voldg -g sapdg adddisk rz18=rz18c
      # voldg -g sapdg adddisk rz19=rz19c
      # voldg -g sapdg adddisk rz20=rz20c
      # voldg -g sapdg adddisk rzd20=rzd20c
      # voldg -g sapdg adddisk rz25=rz25c
      # voldg -g sapdg adddisk rz26=rz26c
      # voldg -g sapdg adddisk rz27=rz27c
      # voldg -g sapdg adddisk rz28=rz28c
      # voldg -g sapdg adddisk rzd28=rzd28c
```

```
4. Since Block Change Logging (BCL) will be used, create log subdisks to be
      associated with each Plex (see also LSM documentation).
      The size of each log file is 1024 bytes.
       # volmake -g sapdg sd rz17-01 dm_name=rz17 dm_offset=0 len=1k
       # volmake -g sapdg sd rz18-01 dm_name=rz18 dm_offset=0 len=1k
       # volmake -g sapdg sd rz19-01 dm_name=rz19 dm_offset=0 len=1k
       # volmake -g sapdg sd rz20-01 dm_name=rz20 dm_offset=0 len=1k
       # volmake -g sapdg sd rzd20-01 dm_name=rzd20 dm_offset=0 len=1k
       # volmake -g sapdg sd rz25-01 dm_name=rz25 dm_offset=0 len=1k
       # volmake -g sapdg sd rz26-01 dm_name=rz26 dm_offset=0 len=1k
       # volmake -g sapdg sd rz27-01 dm_name=rz27 dm_offset=0 len=1k
       # volmake -g sapdg sd rz28-01 dm_name=rz28 dm_offset=0 len=1k
       # volmake -g sapdg sd rzd28-01 dm_name=rzd28 dm_offset=0 len=1k
```
5. Create the mandatory LSM data volumes:

```
a) First you have to evaluate what the disksize is you want to add. This can
      easily be done with the help of volprint:
      # volprint -th -g sapdg |grep dm
      dm rz17 rz17c simple 1024 8376488 /dev/rrz17c
      dm rz18 rz18c simple 1024 8376488 /dev/rrz18c
      dm rz19 rz19c simple 1024 8376488 /dev/rrz19c
      dm rz20 rz20c simple 1024 8376488 /dev/rrz20c
      dm rzd20 rzd20c simple 1024 8376488 /dev/rrzd20c
```
- b) Next look for the disks rz17, rz18, rz19, rz20 and rzd20. The disks rz25, rz26, rz27, rz28 and rzd28 are created automatically during the mirroring.
- c) Evaluate the size of the subdisk. Use the values you got from the volprint command for the rz17. This example shows a 4 GB disk. In this configuration, the rz17 to the rz20 and the rz25 to rz28 are 2 GB disks. The rzd20 and rzd28 are 9 GB disks. Your display can differ from this. Subtract 2 from this value. You get 8376486 for the example of the rz17. #**valassist -g sapdg -U fsgen make redoA 8376486 alloc=0 align=0 rz17**
- d) Create the subdisks for the mandatory disks for LSM. Do this for the following disks. Replace \$SIZE with the values in volprint degraded by 2. #**volassist -g sapdg -U fsgen make redoA** \$SIZE **alloc=0 align=0 rz17** #**volassist -g sapdg -U fsgen make redoB** \$SIZE **alloc=0 align=0 rz18** #**volassist -g sapdg -U fsgen make mirrA** \$SIZE **alloc=0 align=0 rz19** #**volassist -g sapdg -U fsgen make mirrB** \$SIZE **alloc=0 align=0 rz20** #**volassist -g sapdg -U fsgen make SAPRest** \$SIZE **alloc=0 align=0 rzd20**
- e) Mirror the LSM disks in the background: #**volassist -g sapdg mirror redoA rz25 &** #**volassist -g sapdg mirror redoB rz26 &** #**volassist -g sapdg mirror mirrA rz27 &** #**volassist -g sapdg mirror mirrB rz28 &** #**volassist -g sapdg mirror SAPRest rz25 &**

f) Associate the Log Plex with each Data Plex. This step can only be done if the mirroring in the background is finished. #**volsd -g sapdg aslog redoA-01 rz17-01** #**volsd -g sapdg aslog redoA-02 rz25-01** #**volsd -g sapdg aslog redoB-01 rz18-01** #**volsd -g sapdg aslog redoB-02 rz26-01** #**volsd -g sapdg aslog mirrA-01 rz19-01** #**volsd -g sapdg aslog mirrA-02 rz27-01** #**volsd -g sapdg aslog mirrB-01 rz20-01** #**volsd -g sapdg aslog mirrB-02 rz28-01** #**volsd -g sapdg aslog SAPRest-01 rzd20-01** #**volsd -g sapdg aslog SAPRest-02 rzd28-01**

#### **Diskblock 1 with 4 GB Disks**

- 1. Initialize all diskblocks, which should be used by LSM: # **voldisksetup -i rzb17c nlog=1 nconfig=1** # **voldisksetup -i rzb18c nlog=1 nconfig=1** # **voldisksetup -i rzb19c nlog=1 nconfig=1** # **voldisksetup -i rzb25c nlog=1 nconfig=1** # **voldisksetup -i rzb26c nlog=1 nconfig=1** # **voldisksetup -i rzb27c nlog=1 nconfig=1** 2. Add all other diskblocks to diskgroup sapdg: # **voldg -g sapdg adddisk rzb17=rzb17c** # **voldg -g sapdg adddisk rzb18=rzb18c** # **voldg -g sapdg adddisk rzb19=rzb19c** # **voldg -g sapdg adddisk rzb25=rzb25c** # **voldg -g sapdg adddisk rzb26=rzb26c** # **voldg -g sapdg adddisk rzb27=rzb27c** 3. Since Block Change Logging will be used, create log subdisks to be associated with each Plex (see also LSM documentation about BCL). The size of each log file is 1024 Bytes: # **volmake -g sapdg sd rzb17-01 dm\_name=rzb17 dm\_offset=0 len=1k** # **volmake -g sapdg sd rzb18-01 dm\_name=rzb18 dm\_offset=0 len=1k** # **volmake -g sapdg sd rzb19-01 dm\_name=rzb19 dm\_offset=0 len=1k** # **volmake -g sapdg sd rzb25-01 dm\_name=rzb25 dm\_offset=0 len=1k** # **volmake -g sapdg sd rzb26-01 dm\_name=rzb26 dm\_offset=0 len=1k** # **volmake -g sapdg sd rzb27-01 dm\_name=rzb27 dm\_offset=0 len=1k** 4. Create the LSM data volumes. Get the size of the LSM subdisk with volprint as decribed before and create the disks: # **volassist -g sapdg -U fsgen make SAP1\_S1 \$SIZE alloc=0 align=0 rzb17** # **volassist -g sapdg -U fsgen make SAP1\_S2 \$SIZE alloc=0 align=0 rzb18**
	- # **volassist -g sapdg -U fsgen make SAP1\_S3 \$SIZE alloc=0 align=0 rzb19**

5. Mirror the LSM Disks in the background:

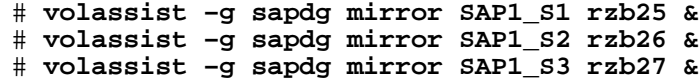

6. Associate the Log Plex with each Data Plex. This step can only be done if the mirroring in the background is finished: # **volsd –g sapdg aslog SAP1\_S1-01 rzb17-01**

# **volsd –g sapdg aslog SAP1\_S1-02 rzb25-01** # **volsd –g sapdg aslog SAP1\_S2-01 rzb18-01** # **volsd –g sapdg aslog SAP1\_S2-02 rzb26-01** # **volsd –g sapdg aslog SAP1\_S3-01 rzb19-01** # **volsd –g sapdg aslog SAP1\_S3-02 rzb27-01**

**Diskblock 1 and 2 with 4 GB Disks**

```
1. Initialize all diskblocks, which should be used by LSM:
   # voldisksetup -i rzb17c nlog=1 nconfig=1
   # voldisksetup -i rzb18c nlog=1 nconfig=1
   # voldisksetup -i rzb19c nlog=1 nconfig=1
   # voldisksetup -i rzb20c nlog=1 nconfig=1
   # voldisksetup -i rzc17c nlog=1 nconfig=1
   # voldisksetup -i rzc18c nlog=1 nconfig=1
   # voldisksetup -i rzb25c nlog=1 nconfig=1
   # voldisksetup -i rzb26c nlog=1 nconfig=1
   # voldisksetup -i rzb27c nlog=1 nconfig=1
   # voldisksetup -i rzb28c nlog=1 nconfig=1
   # voldisksetup -i rzc25c nlog=1 nconfig=1
   # voldisksetup -i rzc26c nlog=1 nconfig=1
```
2. Add all other diskblocks to diskgroup sapdg:

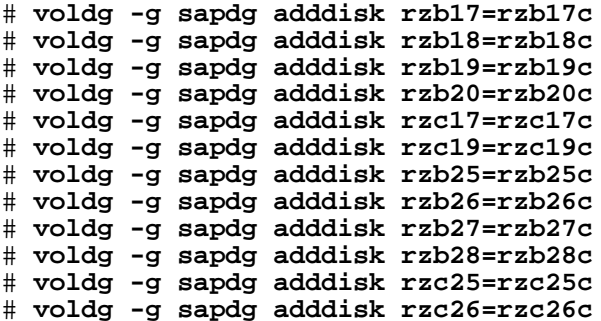

- 3. Since Block Change Logging will be used, create Log subdisks to be associated with each Plex. (See also LSM documentation about BCL). The size of each log file is 1024 Bytes:
	- # **volmake -g sapdg sd rzb17-01 dm\_name=rzb17 dm\_offset=0 len=1k**
	- # **volmake -g sapdg sd rzb18-01 dm\_name=rzb18 dm\_offset=0 len=1k**
	- # **volmake -g sapdg sd rzb19-01 dm\_name=rzb19 dm\_offset=0 len=1k**
	- # **volmake -g sapdg sd rzb20-01 dm\_name=rzb20 dm\_offset=0 len=1k**
	- # **volmake -g sapdg sd rzc17-01 dm\_name=rzc17 dm\_offset=0 len=1k**
	- # **volmake -g sapdg sd rzc18-01 dm\_name=rzc18 dm\_offset=0 len=1k**
	- # **volmake -g sapdg sd rzb25-01 dm\_name=rzb25**

 **dm\_offset=0 len=1k**

- # **volmake -g sapdg sd rzb26-01 dm\_name=rzb26 dm\_offset=0 len=1k**
- # **volmake -g sapdg sd rzb27-01 dm\_name=rzb27 dm\_offset=0 len=1k**
- # **volmake -g sapdg sd rzb28-01 dm\_name=rzb28 dm\_offset=0 len=1k**
- # **volmake -g sapdg sd rzc25-01 dm\_name=rzc25 dm\_offset=0 len=1k**
- # **volmake -g sapdg sd rzc26-01 dm\_name=rzc26 dm\_offset=0 len=1k**
- 4. Create the LSM data volumes. Get the size of the LSM subdisk with volprint as decribed before and create the disks:
	- # **volassist -g sapdg -U fsgen make SAP1\_S1 \$SIZE alloc=0 align=0 rzb17**
	- # **volassist -g sapdg -U fsgen make SAP1\_S2 \$SIZE alloc=0 align=0 rzb18**
	- # **volassist -g sapdg -U fsgen make SAP1\_S3 \$SIZE alloc=0 align=0 rzb19**
	- # **volassist -g sapdg -U fsgen make SAP2\_S4 \$SIZE alloc=0 align=0 rzb20**
	- # **volassist -g sapdg -U fsgen make SAP2\_S5 \$SIZE alloc=0 align=0 rzc17**
	- # **volassist -g sapdg -U fsgen make SAP2\_S6 \$SIZE alloc=0 align=0 rzc18**
- 5. Mirror the LSM Disks in the background:
	- # **volassist –g sapdg mirror SAP1\_S1 rzb25 &** # **volassist –g sapdg mirror SAP1\_S2 rzb26 &** # **volassist –g sapdg mirror SAP1\_S3 rzb27 &** # **volassist –g sapdg mirror SAP2\_S4 rzb28 &** # **volassist –g sapdg mirror SAP2\_S5 rzc25 &** # **volassist –g sapdg mirror SAP2\_S6 rzc26 &**
- 6. Associate the Log Plex with each Data Plex. This step can only be done if the mirroring in the background is finished:

```
# volsd –g sapdg aslog SAP1_S1-01 rzb17-01
# volsd –g sapdg aslog SAP1_S1-02 rzb25-01
# volsd –g sapdg aslog SAP1_S2-01 rzb18-01
# volsd –g sapdg aslog SAP1_S2-02 rzb26-01
# volsd –g sapdg aslog SAP1_S3-01 rzb19-01
# volsd –g sapdg aslog SAP1_S3-02 rzb27-01
# volsd –g sapdg aslog SAP2_S4-01 rzb20-01
# volsd –g sapdg aslog SAP2_S4-02 rzb28-01
# volsd –g sapdg aslog SAP2_S5-01 rzc17-01
# volsd –g sapdg aslog SAP2_S5-02 rzc25-01
# volsd –g sapdg aslog SAP2_S6-01 rzc18-01
# volsd –g sapdg aslog SAP2_S6-02 rzc26-01
```
### **Diskblock 1 with 9 GB Disks**

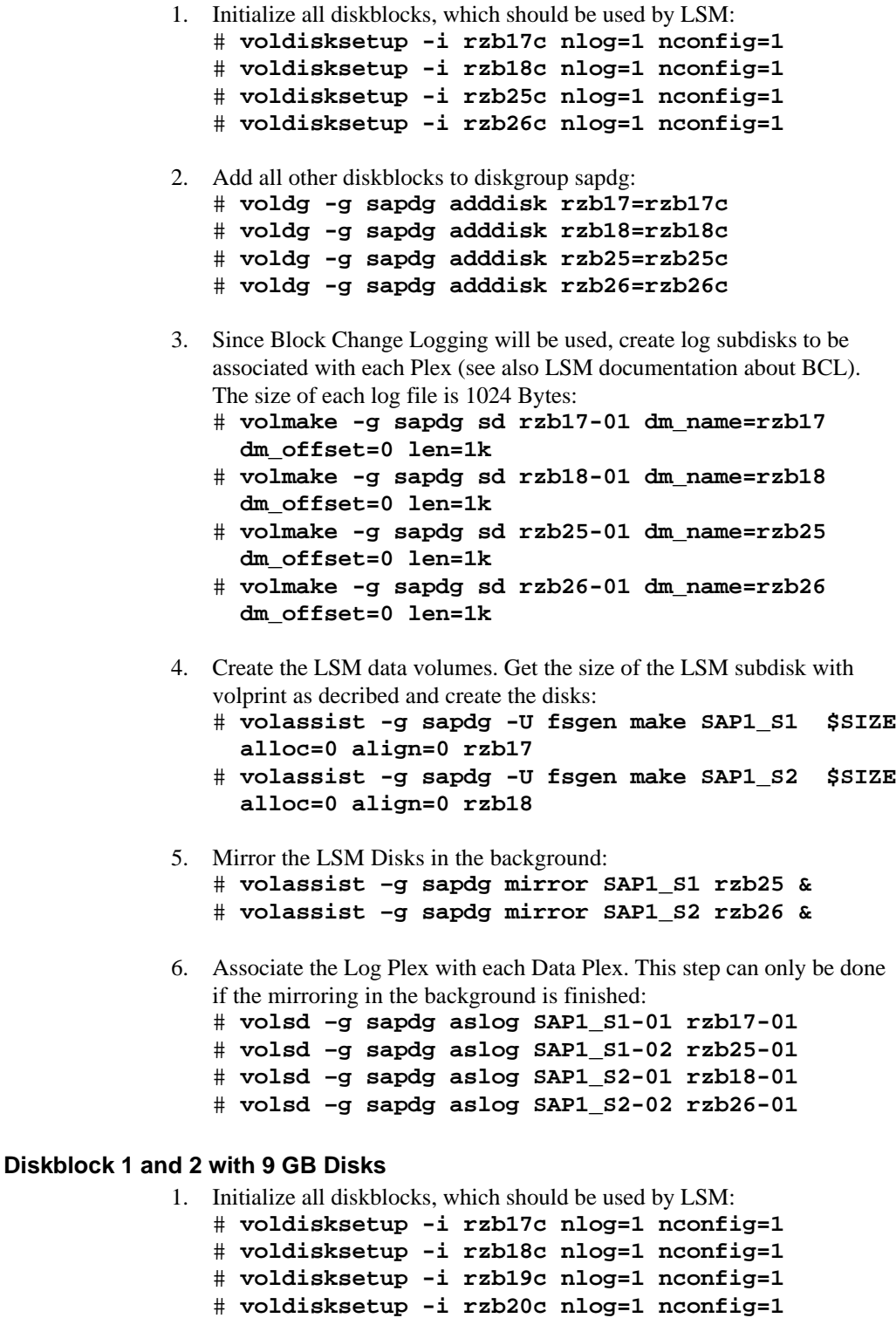

# **voldisksetup -i rzb25c nlog=1 nconfig=1** # **voldisksetup -i rzb26c nlog=1 nconfig=1** # **voldisksetup -i rzb27c nlog=1 nconfig=1** # **voldisksetup -i rzb28c nlog=1 nconfig=1**

HiTest Notes for SAP Oracle TruCluster ASE DIGITAL UNIX AlphaServer 4100 **4–29**

```
2. Add all other diskblocks to diskgroup sapdg:
   # voldg -g sapdg adddisk rzb17=rzb17c
   # voldg -g sapdg adddisk rzb18=rzb18c
   # voldg -g sapdg adddisk rzb19=rzb19c
   # voldg -g sapdg adddisk rzb20=rzb20c
   # voldg -g sapdg adddisk rzb25=rzb25c
   # voldg -g sapdg adddisk rzb26=rzb26c
   # voldg -g sapdg adddisk rzb27=rzb27c
   # voldg -g sapdg adddisk rzb28=rzb28c
3. Since Block Change Logging will be used, create log subdisks to be
   associated with each Plex (see also LSM documentation about
   BCL).The size of each log file is 1024 Bytes:
   # volmake -g sapdg sd rzb17-01 dm_name=rzb17
      dm_offset=0 len=1k
   # volmake -g sapdg sd rzb18-01 dm_name=rzb18
      dm_offset=0 len=1k
   # volmake -g sapdg sd rzb19-01 dm_name=rzb19
      dm_offset=0 len=1k
   # volmake -g sapdg sd rzb20-01 dm_name=rzb20
      dm_offset=0 len=1k
   # volmake -g sapdg sd rzb25-01 dm_name=rzb25
      dm_offset=0 len=1k
   # volmake -g sapdg sd rzb26-01 dm_name=rzb26
      dm_offset=0 len=1k
   # volmake -g sapdg sd rzb27-01 dm_name=rzb27
      dm_offset=0 len=1k
   # volmake -g sapdg sd rzb28-01 dm_name=rzb28
      dm_offset=0 len=1k
4. Create the LSM data volumes. Get the size of the LSM subdisk with
   volprint as decribed before and create the disks:
   # volassist -g sapdg -U fsgen make SAP1_S1 $SIZE
      alloc=0 align=0 rzb17
   # volassist -g sapdg -U fsgen make SAP1_S2 $SIZE
      alloc=0 align=0 rzb18
   # volassist -g sapdg -U fsgen make SAP2_S3 $SIZE
      alloc=0 align=0 rzb19
   # volassist -g sapdg -U fsgen make SAP2_S4 $SIZE
      alloc=0 align=0 rzb20
```
#### 5. Mirror the LSM Disks in the background:

```
# volassist –g sapdg mirror SAP1_S1 rzb25 &
# volassist –g sapdg mirror SAP1_S2 rzb26 &
# volassist –g sapdg mirror SAP2_S3 rzb27 &
```
# **volassist –g sapdg mirror SAP2\_S4 rzb28 &**

6. Associate the Log Plex with each Data Plex. This step can only be done if the mirroring in the background is finished:

# **volsd –g sapdg aslog SAP1\_S1-01 rzb17-01** # **volsd –g sapdg aslog SAP1\_S1-02 rzb25-01** # **volsd –g sapdg aslog SAP1\_S2-01 rzb18-01** # **volsd –g sapdg aslog SAP1\_S2-02 rzb26-01** # **volsd –g sapdg aslog SAP2\_S3-01 rzb19-01** # **volsd –g sapdg aslog SAP2\_S3-02 rzb27-01** # **volsd –g sapdg aslog SAP2\_S4-01 rzb20-01** # **volsd –g sapdg aslog SAP2\_S4-02 rzb28-01**

#### **Diskblock 1, 2 and 3 with 9 GB Disks**

```
1. Initialize all diskblocks, which should be used by LSM:
  # voldisksetup -i rzb17c nlog=1 nconfig=1
  # voldisksetup -i rzb18c nlog=1 nconfig=1
  # voldisksetup -i rzb19c nlog=1 nconfig=1
  # voldisksetup -i rzb20c nlog=1 nconfig=1
  # voldisksetup -i rzc17c nlog=1 nconfig=1
  # voldisksetup -i rzc18c nlog=1 nconfig=1
  # voldisksetup -i rzb25c nlog=1 nconfig=1
  # voldisksetup -i rzb26c nlog=1 nconfig=1
  # voldisksetup -i rzb27c nlog=1 nconfig=1
  # voldisksetup -i rzb28c nlog=1 nconfig=1
  # voldisksetup -i rzc25c nlog=1 nconfig=1
  # voldisksetup -i rzc26c nlog=1 nconfig=1
```
2. Add all other diskblocks to diskgroup sapdg:

```
# voldg -g sapdg adddisk rzb17=rzb17c
# voldg -g sapdg adddisk rzb18=rzb18c
# voldg -g sapdg adddisk rzb19=rzb19c
# voldg -g sapdg adddisk rzb20=rzb20c
# voldg -g sapdg adddisk rzc17=rzc17c
# voldg -g sapdg adddisk rzc18=rzc18c
# voldg -g sapdg adddisk rzb25=rzb25c
# voldg -g sapdg adddisk rzb26=rzb26c
# voldg -g sapdg adddisk rzb27=rzb27c
# voldg -g sapdg adddisk rzb28=rzb28c
# voldg -g sapdg adddisk rzc25=rzc25c
# voldg -g sapdg adddisk rzc26=rzc26c
```
- 3. Since Block Change Logging will be used, create log subdisks to be associated with each Plex (see also LSM documentation about BCL). The size of each log file is 1024 Bytes:
	- # **volmake -g sapdg sd rzb17-01 dm\_name=rzb17 dm\_offset=0 len=1k**
	- # **volmake -g sapdg sd rzb18-01 dm\_name=rzb18 dm\_offset=0 len=1k**
	- # **volmake -g sapdg sd rzb19-01 dm\_name=rzb19 dm\_offset=0 len=1k**
	- # **volmake -g sapdg sd rzb20-01 dm\_name=rzb20 dm\_offset=0 len=1k**
	- # **volmake -g sapdg sd rzc17-01 dm\_name=rzc17 dm\_offset=0 len=1k**
	- # **volmake -g sapdg sd rzc18-01 dm\_name=rzc18 dm\_offset=0 len=1k**
- # **volmake -g sapdg sd rzb25-01 dm\_name=rzb25 dm\_offset=0 len=1k**
- # **volmake -g sapdg sd rzb26-01 dm\_name=rzb26 dm\_offset=0 len=1k**
- # **volmake -g sapdg sd rzb27-01 dm\_name=rzb27 dm\_offset=0 len=1k**
- # **volmake -g sapdg sd rzb28-01 dm\_name=rzb28 dm\_offset=0 len=1k**
- # **volmake -g sapdg sd rzc25-01 dm\_name=rzc25 dm\_offset=0 len=1k**
- # **volmake -g sapdg sd rzc26-01 dm\_name=rzc26 dm\_offset=0 len=1k**
- 4. Create the LSM data volumes. Get the size of the LSM subdisk with volprint as decribed before and create the disks:
	- # **volassist -g sapdg -U fsgen make SAP1\_S1 \$SIZE alloc=0 align=0 rzb17**
	- # **volassist -g sapdg -U fsgen make SAP1\_S2 \$SIZE alloc=0 align=0 rzb18**
	- # **volassist -g sapdg -U fsgen make SAP2\_S3 \$SIZE alloc=0 align=0 rzb19**
	- # **volassist -g sapdg -U fsgen make SAP2\_S4 \$SIZE alloc=0 align=0 rzb20**
	- # **volassist -g sapdg -U fsgen make SAP3\_S5 \$SIZE alloc=0 align=0 rzc17**
	- # **volassist -g sapdg -U fsgen make SAP3\_S6 \$SIZE alloc=0 align=0 rzc18**
- 5. Mirror the LSM Disks in the background:

```
# volassist –g sapdg mirror SAP1_S1 rzb25 &
# volassist –g sapdg mirror SAP1_S2 rzb26 &
# volassist –g sapdg mirror SAP2_S3 rzb27 &
# volassist –g sapdg mirror SAP2_S4 rzb28 &
# volassist –g sapdg mirror SAP3_S5 rzc25 &
# volassist –g sapdg mirror SAP3_S6 rzc26 &
```
6. Associate the Log Plex with each Data Plex. This step can only be done if the mirroring in the background is finished:

```
# volsd –g sapdg aslog SAP1_S1-01 rzb17-01
# volsd –g sapdg aslog SAP1_S1-02 rzb25-01
# volsd –g sapdg aslog SAP1_S2-01 rzb18-01
# volsd –g sapdg aslog SAP1_S2-02 rzb26-01
# volsd –g sapdg aslog SAP2_S3-01 rzb19-01
# volsd –g sapdg aslog SAP2_S3-02 rzb27-01
# volsd –g sapdg aslog SAP2_S4-01 rzb20-01
# volsd –g sapdg aslog SAP2_S4-02 rzb28-01
# volsd –g sapdg aslog SAP3_S5-01 rzc17-01
# volsd –g sapdg aslog SAP3_S5-02 rzc25-01
# volsd –g sapdg aslog SAP3_S6-01 rzc18-01
# volsd –g sapdg aslog SAP3_S6-02 rzc26-01
```
### **Diskblock 1, 2, 3 and 4 with 9 GB Disks**

```
1. Initialize all diskblocks, which should be used by LSM:
   # voldisksetup -i rzb17c nlog=1 nconfig=1
   # voldisksetup -i rzb18c nlog=1 nconfig=1
   # voldisksetup -i rzb19c nlog=1 nconfig=1
   # voldisksetup -i rzb20c nlog=1 nconfig=1
   # voldisksetup -i rzc17c nlog=1 nconfig=1
   # voldisksetup -i rzc18c nlog=1 nconfig=1
   # voldisksetup -i rzc19c nlog=1 nconfig=1
   # voldisksetup -i rzc20c nlog=1 nconfig=1
   # voldisksetup -i rzb25c nlog=1 nconfig=1
   # voldisksetup -i rzb26c nlog=1 nconfig=1
   # voldisksetup -i rzb27c nlog=1 nconfig=1
   # voldisksetup -i rzb28c nlog=1 nconfig=1
   # voldisksetup -i rzc25c nlog=1 nconfig=1
   # voldisksetup -i rzc26c nlog=1 nconfig=1
   # voldisksetup -i rzc27c nlog=1 nconfig=1
   # voldisksetup -i rzc28c nlog=1 nconfig=1
2. Add all other diskblocks to diskgroup sapdg:
   # voldg -g sapdg adddisk rzb17=rzb17c
   # voldg -g sapdg adddisk rzb18=rzb18c
   # voldg -g sapdg adddisk rzb19=rzb19c
   # voldg -g sapdg adddisk rzb20=rzb20c
   # voldg -g sapdg adddisk rzc17=rzc17c
   # voldg -g sapdg adddisk rzc18=rzc18c
   # voldg -g sapdg adddisk rzc19=rzc19c
   # voldg -g sapdg adddisk rzc20=rzc20c
   # voldg -g sapdg adddisk rzb25=rzb25c
   # voldg -g sapdg adddisk rzb26=rzb26c
   # voldg -g sapdg adddisk rzb27=rzb27c
   # voldg -g sapdg adddisk rzb28=rzb28c
   # voldg -g sapdg adddisk rzc25=rzc25c
   # voldg -g sapdg adddisk rzc26=rzc26c
   # voldg -g sapdg adddisk rzc27=rzc27c
   # voldg -g sapdg adddisk rzc28=rzc28c
3. Since Block Change Logging will be used, create log subdisks to be
   associated with each Plex (see also LSM documentation about BCL).
   The size of each log file is 1024 Bytes:
   # volmake -g sapdg sd rzb17-01 dm_name=rzb17
      dm_offset=0 len=1k
   # volmake -g sapdg sd rzb18-01 dm_name=rzb18
      dm_offset=0 len=1k
   # volmake -g sapdg sd rzb19-01 dm_name=rzb19
      dm_offset=0 len=1k
   # volmake -g sapdg sd rzb20-01 dm_name=rzb20
      dm_offset=0 len=1k
   # volmake -g sapdg sd rzc17-01 dm_name=rzc17
      dm_offset=0 len=1k
   # volmake -g sapdg sd rzc18-01 dm_name=rzc18
      dm_offset=0 len=1k
   # volmake -g sapdg sd rzc19-01 dm_name=rzc19
      dm_offset=0 len=1k
```
# **volmake -g sapdg sd rzc20-01 dm\_name=rzc20**

 **dm\_offset=0 len=1k**

- # **volmake -g sapdg sd rzb25-01 dm\_name=rzb25 dm\_offset=0 len=1k**
- # **volmake -g sapdg sd rzb26-01 dm\_name=rzb26 dm\_offset=0 len=1k**
- # **volmake -g sapdg sd rzb27-01 dm\_name=rzb27 dm\_offset=0 len=1k**
- # **volmake -g sapdg sd rzb28-01 dm\_name=rzb28 dm\_offset=0 len=1k**
- # **volmake -g sapdg sd rzc25-01 dm\_name=rzc25 dm\_offset=0 len=1k**
- # **volmake -g sapdg sd rzc26-01 dm\_name=rzc26 dm\_offset=0 len=1k**
- # **volmake -g sapdg sd rzc27-01 dm\_name=rzc27 dm\_offset=0 len=1k**
- # **volmake -g sapdg sd rzc28-01 dm\_name=rzc28 dm\_offset=0 len=1k**
- 4. Create the LSM data volumes. Get the size of the LSM subdisk with volprint as decribed before and create the disks:
	- # **volassist -g sapdg -U fsgen make SAP1\_S1 \$SIZE alloc=0 align=0 rzb17**
	- # **volassist -g sapdg -U fsgen make SAP1\_S2 \$SIZE alloc=0 align=0 rzb18**
	- # **volassist -g sapdg -U fsgen make SAP2\_S3 \$SIZE alloc=0 align=0 rzb19**
	- # **volassist -g sapdg -U fsgen make SAP2\_S4 \$SIZE alloc=0 align=0 rzb20**
	- # **volassist -g sapdg -U fsgen make SAP3\_S5 \$SIZE alloc=0 align=0 rzc17**
	- # **volassist -g sapdg -U fsgen make SAP3\_S6 \$SIZE alloc=0 align=0 rzc18**
	- # **volassist -g sapdg -U fsgen make SAP4\_S7 \$SIZE alloc=0 align=0 rzc19**
	- # **volassist -g sapdg -U fsgen make SAP4\_S8 \$SIZE alloc=0 align=0 rzc20**

#### 5. Mirror the LSM Disks in the background:

# **volassist –g sapdg mirror SAP1\_S1 rzb25 &** # **volassist –g sapdg mirror SAP1\_S2 rzb26 &** # **volassist –g sapdg mirror SAP2\_S3 rzb27 &** # **volassist –g sapdg mirror SAP2\_S4 rzb28 &** # **volassist –g sapdg mirror SAP3\_S5 rzc25 &** # **volassist –g sapdg mirror SAP3\_S6 rzc26 &** # **volassist –g sapdg mirror SAP4\_S7 rzc27 &** # **volassist –g sapdg mirror SAP4\_S8 rzc28 &** 6. Associate the Log Plex with each Data Plex. This step can only be done if the mirroring in the background is finished:

```
# volsd –g sapdg aslog SAP1_S1-01 rzb17-01
# volsd –g sapdg aslog SAP1_S1-02 rzb25-01
# volsd –g sapdg aslog SAP1_S2-01 rzb18-01
# volsd –g sapdg aslog SAP1_S2-02 rzb26-01
# volsd –g sapdg aslog SAP2_S3-01 rzb19-01
# volsd –g sapdg aslog SAP2_S3-02 rzb27-01
# volsd –g sapdg aslog SAP2_S4-01 rzb20-01
# volsd –g sapdg aslog SAP2_S4-02 rzb28-01
# volsd –g sapdg aslog SAP3_S5-01 rzc17-01
# volsd –g sapdg aslog SAP3_S5-02 rzc25-01
# volsd –g sapdg aslog SAP3_S6-01 rzc18-01
# volsd –g sapdg aslog SAP3_S6-02 rzc26-01
# volsd –g sapdg aslog SAP4_S7-01 rzc19-01
# volsd –g sapdg aslog SAP4_S7-02 rzc27-01
# volsd –g sapdg aslog SAP4_S8-01 rzc20-01
# volsd –g sapdg aslog SAP4_S8-02 rzc28-01
```
A log subdisk (also called BCL subdisk) allows room on a disk for Logical Storage Manager support of Block Change Logging. When data is written to a volume, ranges of sector numbers are written to the log subdisk so that a record is kept of recent disk activity. When the system is restarted after a crash, these ranges of block numbers are used to limit the amount of data copying to recover plex consistency for the volume.

One log subdisk may be associated with each plex to greatly speed up recovery of the volume. However, the presence of a BCL subdisk degrades volume performance under normal conditions due to the writing of the log entries. Only one log subdisk may be associated with a plex at a time.

From this point, let the LSM GUI run in the background to monitor what happens. Start it from csh with the commands:

```
# setenv DISPLAY <node name>:0.0
```
# **dxlsm &**

where <*node name*> is a node with a graphical display.

The following figure is an example for the volume SAP01:

#### **Figure 4-8: Example for Volume SAP01**

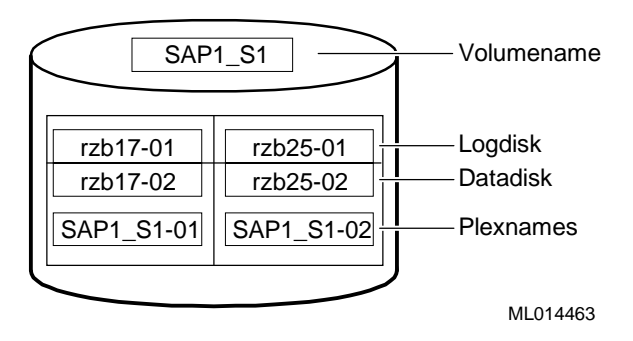

# **SAP R/3 Installation**

This section describes how to install SAP R/3. The current release at installation time was 3.1H.

# **SAP System ID**

The following are the specifics for the SAP R/3 installation:

 $\bullet$  SID =TCR TCR will have the instance number 00 for the DIGITAL HiTest environment.

The name of the SAP System is abbreviated to SID (SAP System ID). Since an R/3 System consists of exactly one database, the DB name and the SAP System ID can be identified. Contrary to that, one database consist of different DB Instances which are abbreviated to SID.

- Available RAM: Depends what is ordered. Use the exact value during the Installation.
- Installation directory: /sapmnt/TCR/install
- Modify SAPFS.TPL No

Create the installation directory and set permission to 777 as follows:

- 1. #**mkdir /sapmnt/TCR/install**
- 2. #**chmod 777 /sapmnt/TCR/install**

# **SAP and Oracle Directory Structure**

SAP enforces a rigid naming scheme concerning the entry points for the R/3 structures. The following entries must be present:

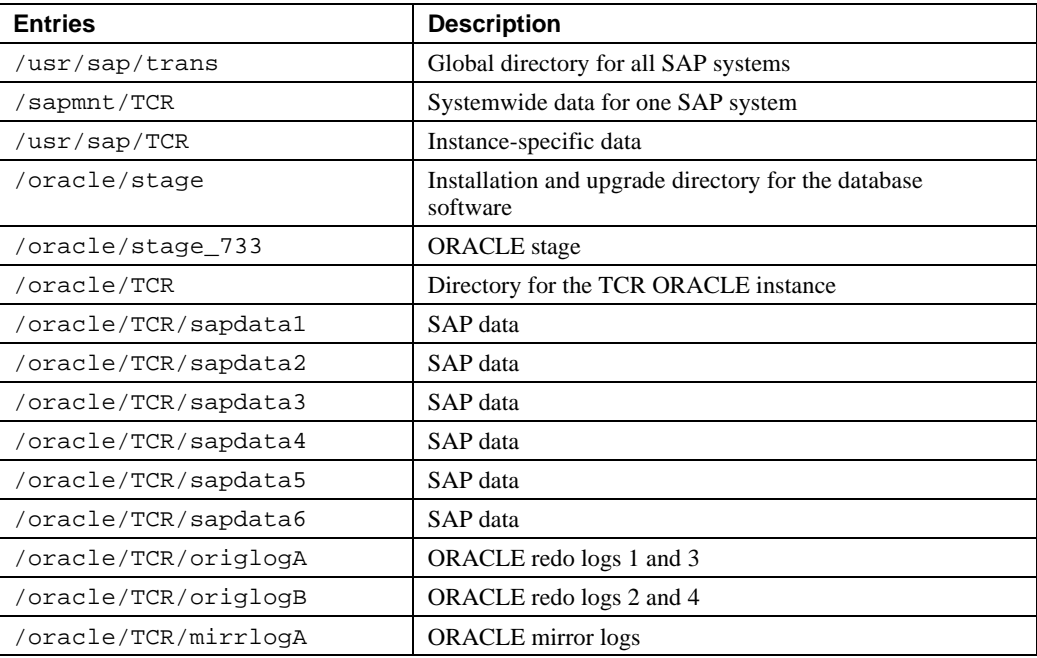

### **Table 4-1: Directory Structure**

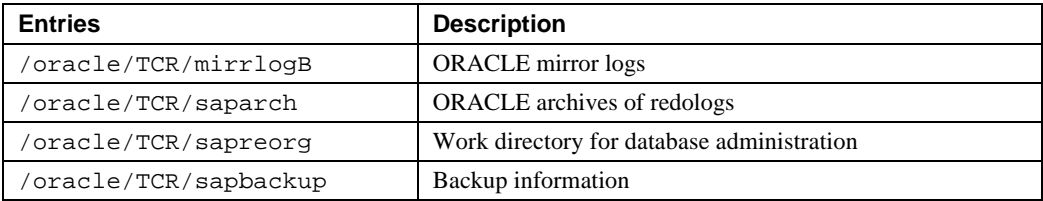

The directory /sapmnt/TCR and /usr/sap/trans should already exist. They are created during nfssetup. If they were not created, create them now.

**\_\_\_\_\_\_\_\_\_\_\_\_\_\_\_\_\_\_\_\_\_\_\_\_\_\_\_\_\_ Note\_\_\_\_\_\_\_\_\_\_\_\_\_\_\_\_\_\_\_\_\_\_\_\_\_\_\_\_**

All other mountpoints which are on the shared buses are only mounted when the procedure for postinstallation of TruCluster V1.5 in a SAP R/3 environment is performed (detailed later in this chapter).

**\_\_\_\_\_\_\_\_\_\_\_\_\_\_\_\_\_\_\_\_\_\_\_\_\_\_\_\_\_\_\_\_\_\_\_\_\_\_\_\_\_\_\_\_\_\_\_\_\_\_\_\_\_\_\_\_\_\_\_\_\_\_**

Map the SAP structures onto the available physical structure using the following commands:

1. The following directories are mandatory for all Database Options: **mkdir /oracle**

```
mkdir /oracle/TCR
mkdir /oracle/stage
mkdir /oracle/stage/stage_733
mkdir /sapmnt
mkdir /sapmnt/TCR
mkdir /usr/users
mkdir /usr/sap
mkdir /usr/sap/trans
mkdir /usr/sap/TCR
mkfdmn /dev/vol/sapdg/SAPRest saprest
mkfset saprest oracle
mkfset saprest oraclestage
mkfset saprest sapmnt
mkfset saprest usrsap
mkfset saprest saptrans
mkfset saprest saparch
mkfset saprest sapreorg
mkfset saprest sapbackup
mount saprest#oracle /oracle/TCR
mount saprest#oraclestage /oracle/stage
mount saprest#sapmnt /sapmnt/TCR
mount saprest#usrsap /usr/sap/TCR
mount saprest#saptrans /usr/sap/trans
mkdir /oracle/TCR/saparch
mkdir /oracle/TCR/sapreorg
mkdir /oracle/TCR/sapbackup
mkdir /oracle/TCR/origlogA
mkdir /oracle/TCR/origlogB
mkdir /oracle/TCR/mirrlogA
mkdir /oracle/TCR/mirrlogB
```

```
mkdir /oracle/TCR/sapdata1
```

```
mkdir /oracle/TCR/sapdata2
  mkdir /oracle/TCR/sapdata3
  mkdir /oracle/TCR/sapdata4
  mkdir /oracle/TCR/sapdata5
  mkdir /oracle/TCR/sapdata6
  mount saprest#saparch /oracle/TCR/saparch
  mount saprest#sapbackup /oracle/TCR/sapbackup
  mount saprest#sapreorg /oracle/TCR/sapreorg
  mkfdmn /dev/vol/sapdg/redoA redologA
  mkfset redologA logA
  mkfdmn /dev/vol/sapdg/redoB redologB
  mkfset redologB logB
  mkfdmn /dev/vol/sapdg/mirrA mirrlogA
  mkfset mirrlogA mlogA
  mkfdmn /dev/vol/sapdg/mirrB mirrlogB
  mkfset mirrlogB mlogB
  mount redologA#logA /oracle/TCR/origlogA
  mount redologB#logB /oracle/TCR/origlogB
  mount mirrlogA#mlogA /oracle/TCR/mirrlogA
  mount mirrlogB#mlogB /oracle/TCR/mirrlogB
2. Database disk with diskblock 1 with 4 GB disks (each diskblock of SAPn has 36 GB):
  mkfdmn /dev/vol/sapdg/SAP1_S1 sapdata
  addvol /dev/vol/sapdg/SAP1_S2 sapdata
  addvol /dev/vol/sapdg/SAP1_S3 sapdata
  mkfset sapdata data1
  mkfset sapdata data2
  mkfset sapdata data3
  mkfset sapdata data4
  mkfset sapdata data5
  mkfset sapdata data6
  mount sapdata#data1 /oracle/TCR/sapdata1
  mount sapdata#data2 /oracle/TCR/sapdata2
  mount sapdata#data3 /oracle/TCR/sapdata3
  mount sapdata#data4 /oracle/TCR/sapdata4
  mount sapdata#data5 /oracle/TCR/sapdata5
  mount sapdata#data6 /oracle/TCR/sapdata6
3. Database disk with diskblock 1 and 2 with 4 GB disks:
  mkfdmn /dev/vol/sapdg/SAP1_S1 sapdata
           addvol /dev/vol/sapdg/SAP1_S2 sapdata
  addvol /dev/vol/sapdg/SAP1_S3 sapdata
  mkfdmn /dev/vol/sapdg/SAP2_S4 sapdataA
  addvol /dev/vol/sapdg/SAP2_S5 sapdataA
  addvol /dev/vol/sapdg/SAP2_S6 sapdataA
  mkfset sapdata data1
```
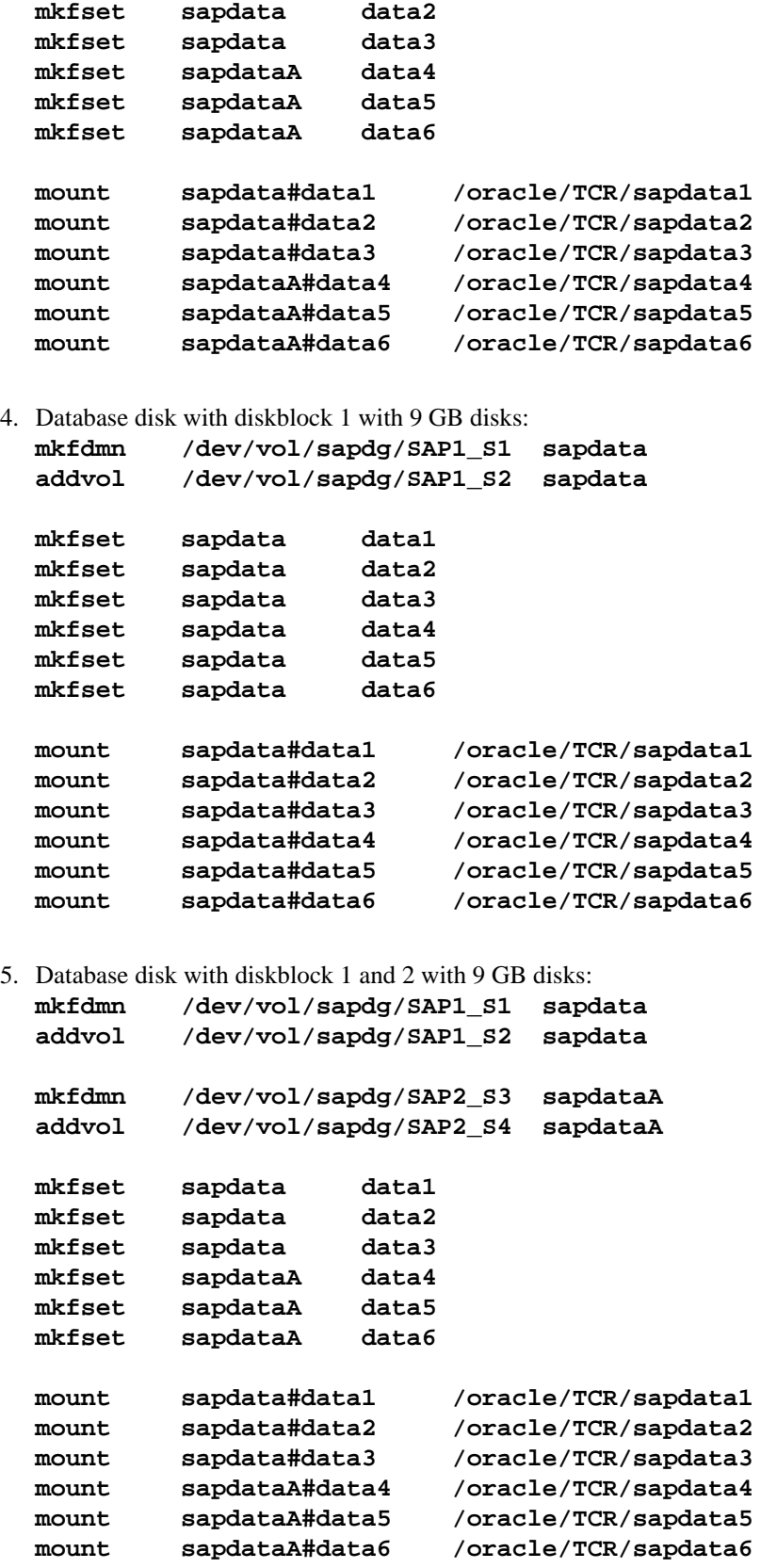

```
6. Database disk with diskblock 1, 2 and 3 with 9 GB disks:
  mkfdmn /dev/vol/sapdg/SAP1_S1 sapdata
  addvol /dev/vol/sapdg/SAP1_S2 sapdata
  mkfdmn /dev/vol/sapdg/SAP2_S3 sapdataA
  addvol /dev/vol/sapdg/SAP2_S4 sapdataA
  mkfdmn /dev/vol/sapdg/SAP3_S5 sapdataB
  addvol /dev/vol/sapdg/SAP3_S6 sapdataB
  mkfset sapdata data1
  mkfset sapdata data2
 mkfset sapdataA data3
 mkfset sapdataA data4
 mkfset sapdataB data5
 mkfset sapdataB data6
  mount sapdata#data1 /oracle/TCR/sapdata1
  mount sapdata#data2 /oracle/TCR/sapdata2
 mount sapdataA#data3 /oracle/TCR/sapdata3
          mount sapdataA#data4 /oracle/TCR/sapdata4
  mount sapdataB#data5 /oracle/TCR/sapdata5
 mount sapdataB#data6 /oracle/TCR/sapdata6
7. Database disk with diskblock 1, 2, 3 and 4 with 9 GB disks:
  mkfdmn /dev/vol/sapdg/SAP1_S1 sapdata
  addvol /dev/vol/sapdg/SAP1_S2 sapdata
  mkfdmn /dev/vol/sapdg/SAP2_S3 sapdataA
  addvol /dev/vol/sapdg/SAP2_S4 sapdataA
  mkfdmn /dev/vol/sapdg/SAP3_S5 sapdataB
  addvol /dev/vol/sapdg/SAP3_S6 sapdataB
  mkfdmn /dev/vol/sapdg/SAP4_S7 sapdataC
  addvol /dev/vol/sapdg/SAP4_S8 sapdataC
  mkfset sapdata data1
 mkfset sapdata data2
  mkfset sapdataA data3
 mkfset sapdataA data4
 mkfset sapdataB data5
 mkfset sapdataC data6
  mount sapdata#data1 /oracle/TCR/sapdata1
  mount sapdata#data2 /oracle/TCR/sapdata2
  mount sapdataA#data3 /oracle/TCR/sapdata3
  mount sapdataA#data4 /oracle/TCR/sapdata4
 mount sapdataB#data5 /oracle/TCR/sapdata5
  mount sapdataC#data6 /oracle/TCR/sapdata6
```
#### **Starting the SAP R/3 Installation**

SAP provides documentation to install their R/3 software. This section highlights the main SAP R/3 installation steps, and is intended to make the reader aware of the choices, and reasons for those choices, made during the SAP R/3 installation on this HiTest System.

#### **Notes (Hinweise)**

Every time a SAP installation or upgrade is performed, read the latest notes for information concerning your plans. To ensure that the notes are read, a password (included in the notes) is prompted by the SAP installation or upgrade procedure. The following is the list of notes for the installation of SAP R/3 3.1H with Oracle which are relevant to this HiTest Suite:

- 74278 R/3 Installation on UNIX
- 74279 R/3 Installation on UNIX OS Dependencies
- 74275 R/3 Installation on UNIX ORACLE Database

#### **Check List**

The document, *Check list - Installation Requirements: ORACLE,* is used to make sure that the system meets SAP requirements. This document is provided by SAP as part of the installation kit.

#### **OS Dependencies**

Complete the check list, then continue by using the *SAP R/3 Installation Guide Operating Dependencies* manual. The manual covers the following topics:

- 1. General Notes on NIS
- 2. Users and Groups
- 3. Services
- 4. Mounting a CD-ROM
- 5. Checking and Modifying the DIGITAL UNIX Kernel
- 6. File Systems/Raw Devices/Swap Space
- 7. Mounting Directories via NFS
- 8. Creating Groups and Users
- 9. SAP Tool Kinst
- 10. Troubleshooting

The following sections cover steps 4 and 5.

#### **Mounting a CD-ROM**

- 1. Create a mount point directory if it does not already exist: # **mkdir /sapcd**
- 2. Mount your CDs with the command: # **mount -t cdfs -dr /dev/cd /sapcd**

#### **Checking and Modifying the DIGITAL UNIX Kernel**

Since DIGITAL UNIX Version 3.0, a dynamic approach exists to change kernel parameters. Most of the system parameters can be specified in a file called  $/etc/system$  figures. Any modification in this file will be applied at the next system boot. A new kernel generation is not required.

The values for the system configuration file /etc/sysconfigtab are listed in *SAP R/3 Installation Guide Operating Dependencies* in the particular DIGITAL UNIX Chapter. Please apply these values as demanded.

Reboot the system: # **init 0** >>> **boot**

#### **General Installation Preparations**

Refer to the *R/3 Installation on UNIX-ORACLE Database Guide*.

**Note** \_\_\_\_\_

As described later in the postinstallation for TruCluster you need two SAP licenses. In case if the Central Instance fails and the ASE switches to the other System, there has to be a valid license.

**\_\_\_\_\_\_\_\_\_\_\_\_\_\_\_\_\_\_\_\_\_\_\_\_\_\_\_\_\_\_\_\_\_\_\_\_\_\_\_\_\_\_\_\_\_\_\_\_\_\_\_\_\_\_\_\_\_\_\_\_\_\_**

#### **Install a Dialog Instance**

Install a dialog instance on the second system (tcr002) as described in *SAP R/3 Installation on UNIX-ORACLE Database* guide.

Create the following directories: #**mkdir /sapmnt/TCR/install** #**mkdir /usr/users**

Useful add ons:

- 1. Please do the following on both systems: Add this value to /etc/sysconfigtab in section vm: ubc-nfsloopback=1
- 2. Edit the following file and define the disks which are on the shared bus. This is done to prevent the advfsd daemon to poll thru this disks and create disk errors in the uerf file. # **vi /var/opt/advfsd/disks.ignore** rz18c rz19c

```
...
rznnc
```
3. Edit the following file and define the disks which are on the shared bus. This is done to prevent the snmpd daemon to poll thru this disks and create Disk errors in the uerf file. # **vi /etc/snmpd.conf**

```
hrDevice_ignore /dev/rz18
hrDevice ignore /dev/rz19
...
hrDevice_ignore /dev/rznm
```
#### **Take a Full Backup**

Use the DIGITAL UNIX command vdump to make backups of the disks. The backup will run for approximately 45 minutes.

When it is completed, do the following: As root: # **<Ctrl>D** As tcradm: **startsap**

#### **Postinstallation for TruCluster V1.5 in a SAP R/3 Environment**

To install the TruCluster V1.5 in a SAP R/3 environment, refer to the actual documentation at http://www.fra.dec.com/SAP-Eng/available/cluster.html

**\_\_\_\_\_\_\_\_\_\_\_\_\_\_\_\_\_\_\_\_\_\_\_\_\_\_\_\_\_ Note\_\_\_\_\_\_\_\_\_\_\_\_\_\_\_\_\_\_\_\_\_\_\_\_\_\_\_\_**

These postinstallation adjustments are mandatory for the R/3 installation.

#### **Differences to the Original Documentation**

During the postinstallation tasks for TruCluster V1.5 in a SAP R/3 Environment on this DIGITAL HiTest System, parts of the procedure were performed differently than documented in the file install.ps (part of DECSAFE\_V2\_2.tar). In some cases, useful information was missing. The differences are described in Appendix A.

**\_\_\_\_\_\_\_\_\_\_\_\_\_\_\_\_\_\_\_\_\_\_\_\_\_\_\_\_\_\_\_\_\_\_\_\_\_\_\_\_\_\_\_\_\_\_\_\_\_\_\_\_\_\_\_\_\_\_\_\_\_\_**

# **5 Tests and Results**

The DIGITAL HiTest program tests for several types of problems that affect the system. The HiTest program works together with other organizations to obtain and share test information for other categories.

This chapter describes the overview of test results, how the tests were set up, and where the data and programs were placed.

Also covered in this chapter is the test environment, tools used for testing, test configuration, and the test process.

## **Overview of Results**

Interoperability testing was performed successfully on the SAP Oracle TruCluster ASE DIGITAL UNIX AlphaServer 4100 HiTest Suite. Tests were performed to ensure the HiTest Suite met installability, interoperability, and availability criteria.

# **Test Environment**

Figure 5-1 shows the SAP Oracle TruCluster ASE test environment.

**Figure 5-1: Test Environment**

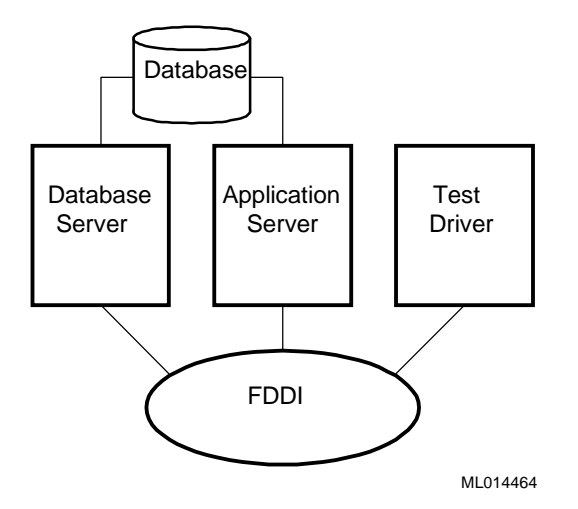

# **Test Tools**

The following tools were used for interoperability testing:

- *ftp* and *tar* to move the client data file to the driver and expand it
- *benchinst* to create the structure of the simulation directory tree on the driver
- *cleandb* and *impsrc* to import the client data into the database on the HiTest system and change some source code
- *mmpv* (period shifter) to bring the booking period of the SAP transactions into the current month (must be rerun at import and at the start of every month)

The following test tools were used to create the load and measure the behavior of the system:

- *mkapl* to define the load parameters (number of users, number of loops)
- *mksim* to create all scripts and additional directories for a load
- *benchrun* to start one load
- *vmubc* to watch the overall CPU and memory behavior of the HiTest system
- *iostat* to watch the disk behavior
- $R/3$  transaction ST02 to watch the memory behavior of  $R/3$
- R/3 transaction SM50 to watch the behavior of the various R/3 processes

#### **Test Configuration**

To stress test the HiTest configuration and to prove its viability, a standardized SAP benchmark method is being used. To put a meaningful load onto the HiTest System, the following conditions must be met:

- A third system (called driver) is connected to the DB and Application Server through a FDDI connection that is able to connect to the virtual hostnames.
- The driver simulates the user load with the help of SAP-written scripts and executables. This benchmark environment is available for all customers if a person from the specific Competence Center is available and runs the tests.

 $\bf Note$ 

 Do not use this benchmark software in Production Environments. You will get no support from SAP.  **\_\_\_\_\_\_\_\_\_\_\_\_\_\_\_\_\_\_\_\_\_\_\_\_\_\_\_\_\_\_\_\_\_\_\_\_\_\_\_\_\_\_\_\_\_\_\_\_\_\_\_\_\_\_\_\_\_\_\_\_\_\_**

- Get the benchmark software from SAP network together with the newest VERY\_IMPORTANT.doc. All Competence Centers know the location of this Kit. Together with the kit you get three descriptions: 1. Installation of the SAP R/3 benchmark
	-
	- 2. Hints for the SAP R/3 benchmark
	- 3. Executing the SAP R/3 benchmark
- Create a user on the driver who will drive the benchmark and modify the environment. Check and modify the network so that all systems can connect to each other.
- Unpack the benchmark tar file.

### **System Limits and Characterization Data**

It was not in the scope of our testing to specifically determine system limitations or provide comprehensive performance characterization. The focus was a functional testing in a typical client situation.

Sizing information can be found:

http://www.fra.dec.com/SAP-Cc/Intranet/sizing/sizingliste.html

### **Test Process and Results**

The following information describes the test results:

- 1. A short 10-User benchmark was run as a sanity check. No failures should appear. Please check Syslog with Transaction SM21 for all Instances.
- 2. Run a 100 SD User Benchmark to the normal distributed Systems. Fifty to the DB Server with the Central System and 50 to the Application Server.
- 3. Relocate the service Application Server from vtcr002 to vtcr001 to check if both Instances can run on the DB Server in case the Application Server dies.
- 4. Run 50 Users to the DB Server with the Central System and 50 to the Application Server which was failed over to the DB Server System.
- 5. Relocate the Service Application Server vtcr002 back to the Application Server System and rerun 100 SD User (50/50).
- 6. Relocate the Service DB Server from vtcr001 to vtcr002 to check if both instances can run on the Application Server in the case the DB Server dies.
- 7. Run 50 Users to the Application Server and 50 to the DB Server which was failed over to the Application Server System.
- 8. Relocate the service DB Server vtcr001 to the Application Server system and rerun 100 SD User (50/50).
- 9. Switch off one HSZ70 to simulate a powerfail and check the mirrorsets. The System will wait until the HSZ70 is back again.

This is a feature, the system manager does not see that the HSZ is gone. If the second HSZ70 faults, the System will be unavailable and a restore has to be done because the data on the HSZ70s is gone.

If you run 100 SD User to that scenario, the user will be stuck until the HSZ70 is back online.

10. Remove a disk out of a working stripeset to simulate a power fail of a disk. This is done during a 100 SD benchmark.

LSM finds a faulty stripeset and marks the faulty disk "disabled."

- 11. Move the faulty plex out of the LSM-Volume and recreate it. After that, bring the plex back to the volume and check the shadowcopy.
- 12. Rerun 100 SD User to check everything works fine.

In the failover situations tested, there were no problems with our SD-benchmark. The system reacts as expected and can handle the failover situations.

# **6 Problems and Solutions**

This chapter describes problems encountered during the testing. Where appropriate, a solution for each problem is given which provides a fix or workaround. An impact statement is also provided.

# **Foundation Hardware**

The following problems were identified:

#### **KZPSA Misc Errors**

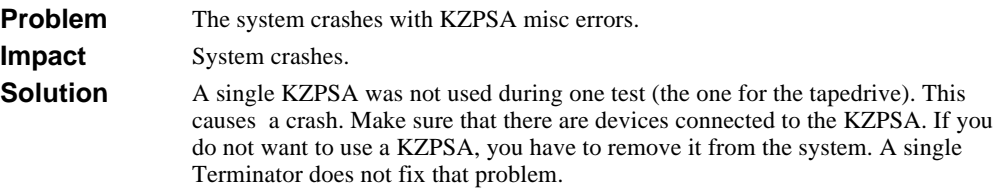

# **Foundation Operating System**

## **Error in UERF**

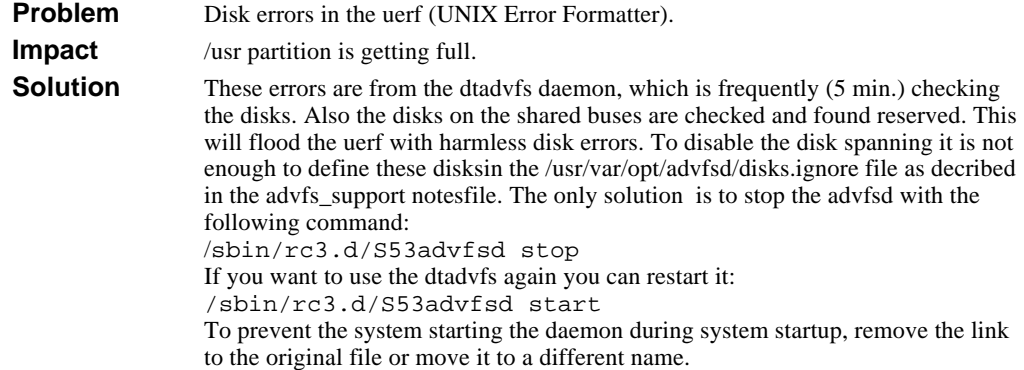

## **Directory /usr/users not found**

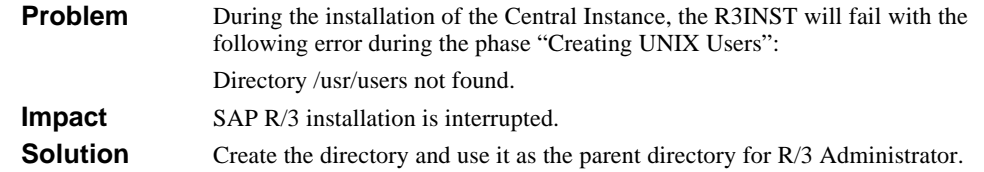

# **Cannot Change /sapcd/DEC/INSTALL**

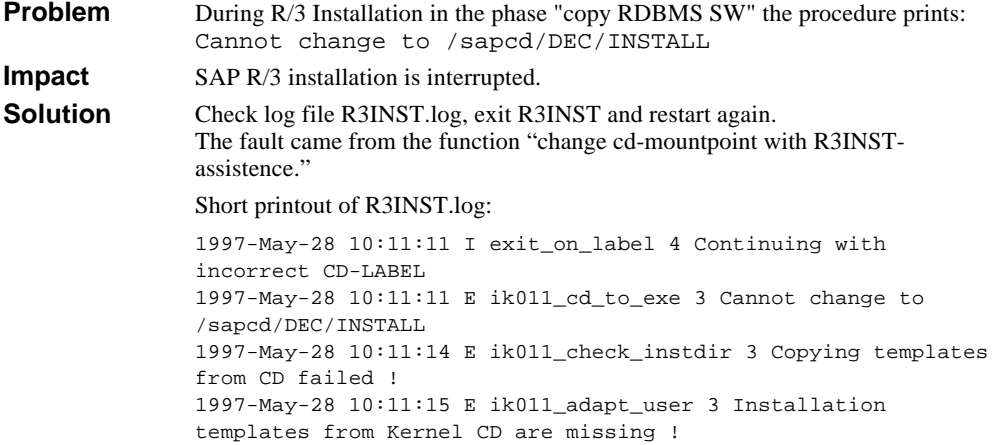

## **end unsuccessfully**

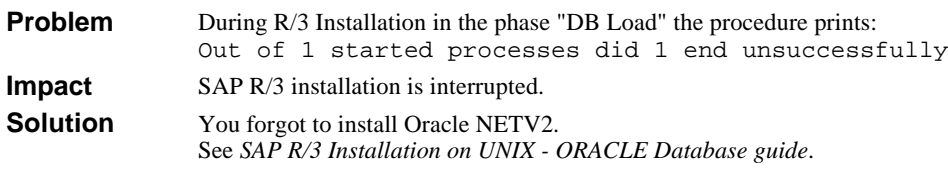

#### **entries in TCPDB**

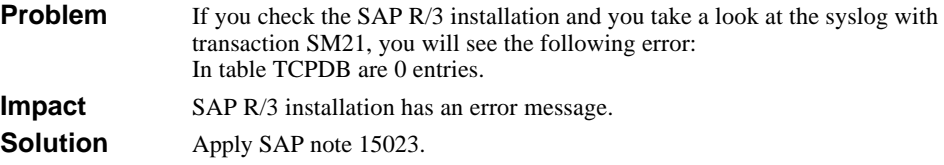

#### **APPL-SERVER not found**

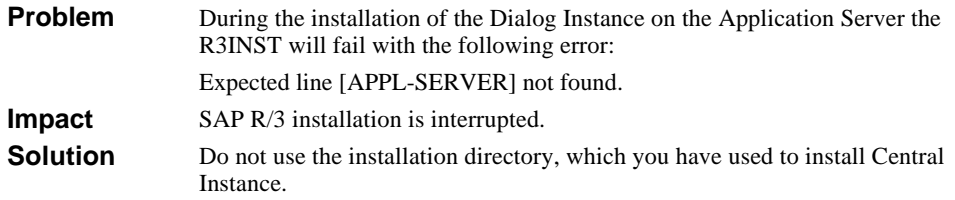

# **Foundation Software**

The following problems were identified:

#### **Oracle Installation**

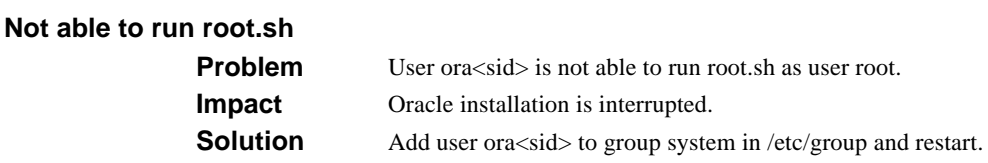

#### **Failure during check of directories**

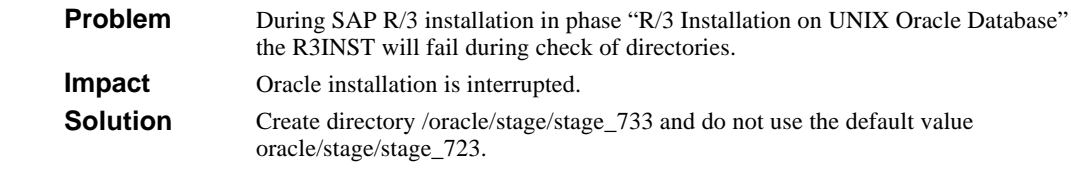

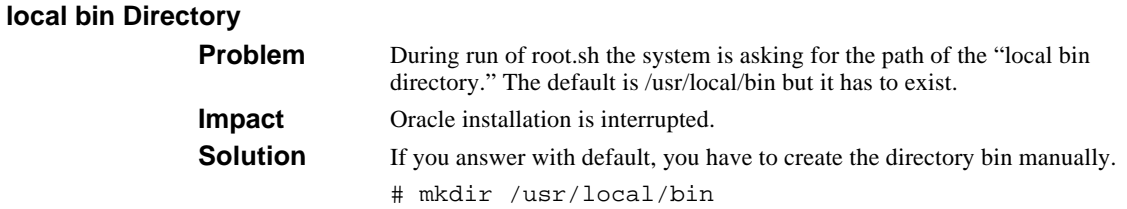

# **AppSet Software**

No problems were encountered.

# **Testphase**

## **No connect to the database**

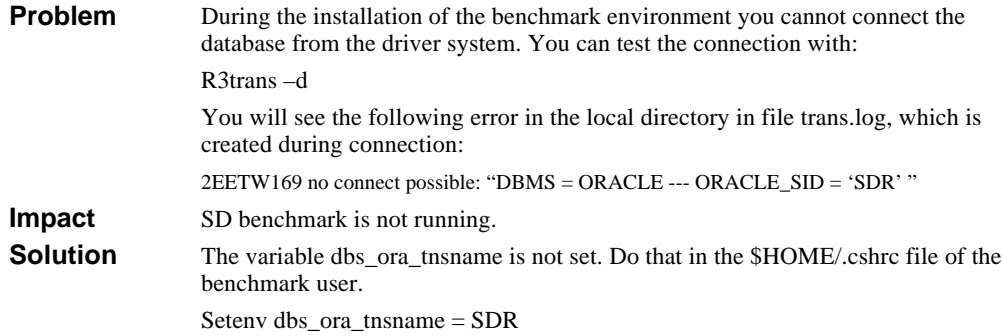

## **Unable to Obtain Requested Swapspace**

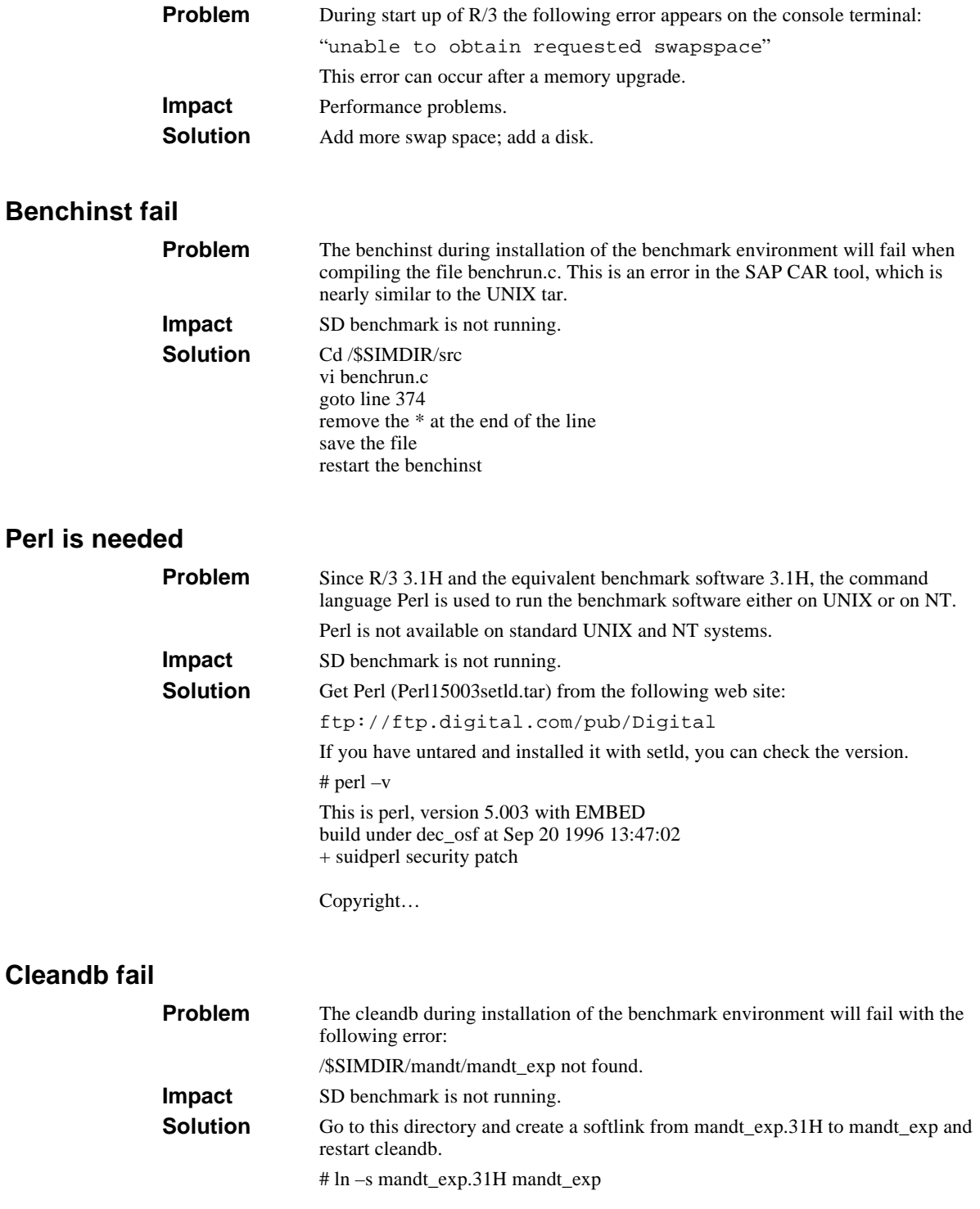

#### **Unable to extend table SAPR3.MDKP**

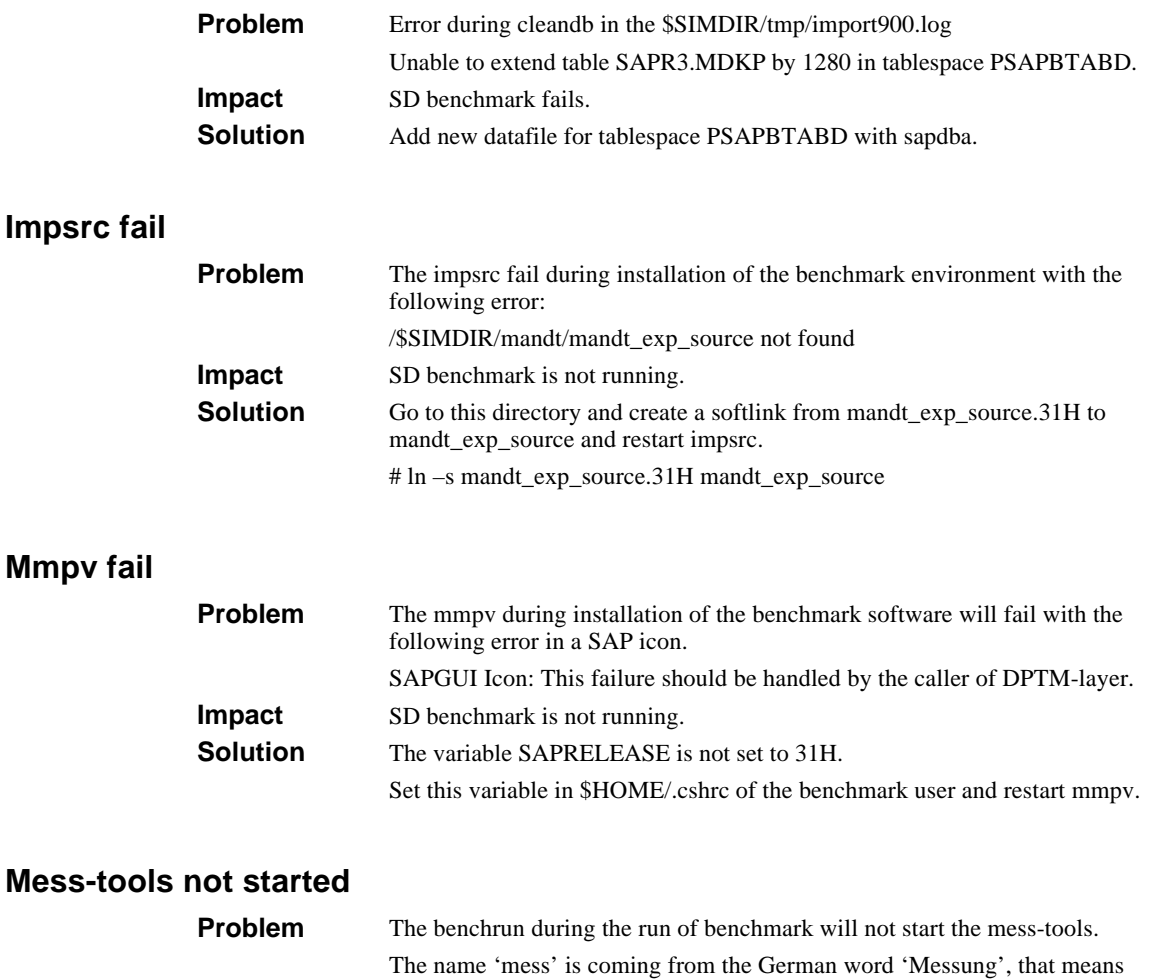

measurement. **Impact** SD benchmark is not running.

This is not supported.

**Solution** Do *not* use the hosttype PR in the apl file of the local simulation directory.

# **7 Detailed Hardware Configuration**

This chapter describes the minimum and maximum hardware configuration for the SAP Oracle TruCluster ASE DIGITAL UNIX AlphaServer 4100 HiTest Suite by providing the following:

- System Diagram
- HiTest System Slot Configurations
- Input/Output Slot Usage

# **System Diagram**

Figure 7-1 shows a diagram of the maximum configuration of this HiTest Suite and Table 7-1 lists the major cables.

#### **Figure 7-1: System Diagram**

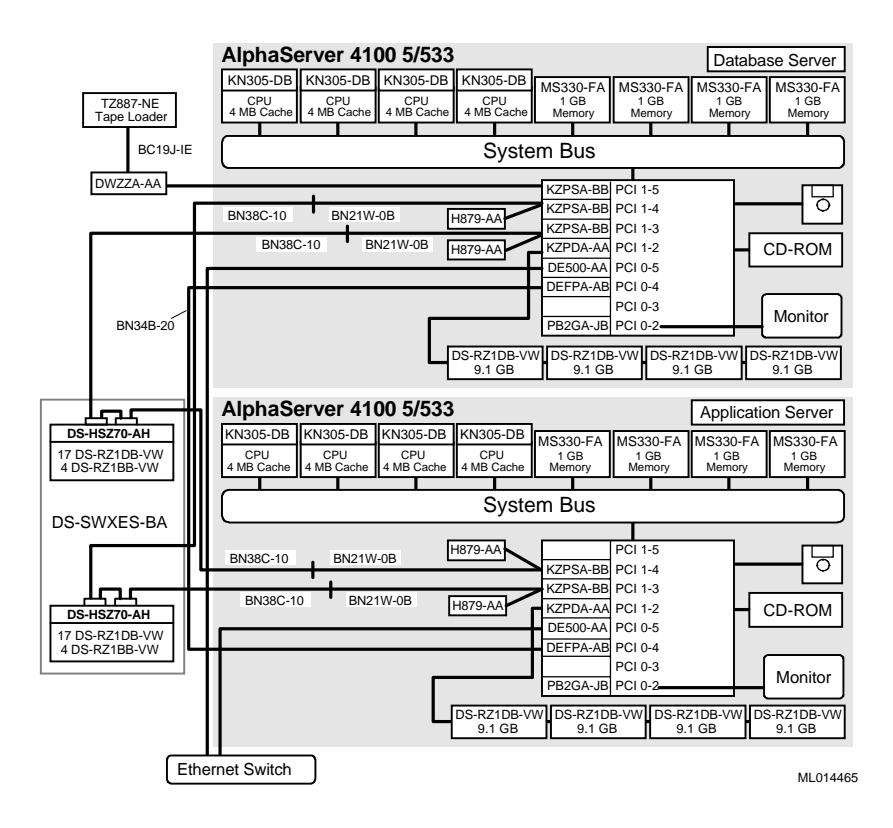

The root disk must be in the first slot of the BA356 shelf. The mirror disk is in the last slot. These two disks should be seen as rz8 and rz14 during the UNIX Installation.

**Table 7-1: Configuration Cabling**

| Part<br><b>Number</b> | Qty | <b>Description</b> | <b>From</b>             | To               |
|-----------------------|-----|--------------------|-------------------------|------------------|
| <b>BN21K-05</b>       |     | <b>SCSI</b> bus    | KZPSA-BB<br>(DB Server) | DWZZA-AA         |
| $BN21W-0B$            | 4   | SCSI bus           | <b>KZPSA-BB</b>         | <b>BN38C-10</b>  |
| <b>BN38C-10</b>       | 4   | SCSI bus           | $BN21W-0B$              | <b>ESA 10000</b> |
| <b>BN34B-20</b>       | 2   | <b>SCSI</b> bus    | <b>DEFPA</b>            | <b>DEFPA</b>     |
| BC19J-IE              |     | SCSI bus           | DWZZA-AA                | <b>TZ887-NE</b>  |

# **HiTest System Slot Configuration**

Figure 7-2 shows the HiTest System Slot Usage and describes the minimum and maximum hardware configurations used in this HiTest Template.

**Figure 7-2: HiTest System Slot Usage**

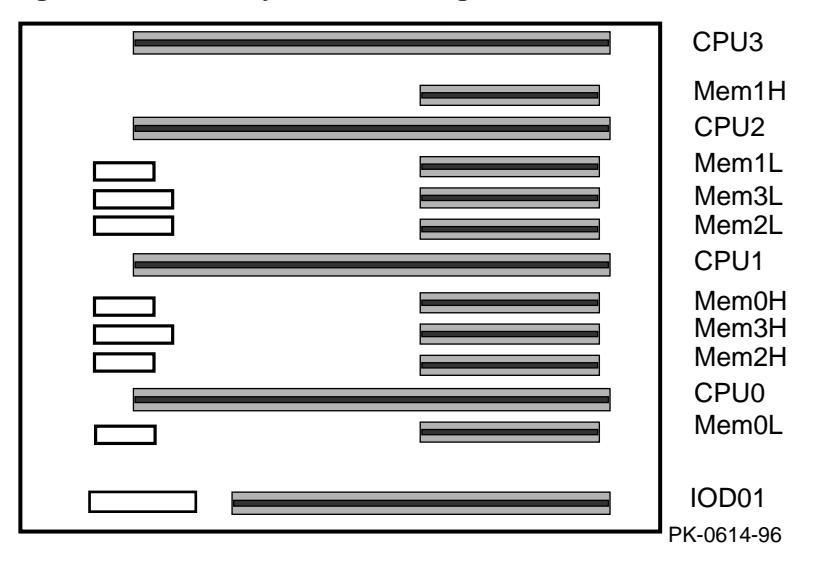

**Table 7-2: System Slot Usage (Minimum and Maximum Configurations)**

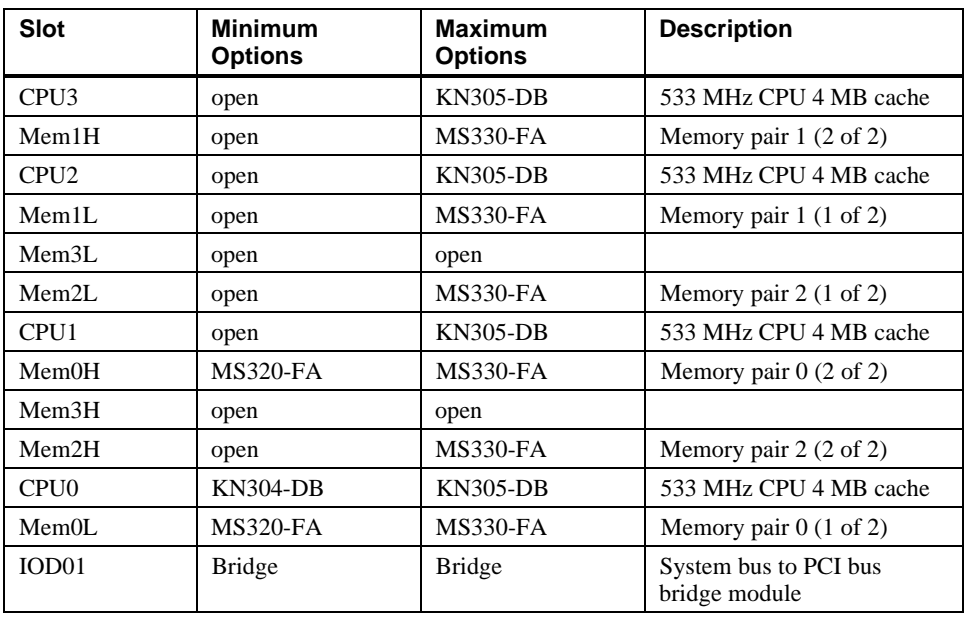

# **Input/Output Slot Usage**

Figure 7-3 and Table 7-3 show the input/output (I/O) slot usage for the minimum and maximum configurations of this HiTest Template.

**Figure 7-3: I/O Slot Usage**

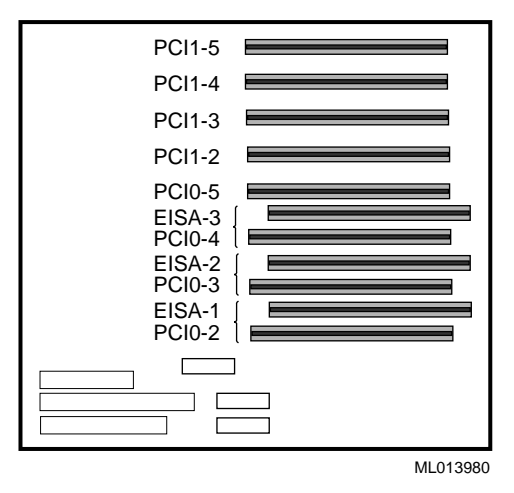

**Slots Minimum Configuration Options Maximum Configuration Options Description** PCI1-5 | KZPSA-BB | KZPSA-BB | FWD SCSI controller PCI1-4 KZPSA-BB KZPSA-BB FWD SCSI controller PCI1-3 KZPSA-BB KZPSA-BB FWD SCSI controller PCI1-2 KZPDA-AA KZPDA-AA FWSE SCSI controller PCI0-5 DE500-AA DE500-AA Ethernet controller EISA-3/ PCI0-4 DEFPA-BA DEFPA-BA FDDI controller EISA-2/ PCI0-3 Not used EISA-1/ PCI0-2 PB2GA-JB PB2GA-JB TRIO64 Graphics

# **A Postinstallation for TruCluster V1.5 in a SAP R/3 Environment**

This appendix contains the rc\_serv.conf file which was modified for SAP R/3 environments on both systems equally. The position MOUNT\_FS\_POINTS can slightly differ.

```
#####################################################################
#########
#<br># PROGRAM:
                   /usr/local/ase/rc_serv.conf
# LAST.MOD: Nov/25/1997
# PURPOSE: Site specific definitions used by all ASE scripts<br># ENVIRONMENT: DIGITAL UNIX V3.2, ASE V1.3 or higher, SAP R/3 30
# ENVIRONMENT: DIGITAL UNIX V3.2, ASE V1.3 or higher, SAP R/3 30E
# AUTHOR: DEC/SAP CC, April 1997
# SUBSTITUTIONS: (required) : pick your database - Oracle,
Informix, Adabas
# and change the following parameters
# for your environment.
# 
#####################################################################
#######
#####################################################################
#########
#
# the following substitutions are site specific - change where
necessary
#
#####################################################################
########
#####################################################################
########
#
# Global paramenters for the failover database environment
# Insert the values for your environment.
# If the SAP frontends connect this database R/3 instances via a
second network,
# insert the second alias for the specified instance to the parameter
DB1_ALIAS2_HOST
# and the netmask to NETMASK NETADAPTER 2. if not, don't insert any
value.
#
#####################################################################
###########<br>ASEDIR="/usr/local/ase"
                                  # directory where the scripts reside
SAPSYSTEMNAME=TCR # SID of the database<br>DB1_SERV=vtcr001 # name of the disk-da
                          # name of the disk-database service in the
asemgr
DB1_ALIAS_HOST=vtcr001 # virtuel name of the db and central
instance for net-adapter 1<br>DB1 INSTANCE=DVEBMGS00
                                  # instance name of the central
```
instance DB1\_ALIAS2\_HOST=vtcr001e # virtual name of the central instance for net-adapter 2 NETMASK NETADAPTER 2=255.255.255.0 # netmask for the second network adapter NETADAPTER\_2=tu0  $\#$  name of the second network adapter (ex. tu0) ##################################################################### ######## DB1\_INSTANCE\_ID=`print - \${DB1\_INSTANCE} | awk '{n=length(\$0); printf  $"$ s", substr $(\$0, n-1)$ DB1\_STARTSAP="startsap\_vtcr001\_00" # start script for the central instance DB1\_STOPSAP="stopsap\_vtcr001\_00" # stop script for the central instance<br>TIMEOUT=200 # timeframe in sec. to stop the R/3 system + database DB1\_START\_LOG="\${ASEDIR}/log.start\_db1\_service" # log file for the start action DB1\_STOP\_LOG="\${ASEDIR}/log.stop\_db1\_service" # log file for the stop action ##################################################################### ######### # # Global paramenters for the application server environment # Insert the values for your environment. # If the SAP frontends connect this R/3 application instances via a second network # insert the second alias for the specified instance at the parameter AS1\_ALIAS2\_HOST # if not, don't insert any value. # ##################################################################### ########<br>AS1 SERV=vtcr002 # name of the user-defined-application service in the asemgr<br>AS1\_ALIAS\_HOST=vtcr002 # virtuel name of the appl. server instance for net-adapter 1 AS1\_ALIAS2\_HOST=vtcr002e # virtual name of the appl. server instance for net-adapter 2<br>AS1\_INSTANCE=D01 # # instance nam eof the application server instance AS1\_SCRIPT=as\_serv.ksh # script name to start the application service ##################################################################### ######## AS1\_INSTANCE\_ID=`print -  $$$ {AS1\_INSTANCE} | awk '{n=length(\$0); printf  $"$ %s", substr(\$0,n-1)}'` AS1\_STARTSAP="startsap\_vtcr002\_01" # start script for the appl. server instance AS1\_STOPSAP="stopsap\_vtcr002\_01" # stop script for the appl. server instance AS1\_START\_LOG="\${ASEDIR}/log.start\_as1\_service" # log file for the start action AS1\_STOP\_LOG="\${ASEDIR}/log.stop\_as1\_service" # log file for the stop action ##################################################################### ######## # uncomment following lines if you have external instances # Here are the global paramenters for one external application server # If you have more than one external application server this part has # to be multiplied. # Insert the values for your environment. # if not, don't insert any value. # ##################################################################### ######### #

```
#APP_INSTANCE=D02 # Instance name of the external
application
#ASEDIR="/usr/local/ase" # directory where the scripts reside
#SAPSYSTEMNAME=ASE # SID of the database
#START_SAP="startsap" # startsap command for the external
application
#STOP_SAP="stopsap" # stopsap command for the external
application
#SAP_RESTART_LOG="${ASEDIR}/log.app_restart" # log file for the
restart action
#
#APP_INSTANCE_ID=`print - ${APP_INSTANCE} | awk '{n=length($0);
printf "%s", substr($0, n-1))'
#
#####################################################################
#########
#
# uncomment following lines if you have external instances and modify
# the server name and the external instance names in the
EXTERNAL_INSTANCES
# parameter:
# e.g. alpha10 D02
# alpha11 D03 etc.
#
#####################################################################
#########
#
#RESTART_SCRIPT=${ASEDIR}/app_restart.ksh
#EXTERNAL_INSTANCES=" \
#alpha10 D02 \
#alpha11 D03 \
#"
#
#####################################################################
#########
#
# Global paramenters for the second database running on the failover
server
# Insert the values for your environment, if you use a second
database system.
#
#####################################################################
#########
DB2 HOSTNAME= \qquad # "hostname -s" of second
database server<br>DB2 STARTSAP=
                                      # start script for the second
instance
DB2_STOPSAP= # stop script for the second
instance<br>DB2 INSTANCE=
                                      # instance name of the central
instance
DB2_SAPSYSTEMNAME= \qquad # SID of the second database
DB2_START_LOG="${ASEDIR}/log.start_db2_service" # log file for
the start action
DB2 STOP LOG="${ASEDIR}/log.stop db2 service" # log file for the
stop action
TRUL='tr "[:upper:]" "[:lower:]"'
DB2USER="`echo $DB2_SAPSYSTEMNAME | $TRUL`adm" 
#####################################################################
#########
TRUL='tr "[:upper:]" "[:lower:]"'
ADMUSER="`echo $SAPSYSTEMNAME | $TRUL`adm"
ASE_ADMIN="root"
ASETMP="/var/ase/tmp"
SCRIPT="$0"
HOSTNAME=`/usr/bin/hostname -s`
NFS_LOCK_INFO="/sapmnt/${SAPSYSTEMNAME}/.ase/nfs_lock"
NFS_EXPORT="/usr/sap/trans /sapmnt/${SAPSYSTEMNAME}"
```

```
NFS_SAPMNT="${DB1_ALIAS_HOST}:/sapmnt/${SAPSYSTEMNAME}"
NFS_TRANS="${DB1_ALIAS_HOST}:/usr/sap/trans"
NFS_OPTS="-o bg,soft,timeo=10,retrans=10,retry=10"
#####################################################################
#########
#
# uncomment following lines if database is ORACLE
# and modify the parameter, domain- and directory structure for your
# environment
#
#####################################################################
#########
DB_TYPE=ORACLE
ORAUSER="ora`echo $SAPSYSTEMNAME | $TRUL`"
SGADEF=/oracle/${SAPSYSTEMNAME}/dbs/sgadef${SAPSYSTEMNAME}
MOUNT_FS_POINTS=" \
saprest#oracle /oracle/TCR \
saprest#oraclestage /oracle/stage \
saprest#sapmnt /sapmnt/TCR \
saprest#usrsap /usr/sap/TCR \
saprest#saptrans /usr/sap/trans \
saprest#saparch /oracle/TCR/saparch \
saprest#sapbackup /oracle/TCR/sapbackup \
saprest#sapreorg /oracle/TCR/sapreorg \
redologA#logA /oracle/TCR/origlogA \
redologB#logB /oracle/TCR/origlogB \
mirrlogA#mlogA /oracle/TCR/mirrlogA \
mirrlogB#mlogB /oracle/TCR/mirrlogB \
sapdata#data1 /oracle/TCR/sapdata1 \
sapdata#data2 /oracle/TCR/sapdata2 \
sapdata#data3 /oracle/TCR/sapdata3 \
sapdataA#data4 /oracle/TCR/sapdata4 \
sapdataA#data5 /oracle/TCR/sapdata5 \
sapdataA#data6 /oracle/TCR/sapdata6 \
"
#####################################################################
#########
#
# uncomment following lines if database is ADABAS
# and modify the domain and directory structure for your
# environment
#
#####################################################################
########
#
#DB_TYPE=ADABAS
#MOUNT_FS_POINTS=" \
#sap#adabas /adabas/${SAPSYSTEMNAME} \
#sap#sapmnt /sapmnt/${SAPSYSTEMNAME} \
#sap#usr_sap /usr/sap/${SAPSYSTEMNAME} \
#sap#trans /usr/sap/trans \
#"
#####################################################################
#########
#
# uncomment following lines if database is INFORMIX
# and modify the domain and directory structure for your
# environment
#
#####################################################################
#########
#
#DB_TYPE=INFORMIX
#MOUNT_FS_POINTS=" \
                /adabas/${SAPSYSTEMNAME} \
#sap#sapmnt /sapmnt/${SAPSYSTEMNAME} \
#sap#usr_sap /usr/sap/${SAPSYSTEMNAME} \
#sap#trans /usr/sap/trans \
```

```
#"
#
#####################################################################
#########
#
# SUBROUTINE DEFINITION
# do not modify this section.
#
#####################################################################
#########
MOUNT_POINTS=""
set $MOUNT_FS_POINTS
while [ "X$1" != "X" ]
do
  MOUNT_POINTS="${MOUNT_POINTS} $2"
  shift;shift
done
UMOUNT_POINTS=`for i in ${MOUNT_POINTS};do print - "$i";done|sort -r`
#####################################################################
#########
MAIL_ADMIN () {
      if [-n]^n$ {ASE_ADMIN}" ]; then
      mailx -s "Critical ASE/R3-Error:" ${ASE_ADMIN} < $1
      fi
}
kill_proc_on () {
   # stop processes with open files.
  ${ASEDIR}/bin/fuser -ck $*}
proc_timeout () {
  # start this function in the background before the proc you want to
timeout
   # eg. # proc_timeout sleep 20 5 & sleep 300; echo "exit status: $?"
  proc_string=$1; wait_seconds=$2; interval=$3; i=0
   # wait interval seconds to let the process start
  sleep $interval
  while [ $i -lt $wait_seconds ]
  do
    is_running=`ps axww | grep -w "$proc_string" | grep -v grep | wc
-1<sup>-</sup>
     if [ $is_running -eq 0 ]
     then
      break
     else
       i=`expr $i + $interval`; sleep $interval
     fi
   done
  if [ $i -ge $wait_seconds ]
   then
     pids=`ps axww | grep -w "$proc_string" | grep -v grep | awk
'{print $1}'`
    if [ "$pids" != "" ]; then
       echo "\ntimeout reached, stopping process: $proc_string
processid: $pids"
      kill -KILL $pids
     fi
    fi
}
nfs_wait_loop () {
# function, to wait for a clean umount of mount points
# parametrs proc_string, interval
```

```
 proc_string=$1; interval=$2; is_running=0
   while [ $is_running -eq 0 ]
    do
      mount | grep -w "$proc_string" | grep -v grep
       is_running=$?
       if [ $is_running -eq 1 ]
      then
         break
       else
         /sbin/umount -f $proc_string
         kill_proc_on $proc_string
         sleep $interval
         is_running=0
      fi
    done
}
db_action () {
# function for specific database actions (ORACLE, INFORMIX, ADABAS)
# during start and stop actions
# parameters $1=DB_TYPE, $2=start,stop
         case $1 in
         ORACLE)
                   case $2 in
                   start)
                          TNS_ADMIN=`su - ${ORAUSER} -c 'echo ${TNS_ADMIN}'`
                          print - "ASE-Info: starting the oracle listener on
{HOSTNAME}"
                              su - ${ORAUSER} -c "lsnrctl status" > /dev/null
                              if [ $? -eq 0 ]
                              then
                                    print - "ASE-Info: listener is already
running"
                              else
                                    su - ${ORAUSER} -c "umask 0;lsnrctl start" >
/dev/null
                                    case $returncode in
                                        0) print - "ASE-Success: startup of oracle
listener k"
\mathbf{z} ; \mathbf{z} ; \mathbf{z} ; \mathbf{z} ; \mathbf{z} ; \mathbf{z} ; \mathbf{z} ; \mathbf{z} ; \mathbf{z} ; \mathbf{z} ; \mathbf{z} ; \mathbf{z} ; \mathbf{z} ; \mathbf{z} ; \mathbf{z} ; \mathbf{z} ; \mathbf{z} ; \mathbf{z} ; \mathbf{z} ; \mathbf{z} ;  *) print - "ASE-Error: startup of oracle
listener faild"
                                       /var/ase/sbin/nfs_ifconfig ${HOSTNAME} stop
${DB1_ALIAS_HOST}
                                       \frac{1}{i} exit 1
\mathcal{L} ; \mathcal{L} ; \mathcal{L} ; \mathcal{L} ; \mathcal{L} ; \mathcal{L} ; \mathcal{L} ; \mathcal{L} ; \mathcal{L} ; \mathcal{L} ; \mathcal{L} ; \mathcal{L} ; \mathcal{L} ; \mathcal{L} ; \mathcal{L} ; \mathcal{L} ; \mathcal{L} ; \mathcal{L} ; \mathcal{L} ; \mathcal{L} ;  esac
film and the state of the state of the state of the state of the state of the state of the state of the state o
                          if [ -f ${SGADEF}.dbf -o -f ${SGADEF}.ora ]
                          then
                          print - "ASE-Info: ${SGADEF} exists - start DB with
startup recover"
                          if [ -x /oracle/${SAPSYSTEMNAME}/bin/svrmgrl ]
                          then
                            print - "connect internal;\nstartup;\nexit;\n"| \
                                  su - ${ADMUSER} -c "svrmgrl"
                             returncode=$?
                          Else
                            print - "connect internal;\nstartup
recover; \nvert : \n\rangle su - ${ADMUSER} -c "sqldba lmode=y"
                             returncode=$?
                          Fi
                          case $returncode in
                         0) print - "ASE-Success: startup recover succeeded"
\mathbf{z} ; \mathbf{z} ; \mathbf{z} ; \mathbf{z} ; \mathbf{z} ; \mathbf{z} ; \mathbf{z} ; \mathbf{z} ;
                          *) print - "ASE-Error: startup recover failed"
                          MAIL_ADMIN ${DB1_START_LOG}
```

```
 /var/ase/sbin/nfs_ifconfig ${HOSTNAME} stop
${DB1_ALIAS_HOST}
                      exit 1
\mathcal{L}^{\text{max}}_{\text{max}} ; \mathcal{L}^{\text{max}}_{\text{max}} ; \mathcal{L}^{\text{max}}_{\text{max}} esac
                        fi
                ;;
                stop)
                     /usr/bin/ipcs -m | grep ${ORAUSER} | grep -v grep
                if [ $? -ne 0 ]
                then
                   print - "ASE-Info: no more shared memory for
${ORAUSER} present"
                else
                       /usr/bin/ipcs -m | grep ${ORAUSER} | grep -v grep
|\setminus while read m id rest
                       do
                        echo $id
                            /usr/bin/ipcrm -m $id
                            case $? In
                           0) print - "ASE-Warning: not deleted, shared
memory still set ";;
                            *) print - "ASE-Success: shared memory
succesfully deleted";;
                            esac
                         done
                fi
                ;;
                esac
        ;;
        ADABAS)
                case $2 in
                    start)
                   i=0 while [ $i -ne $2 ]
                    do
                            su - ${ADMUSER} -c "x_server stop" >
/dev/null
                            sleep $2
                            su - ${ADMUSER} -c "x_server start" >
/dev/null
                            if [ $? -eq 0 ]
                                then
                                        print - "ASE-Action: x_server
successfully started"
                                        break
                                else
                                        print - "ASE-Warning: x_server start
failed, try it again"
                           i=\text{expr } $i + 1"fi
file and the state of the state of the state of the state of the state of the state of the state of the state o
                     done
                ;;
                stop)
                ;;
                esac
        ;;
        INFORMIX)
        ;;
esac
}
restart_of_appl(){
        if [ $ \$ 4S1\_SERV \} != " " ]then
                print - " "
                print - "ASE-Action: Execute sleep 50;/usr/sbin/asemgr -
r ${AS1_SERV}"
```

```
${ASEDIR}/bin/execwrap "sleep 50;/usr/sbin/asemgr -r
\S {AS1_SERV} "
              print - "ASE-Info: done"
       fi
}
restart_of_external_appl(){
     set $EXTERNAL_INSTANCES
     while [ "X$1" != "X" ]
     do
       print - " "
       print - "ASE-Action: ping/check for hostname ${1} if alive"
       /usr/sbin/ping -c 1 ${1} >/dev/null
       returncode=$?
       case $returncode in
      0) print - "ASE-Info : \S{1} is responding over the net"
          print - "ASE-Action: Trigger the restart of application
instance \S{2} "<br>print - "
                                on server $1 using
${ASEDIR}/${RESTART_SCRIPT}"
           ${ASEDIR}/bin/execwrap "${ASEDIR}/bin/tcp_client_ipc ${1}
${RESTART_SCRIPT}"
           returncode=$?
           case $returncode in
            0) print - "ASE-Success: restart of instance ${2} on $1
succesfully triggered"
\mathbf{z} ; \mathbf{z} ; \mathbf{z} ; \mathbf{z} *) print - "ASE-Error: restart of instance ${2} on $1
failed"
               MAIL_ADMIN ${DB1_START_LOG}
               ;;
           esac
         \ddot{i};
      *) print - "ASE-Info : \S{1} is not respondig over the net"
          print - "ASE-Warning: restart of instance $2 not possible"
        \mathbf{i};
       esac
       shift;shift
     done
}
stop_second_database () {
         print - " "
         print - "ASE-Action: check if instance ${DB2_INSTANCE} is
running"
        PID=`ps -o pid,command -A|qrep "${DB2_SAPSYSTEMNAME}" | \setminus grep -v grep|awk '{print $1}'`
        if \t x \sin \{\pi x\} \cdot 1 = x' - 1 then
                  print - "ASE-Action: stop local database server
${DB2_INSTANCE}"<br>print - "
                                        with su - ${DB2USER} -c
${DB2_STOPSAP}"
                  proc_timeout ${DB2_STOPSAP} ${TIMEOUT} 10 &
                 su - ${DB2USER} -c "${DB2_STOPSAP}" > /dev/null
                  returncode=$?
                  case $returncode in
                 0) print - "ASE-Success: Database stop command
${DB2_STOPSAP} succeeded"
                     print - "ASE-Action: Check if
${DB2_SAPSYSTEMNAME}_${DB2_INSTANCE} is really down"
                     PID=`ps -o pid,command -A|grep
"\${DB2\_SAP SYSTEMNAME}\§{DB2_INSTANCE}" | \
grep -v grep|awk '{print $1}'`
                     if [ "X$ {PID} " != "X" ] then
                           print - "ASE-Action: Kill SAP Instance
```

```
${DB2_SAPSYSTEMNAME}_${DB2_INSTANCE}"
                         /bin/kill -KILL ${PID}
                    fi
                    print - "ASE-Success:
${DB2_SAPSYSTEMNAME}_${DB2_INSTANCE} is really down"
                 ;;
                 *) print - "ASE-Error: ${DB2_STOPSAP} failed"
                   MAIL_ADMIN ${DB2_STOP_LOG}
                ;;
                 esac
         else
                print - " "
                 print - "ASE-Info: second database server is not
running"
        fi
}
#####################################################################
```